# Cloud Eye

# **User Guide**

 Issue
 01

 Date
 2025-01-03

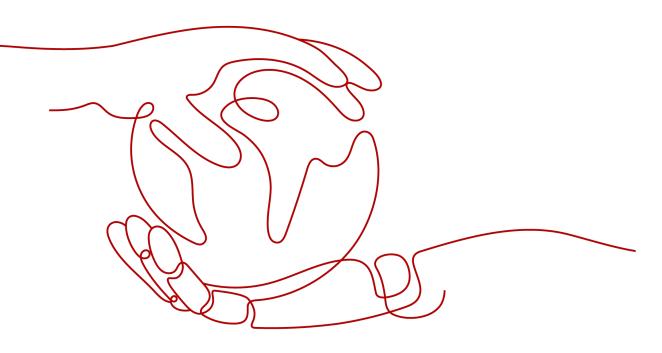

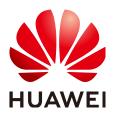

HUAWEI TECHNOLOGIES CO., LTD.

### Copyright © Huawei Technologies Co., Ltd. 2025. All rights reserved.

No part of this document may be reproduced or transmitted in any form or by any means without prior written consent of Huawei Technologies Co., Ltd.

### **Trademarks and Permissions**

NUAWEI and other Huawei trademarks are trademarks of Huawei Technologies Co., Ltd. All other trademarks and trade names mentioned in this document are the property of their respective holders.

### Notice

The purchased products, services and features are stipulated by the contract made between Huawei and the customer. All or part of the products, services and features described in this document may not be within the purchase scope or the usage scope. Unless otherwise specified in the contract, all statements, information, and recommendations in this document are provided "AS IS" without warranties, guarantees or representations of any kind, either express or implied.

The information in this document is subject to change without notice. Every effort has been made in the preparation of this document to ensure accuracy of the contents, but all statements, information, and recommendations in this document do not constitute a warranty of any kind, express or implied.

# Security Declaration

# Vulnerability

Huawei's regulations on product vulnerability management are subject to the *Vul. Response Process.* For details about this process, visit the following web page:

https://www.huawei.com/en/psirt/vul-response-process

For vulnerability information, enterprise customers can visit the following web page: <u>https://securitybulletin.huawei.com/enterprise/en/security-advisory</u>

# **Contents**

| 1 My Dashboards                        | 1  |
|----------------------------------------|----|
| 1.1 Overview                           |    |
| 1.2 Creating a Dashboard               | 1  |
| 1.3 Adding a Graph                     | 1  |
| 1.4 Viewing a Graph                    | 2  |
| 1.5 Configuring a Graph                | 5  |
| 1.6 Deleting a Graph                   |    |
| 1.7 Deleting a Dashboard               | 9  |
| 2 Resource Groups                      |    |
| 2.1 Introduction to Resource Groups    | 11 |
| 2.2 Creating a Resource Group          |    |
| 2.3 Viewing Resource Groups            | 13 |
| 2.3.1 Resource Group List              |    |
| 2.3.2 Resource Overview                | 15 |
| 2.3.3 Alarm Rules                      |    |
| 2.4 Managing Resource Groups           |    |
| 2.4.1 Modifying a Resource Group       | 15 |
| 2.4.2 Deleting a Resource Group        |    |
| 3 Using the Alarm Function             |    |
| 3.1 Introduction to the Alarm Function | 17 |
| 3.2 Creating Alarm Notification Topics | 17 |
| 3.2.1 Creating a Topic                 |    |
| 3.2.2 Adding Subscriptions             |    |
| 3.3 Creating Alarm Rules               | 19 |
| 3.3.1 Introduction to Alarm Rules      |    |
| 3.3.2 Creating an Alarm Rule           | 19 |
| 3.4 Viewing Alarm Records              | 23 |
| 3.5 One-Click Monitoring               |    |
| 3.6 Alarm Masking                      | 24 |
| 3.6.1 Introduction                     |    |
| 3.6.2 Creating a Masking Rule          | 25 |
| 3.6.3 Modify a Masking Rule            |    |

| 3.6.4 Deleting a Masking Rule                                                    | 27 |
|----------------------------------------------------------------------------------|----|
| 3.6.5 Masking an Alarm Rule                                                      |    |
| 3.7 Alarm Rule Management                                                        | 28 |
| 3.7.1 Modifying an Alarm Rule                                                    |    |
| 3.7.2 Disabling Alarm Rules                                                      |    |
| 3.7.3 Enabling Alarm Rules                                                       |    |
| 3.7.4 Deleting Alarm Rules                                                       | 30 |
| 3.8 Alarm Templates                                                              |    |
| 3.8.1 Viewing Alarm Templates                                                    | 31 |
| 3.8.2 Creating a Custom Alarm or Event Template                                  | 31 |
| 3.8.3 Modifying a Custom Alarm or Event Template                                 | 33 |
| 3.8.4 Deleting a Custom Alarm or Event Template                                  |    |
| 3.8.5 Copying an Alarm Template                                                  | 33 |
| 4 Server Monitoring                                                              |    |
| 4.1 Introduction to Server Monitoring                                            | 35 |
| 4.2 Agent Installation and Configuration                                         |    |
| 4.3 Agent Features per Version                                                   |    |
| 4.4 Installing and Configuring the Agent on a Linux ECS or BMS                   |    |
| 4.4.1 Modifying the DNS Server Address and Adding Security Group Rules (Linux)   |    |
| 4.4.2 Installing the Agent on a Linux Server                                     |    |
| 4.4.3 Restoring the Agent Configurations on a Linux Server                       | 41 |
| 4.4.4 (Optional) Manually Configuring the Agent (Linux)                          | 42 |
| 4.5 Installing and Configuring the Agent on a Windows ECS                        | 47 |
| 4.5.1 Modifying the DNS Server Address and Adding Security Group Rules (Windows) | 47 |
| 4.5.2 Installing and Configuring the Agent on a Windows Server                   | 49 |
| 4.5.3 (Optional) Manually Configuring the Agent on a Windows Server              | 49 |
| 4.6 Installing the Agents in Batches on Linux ECSs                               | 53 |
| 4.7 Managing the Agent                                                           |    |
| 4.7.1 Managing the Agent (Linux)                                                 |    |
| 4.7.2 Managing the Agent (Windows)                                               | 57 |
| 4.8 Installing the GPU Metrics Collection Plug-in (Linux)                        | 58 |
| 4.9 Installing the Direct Connect Metric Collection Plug-ins                     | 61 |
| 4.10 Process Monitoring                                                          | 67 |
| 4.10.1 Viewing Process Monitoring                                                | 67 |
| 4.11 Viewing Server Monitoring Metrics                                           | 72 |
| 4.12 Creating an Alarm Rule to Monitor a Server                                  |    |
| 5 Custom Monitoring                                                              | 74 |
| 6 Event Monitoring                                                               | 75 |
| 6.1 Introduction to Event Monitoring                                             |    |
| 6.2 Viewing Event Monitoring Data                                                | 75 |
| 6.3 Creating an Alarm Rule to Monitor an Event                                   | 76 |
|                                                                                  |    |

| 6.4 Events Supported by Event Monitoring                   | 76  |
|------------------------------------------------------------|-----|
| 7 Task Center                                              |     |
| 8 Data Dump                                                |     |
| 8.1 Adding a Dump Task                                     |     |
| 8.2 Modifying, Deleting, Enabling, or Disabling Dump Tasks |     |
| 9 Cloud Service Monitoring                                 | 184 |
| 9.1 Introduction to Cloud Service Monitoring               |     |
| 9.2 Viewing Metrics                                        |     |
| 10 Permissions Management                                  | 186 |
| 10.1 Creating a User and Granting Permissions              |     |
| 10.2 Cloud Eye Custom Policies                             |     |
| 11 Quota Adjustment                                        |     |
| 12 Services Interconnected with Cloud Eye                  | 191 |
| A Change History                                           | 196 |

# My Dashboards

# 1.1 Overview

**My Dashboards** allows you to view core metrics in an all-in-one dashboard based on your own needs. You can compare performance data of different services or different dimensions in one graph.

# 1.2 Creating a Dashboard

You must create a dashboard before adding graphs. You can create up to 10 dashboards.

# Procedure

- 1. Log in to the management console.
- 2. Choose Service List > Cloud Eye.
- 3. Choose **My Dashboards** and click **Create Dashboard**. The **Create Dashboard** dialog box is displayed.
- 4. Configure the following parameters:
  - Name: Enter a maximum of 128 characters. Only letters, digits, hyphens
     (-), and underscores (\_) are allowed.
  - Enterprise Project: Select an enterprise project to be associated with the dashboard. Only users who have all permissions for the selected enterprise project can manage the dashboard.

D NOTE

Enterprise Project is available only in certain regions.

5. Click OK.

# 1.3 Adding a Graph

After you create a dashboard, you can add up to 50 graphs to it to monitor cloud services.

You can add up to 50 metrics, regardless of the services and dimensions, to one graph.

# Procedure

- 1. Log in to the management console.
- 2. Choose Service List > Cloud Eye.
- 3. Choose **My Dashboards** and click the name of the dashboard to which you want to add a graph. On the displayed page, click **Add Graph**. You can select **Line Chart** or **Bar Chart** to display the graph.
- 4. On the **Add Graph** page, set parameters as prompted.

| Parameter         | Description                                                                                                    |
|-------------------|----------------------------------------------------------------------------------------------------|
| Metric Display    | <ul> <li>When selecting a line graph, you can select One<br/>graph for a single metric or One graph for<br/>multiple metrics.</li> </ul> |
|                   | <ul> <li>When a bar chart is selected, only One graph<br/>for a single metric is available.</li> </ul>                                   |
| Monitoring Scope  | Select the target resources and metrics. If you select a bar chart, all resources are selected by default.                               |
| Quantity          | Metric data of selected resources is displayed. You can display the top 3 to 10 resources, in ascending or descending order.             |
| Advanced Settings | You can configure the name, threshold, and legend name of a graph.                                                                       |

 Table 1-1 Parameters for adding a graph

5. Click **Finish**.

# 1.4 Viewing a Graph

After adding a graph, you can view monitoring data in the default or custom time ranges.

# Procedure

- 1. Log in to the management console.
- 2. Choose Service List > Cloud Eye.
- In the navigation pane, choose Dashboard.
   Click the name of the dashboard you created and view all graphs on it.

### D NOTE

- You can drag a graph to adjust its display sequence to meet your monitoring requirements. You can also adjust the number of graphs displayed in each row.
- You can click **Full Screen** to view the graphs. For details, see **Using the Full Screen**.
- You can configure the refresh interval for graphs on the dashboard. The default option is **Never refresh**.
- 4. Hover your mouse over a graph. In the upper right corner, click  $\checkmark^2$  to view monitoring details on an enlarged graph. Select a default time range or customize the time range to view the metrics.

By default, raw metric data is displayed if **1h**, **3h**, or **12h** is selected. For **1d**, **7d**, and longer time ranges, aggregated data is displayed by default.

On the enlarged graph, you can **Customizing a Period to View Metrics** or **Selecting Resources to Be Monitored and Viewing Metrics**.

### Figure 1-1 Viewing graphs

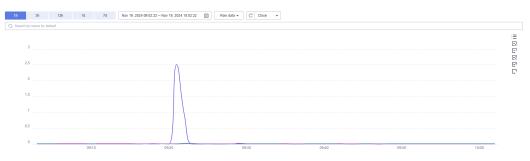

### Using the Full Screen

The full screen displays metric data more clearly.

- To enter the full screen, select a dashboard, click its name, and click Full Screen in the upper left corner.
- To exit the full screen, press **Esc**.

### Figure 1-2 Full screen

| Full Sc      | en Add Graph Save                   | 1h | 3h | 12h | 1d | 7d | Nov 19, 2024 13:14:32 - Nov 19, 2024 14:14:32 | Raw data 💌 | C | Close v |
|--------------|-------------------------------------|----|----|-----|----|----|-----------------------------------------------|------------|---|---------|
| 3 per r      | v ·                                 |    |    |     |    |    |                                               |            |   |         |
| widg         |                                     |    |    |     |    |    |                                               |            |   |         |
| 0.           | Δ                                   |    |    |     |    |    |                                               |            |   |         |
| 0.<br>0<br>0 | $\cap$                              |    |    |     |    |    |                                               |            |   |         |
|              | 13:20 13:30 13:40 13:50 14:00 14:10 |    |    |     |    |    |                                               |            |   |         |
|              |                                     |    |    |     |    |    |                                               |            |   |         |

# **Customizing a Period to View Metrics**

By default, you can select **1h**, **3h**, **12h**, **1d**, or **7d**. If you want to view metrics in the last two hours or a customized period, you can drag the mouse to select the time range you want to view on the X axis.

• To view metric details in a customized time range, click the first icon on the right, as shown in Figure 1-3. Drag the mouse to select a customized time range. The system displays the monitoring data in the selected time range.

### Figure 1-3 Customizing a time range

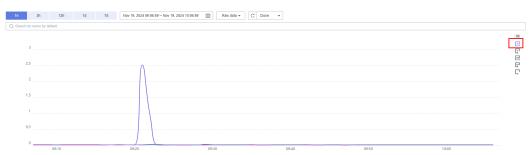

• To stop viewing the metric details within a customized time range, click the second icon on the right. The system will reset the time range.

| 1h 3h 12h                    | 1d 7d Nov 19, 2024 09:06:59 - Nov 19, 20 | 24 10:06:59 🔠 Raw data 🔻 | C Close - |       |       |          |
|------------------------------|------------------------------------------|--------------------------|-----------|-------|-------|----------|
| Q Search by name by default. |                                          |                          |           |       |       |          |
|                              |                                          |                          |           |       |       | :=       |
| 3                            |                                          |                          |           |       |       |          |
|                              |                                          |                          |           |       |       | R        |
| 2.5                          | Λ                                        |                          |           |       |       | ····· 67 |
| 2                            |                                          |                          |           |       |       |          |
|                              |                                          |                          |           |       |       |          |
| 1.5                          |                                          |                          |           |       |       |          |
| 1                            |                                          |                          |           |       |       |          |
|                              |                                          |                          |           |       |       |          |
| 0.5                          |                                          |                          |           |       |       |          |
| 0                            |                                          |                          |           |       |       | _        |
| 09:10                        | 09:20                                    | 09:30                    | 09:40     | 09:50 | 10:00 |          |

## Selecting Resources to Be Monitored and Viewing Metrics

You can compare the same metric of multiple resources on one graph. When there are a large number of resources, you can select only some resources and compare their metrics.

• By default, resources are sorted by **Name**, as shown in **Figure 1-5**. You can also select resources by **ID**, **Metric Name**, or **Resource Type**. The system displays the data of selected resources and hides that of other resources.

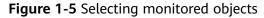

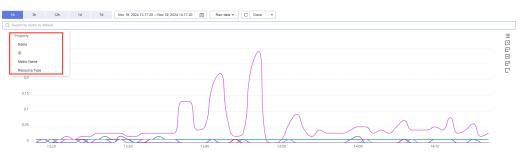

• To clear the monitored resources you have selected, click X.

### Figure 1-6 Clearing monitored objects

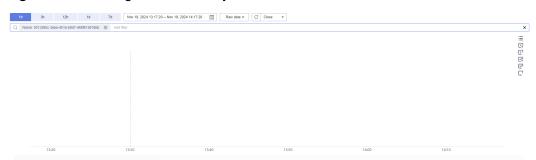

# 1.5 Configuring a Graph

This topic describes how you can add, modify, and delete metrics on a line chart and a bar chart.

# **Procedure for Configuring Line Charts**

- 1. Log in to the management console.
- 2. Choose Service List > Cloud Eye.
- 3. In the navigation pane, choose **My Dashboards**. Click the name of the dashboard on which you want to configure a graph.
- 4. In the upper right corner of each graph, click  $^{\circ}$  to refresh the graph.

# Figure 1-7 Refreshing a graph

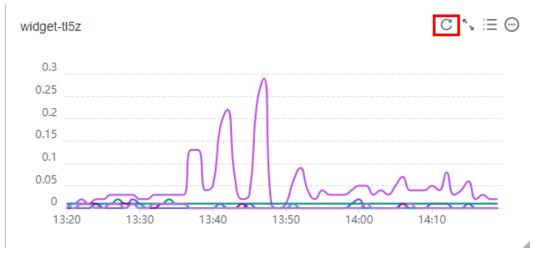

5. Locate a graph and click  $\checkmark^{?}$  to enlarge it. On the enlarged graph, customize a time range for viewing metrics. In the search box, select filters and then the monitored objects to be displayed. Select the refresh interval and aggregation method to display metrics.

Figure 1-8 Viewing monitoring details in a line chart

| th       | 3h             | 12h 1d 7d Nov | 19, 2024 09:02:22 - Nov 19, 2024 10:02:22 | Raw data + C Close + |       |       |          |
|----------|----------------|---------------|-------------------------------------------|----------------------|-------|-------|----------|
| Q Search | h by name by d | lefault.      |                                           |                      |       |       |          |
|          | 3              |               |                                           |                      |       |       | :≡<br>©  |
|          | 2.5            |               | Δ                                         |                      |       |       | <u>ଟ</u> |
|          | 2              |               |                                           |                      |       |       | C.       |
|          | 1.5            |               |                                           |                      |       |       |          |
|          | 1              |               |                                           |                      |       |       |          |
|          | 0.5            |               |                                           |                      |       |       |          |
|          | 0              | 09:10         | 09:20                                     | 09:30                | 09:40 | 09:50 | 10:00    |

6. Click  $\equiv$  to display the monitored objects. Click  $\bowtie$  to customize columns to be displayed in the list below the graph.

### Figure 1-9 Viewing monitoring items

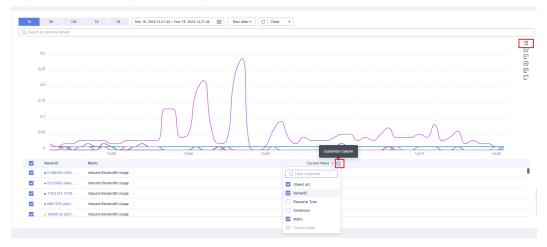

7. Go back to the dashboard of the graph. Click  $\bigcirc$  to copy, edit, or delete the graph, or change its legend name.

### Figure 1-10 Managing a graph

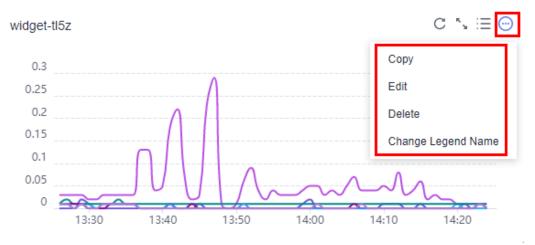

### **NOTE**

**Change Legend Name** is only available if **Specific resources** is selected for **Monitoring Scope**.

# **Procedure for Configuring Bar Charts**

- 1. Log in to the management console.
- 2. Choose **Service List** > **Cloud Eye**.
- 3. In the navigation pane, choose **My Dashboards**. Click the name of the dashboard on which you want to configure a graph.
- 4. In the upper right corner of each graph, click  $^{\circ}$  to refresh the graph.

### Figure 1-11 Refreshing a graph

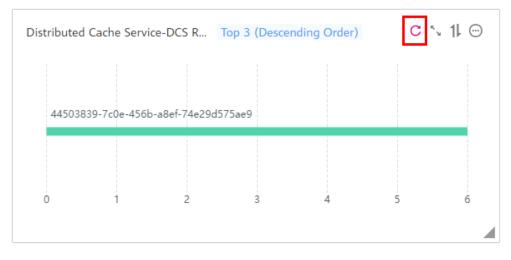

- 5. Locate a graph and click  $\varkappa^{n}$  to enlarge it. On the enlarged graph, customize a time range for viewing metrics. Select the refresh interval and aggregation method to display metrics.
- 6. Click  $^{11}$  to configure **Quantity** and **Sorting Order**.

### Figure 1-12 Sorting metrics

|             |        | Тор | 3 (Ascending O | rder) C 🝾 1L (                                    |
|-------------|--------|-----|----------------|---------------------------------------------------|
| ouxu-test-v | win    |     | Metric Sortir  | ng                                                |
|             |        |     | Metric         | (Windows) Memor                                   |
| ecs-zengha  | inquan |     | Quantity       | - 3 +                                             |
| 0           | 5      | 10  | Sorting Order  | <ul> <li>Descending</li> <li>Ascending</li> </ul> |

7. Go back to the dashboard of the graph. Click  $\bigcirc$  to copy, edit, or delete the graph, or move the graph to another graph group.

### Figure 1-13 Managing a graph

| Dist | tributed Cache | e Service-DCS I | R Top 3 (I | Descending Or | der) | C ∿ 11 Θ     |
|------|----------------|-----------------|------------|---------------|------|--------------|
|      |                |                 |            |               |      | Copy<br>Edit |
|      | 44503839-7c0   | )e-456b-a8ef-74 | e29d575ae9 |               |      | Delete       |
|      |                |                 |            |               |      |              |
|      | 0              | 2               | 3          | 4             | 5    | б            |
|      |                |                 |            |               |      |              |

# 1.6 Deleting a Graph

## Procedure

- 1. Log in to the management console.
- 2. Choose Service List > Cloud Eye.

- 3. In the navigation pane, choose **Dashboard**.
- 4. Locate the dashboard from which you want to delete a graph and click the dashboard name.
- 5. Click  $\bigcirc$  and choose **Delete**.

### Figure 1-14 Deleting a graph

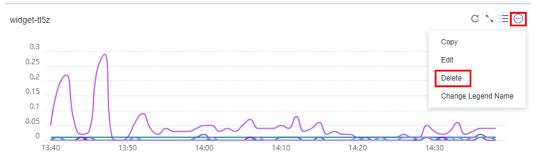

6. In the displayed **Delete Graph** dialog box, click **OK**.

Figure 1-15 Deleting a graph

| Are you sure you want to delete the    | following 1 graphs? Hide 🔺                      |
|----------------------------------------|-------------------------------------------------|
| Name                                   | Created                                         |
|                                        | Mar 13, 2023 18:34:16 GMT+08:00                 |
| Deleted graphs cannot be re operation. | ecovered. Exercise caution when performing this |

# 1.7 Deleting a Dashboard

If an existing dashboard cannot meet your requirements, you can delete it and replan graphs on a new dashboard. After you delete a dashboard, all graphs added to it will also be deleted.

## Procedure

1. Log in to the management console.

- 2. Choose Service List > Cloud Eye.
- 3. In the navigation pane on the left, choose **Dashboard**.
- 4. Locate the dashboard to be deleted.
- 5. Click **Delete** in the **Operation** column.
- 6. In the displayed **Delete Dashboard** dialog box, click **OK**.

Figure 1-16 Deleting a dashboard

| Delete Dashbo               | bard                                                      |   |
|-----------------------------|-----------------------------------------------------------|---|
| Are you sure you w          | ant to delete the following 1 dashboards?                 |   |
| Dashboards ca<br>operation. | annot be recovered. Exercise caution when performing this | × |
| Name 🌲                      | Created 🌲                                                 |   |
|                             | Jul 21, 2021 11:37:09 GMT+08:00                           |   |
|                             | Cancel                                                    |   |

# **2** Resource Groups

# 2.1 Introduction to Resource Groups

A resource group allows you to add and monitor correlated resources and provides a collective health status for all resources that it contains.

# 2.2 Creating a Resource Group

# **Scenarios**

If you use multiple cloud services, you can add all related resources, such as ECSs, BMSs, EVS disks, elastic IP addresses, bandwidths, and databases to the same resource group for easier management and O&M.

# Restrictions

- Each user can create up to 1,000 resource groups.
- A resource group must contain 1 to 1,000 cloud service resources.
- There are restrictions on the number of resources of different types that can be added to a resource group. For details, see the tips on the Cloud Eye console.

# Procedure

- 1. Log in to the management console.
- 2. In the upper left corner, select a region and project.
- 3. Click Service List in the upper left corner and select Cloud Eye.
- 4. In the navigation pane on the left, choose **Resource Groups**.
- 5. In the upper right corner, click **Create Resource Group**.
- 6. Enter a group name and set parameters as needed.
  - a. If you select **Manually** for **Add Resources**, select resources for the resource group.

| * Name              | Enter a group name.                             |                                          |                                                 |                             |                                     |                               |                                      |
|---------------------|-------------------------------------------------|------------------------------------------|-------------------------------------------------|-----------------------------|-------------------------------------|-------------------------------|--------------------------------------|
| Add Resources       | Manually Automatically View                     | Types of Resources That Can Be Added Aut | omatically                                      |                             |                                     |                               |                                      |
| Select Resource     | 1                                               |                                          |                                                 |                             |                                     |                               |                                      |
|                     | Enter a service name or abbril Q                | All resources v You h                    | ave selected 0 resources of the current type. ( | A maximum of 1000 resources | can be added at a time. To add more | resources, add them on the re | esource group details page after the |
|                     | Elastic Cloud Server (0)                        | Q Search by name by default.             |                                                 |                             |                                     |                               |                                      |
|                     | ECSs (0)                                        | V Name                                   | ID                                              | Private IP Address          | Elastic IP Address                  | Tag                           | Enterprise Project                   |
|                     | + Bare Metal Server (0)                         | ecs-00850876                             | 08547d20-1085-467c-8c74-1d9                     | 192.168.20.180              | -                                   | -                             | default                              |
|                     | + Elastic Volume Service (0)                    | op4云平台开级测试                               | 20794d53-5e5c-40b0-89e8-8d                      | 192.168.0.187               | _                                   | -                             | default                              |
|                     | Elastic IP and Bandwidth (0)     AT Gateway (0) |                                          |                                                 |                             |                                     |                               |                                      |
|                     | + Relational Database Service (0)               | ecs-cbba-60071670                        | 218c7835-f30a-4f52-986e-27b                     | 192.168.0.68                | 94.139.253.31                       | -                             | default                              |
|                     | + Elastic Load Balance (0)                      | hw-俄罗斯SBC伙伴云O                            | P4-全 222fs48e-0b49-4ff1-b184-bbd                | 192.168.0.85                | 94.139.252.233                      | -                             | default                              |
|                     | + Distributed Message Service (0)               | c3cb3281-5139-405e-b                     | 5f4-645 27c3d116-3672-4ab6-97be-74              | 192.168.0.9                 |                                     | -                             | defauit                              |
|                     | + Document Database Service (0)                 | ecs-27d4                                 | 29097365-22e7-4c8f-bf5c-35e                     | 192.168.20.67               | 178.170.193.162                     | -                             | default                              |
|                     | Distributed Cache Service (0)                   |                                          |                                                 |                             |                                     |                               |                                      |
|                     | Cloud Search Service (0)     GaussDB NoSQL (0)  | ecs-0924例换到式-包裹                          | -0001 2a32d6a0-3c2c-4e00-9164-91                | 192.168.0.39                | -                                   | -                             | default                              |
|                     | GaussDB NoSUL (0)     GaussDB(for MySQL) (0)    | c3cb3281-5139-406e-b                     | 5f4-645 2a7afb7a-bb5d-41d4-84c3-a7              | 192.168.0.44                | -                                   |                               | default                              |
|                     | + GaussDB (0)                                   | 10 V Total Records: 21                   | < 1 2 3 >                                       |                             |                                     |                               |                                      |
|                     | + Distributed Database Middlew                  | 10 V Total Records. 21                   |                                                 |                             |                                     |                               |                                      |
|                     |                                                 |                                          |                                                 |                             |                                     |                               |                                      |
| Advanced Settings * | Enterprise Project                              |                                          |                                                 |                             |                                     |                               |                                      |
|                     |                                                 |                                          |                                                 |                             |                                     |                               |                                      |
|                     |                                                 |                                          |                                                 |                             |                                     |                               |                                      |

Figure 2-1 Manually adding resources

### D NOTE

You can search for ECSs and BMSs by name, ID, and private IP address. For other cloud services, you can search only by name and ID.

- b. If you select **Automatically** for **Add Resources**, select **From enterprise project** or **By tag** for **Synchronize Resources**.
  - i. If you select **From enterprise project** for **Synchronize Resources**, select one or more enterprise projects. The resources in the resource group will automatically be synchronized with those in the enterprise project. To manage resources in this resource group, you can only add or remove resources to and from the enterprise project.

Figure 2-2 Synchronizing resources from enterprise projects

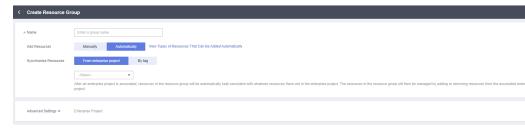

ii. If you select **By tag** for **Synchronize Resources**, select tags.

### Figure 2-3 Matching resources by tag

| < Create Resource G   | roup                                                                                                    |
|-----------------------|----------------------------------------------------------------------------------------------------|
| * Name                | Enter a group name.                                                                                                |
| Add Resources         | Manually         Automatically         View Types of Resources That Can Be Added Automatically                     |
| Synchronize Resources | From enterprise project By tag                                                                                     |
| Terr                  | Both current and future resources containing the following tags will be automatically added to the resource group. |
| Tags                  | Tag key Tag value Tag key Tag value                                                                                |
|                       | You can add 9 more tags.                                                                                           |
| Advanced Settings 🔻   | Enterprise Project                                                                                                 |
|                       |                                                                                                    |

### **NOTE**

- If you enter multiple tags, the relationship between different keys is AND, and the relationship between values of the same key is OR.
- You can add up to 10 tags.
- 7. Select an enterprise project.

### Figure 2-4 Enterprise Project

| Advanced Settings 🔺  | Enterprise Project                  |       |                             |
|----------------------|-------------------------------------|-------|-----------------------------|
| * Enterprise Project | default                             | •     | C Create Enterprise Project |
|                      | The enterprise project the resource | ce gr | oup belongs to.             |

Table 2-1 Advanced settings parameters

| Paramete<br>r         | Description                                                                                                    |
|-----------------------|----------------------------------------------------------------------------------------------------|
| Enterprise<br>Project | Specifies the enterprise project that the resource group belongs<br>to. Only users who have all permissions for the enterprise<br>project can manage the resource group. For details about how<br>to create an enterprise project, see <b>Creating an Enterprise</b><br><b>Project</b> . |

8. Click Create.

# 2.3 Viewing Resource Groups

# 2.3.1 Resource Group List

The resource group list displays all resource groups you have on Cloud Eye, the resources they contain, and the health status of each resource group.

# Procedure

- 1. Log in to the management console.
- 2. In the upper left corner, select a region and project.
- 3. Click **Service List** in the upper left corner and select **Cloud Eye**.
- 4. In the navigation pane on the left, choose **Resource Groups**.

On the **Resource Groups** page, you can view all the resource groups that have been created.

| Parameter                  | Description                                                                                                    |
|----------------------------|----------------------------------------------------------------------------------------------------|
| Name/ID                    | Specifies the resource group name and ID.<br><b>NOTE</b><br>The group name can contain a maximum of 128 characters.<br>Only letters, digits, hyphens (-), and underscores (_) are<br>allowed.                                                 |
| Alarm Status               | <ul> <li>No alarm: No alarm resource exists in the group.</li> <li>In alarm: An alarm is being generated for a resource in the group.</li> <li>No alarm rules set: No alarm rules have been created for any resource in the group.</li> </ul> |
| Resources<br>(Alarm/Total) | Total number of resources that are generating alarms in a group/Total number of resources in the group.                                                                                                    |
| Resource Types             | Specifies the number of different resource types in a group. For example, if there are two ECSs and one EVS disk in a resource group, then there are two types of resources and <b>Resource Types</b> is <b>2</b> .                           |
| Enterprise<br>Project      | Specifies the name of the enterprise project that has the resource group permission.                                                                                                    |
| Add Resources              | Specifies how you add resources to a resource group.<br>The value can be <b>Manually</b> or <b>Automatically</b> .                                                                                                    |
| Synchronize<br>Resources   | You can add all resources in an enterprise project or resources with the same tags to a resource group.                                                                                                    |
| Created                    | Specifies the time when the resource group was created.                                                                                                    |
| Operation                  | You can create alarm rules or delete a resource group.                                                                                                    |

### Table 2-2 Parameters of the resource group list

# 2.3.2 Resource Overview

The **Resource Overview** page displays the resource types contained in the current group, as well as the total number of resources of each resource type, dimensions, and whether there are alarms generated for the resources.

# Procedure

- 1. Log in to the management console.
- 2. In the upper left corner, select a region and project.
- 3. Click **Service List** in the upper left corner and select **Cloud Eye**.
- 4. In the navigation pane on the left, choose **Resource Groups**.
- 5. Click a resource group name to go to the **Resource Overview** page.

On this page, you can change the resource group name and remove or add resources. There is also a link for you to quickly create alarm rules for those resources.

# 2.3.3 Alarm Rules

The **Alarm Rules** page displays all alarm rules in a resource group. You can enable, disable, modify, or delete an alarm rule.

# Procedure

- 1. Log in to the management console.
- 2. In the upper left corner, select a region and project.
- 3. Click **Service List** in the upper left corner and select **Cloud Eye**.
- 4. In the navigation pane on the left, choose **Resource Groups**.
- 5. Click a resource group name to go to the **Resource Overview** page.
- 6. In the navigation pane on the left, choose **Alarm Rules** to view all alarm rules in the resource group.

# 2.4 Managing Resource Groups

# 2.4.1 Modifying a Resource Group

When you need to add resources to or delete resources from a resource group, modify the resource group.

# Procedure

- 1. Log in to the management console.
- 2. In the upper left corner, select a region and project.
- 3. Click **Service List** in the upper left corner and select **Cloud Eye**.
- 4. In the navigation pane on the left, choose **Resource Groups**.
- 5. Click a resource group name to go to the **Resource Overview** page

- Adding resources: Click Add Resources.
- Removing resources: In the resource list, select the resource to be removed and click **Remove** in the **Operation** column.

# 2.4.2 Deleting a Resource Group

# Procedure

- 1. Log in to the management console.
- 2. In the upper left corner, select a region and project.
- 3. Click **Service List** in the upper left corner and select **Cloud Eye**.
- 4. In the navigation pane on the left, choose **Resource Groups**.
- 5. Locate the resource group and click **Delete** in the **Operation** column.
- 6. In the displayed **Delete Resource Group** dialog box, click **OK**.

# **3** Using the Alarm Function

# 3.1 Introduction to the Alarm Function

You can set alarm rules for key metrics of cloud services. When the conditions in the alarm rule are met, Cloud Eye sends emails, or SMS messages, or sends HTTP/ HTTPS requests, enabling you to quickly respond to resource changes.

Cloud Eye invokes SMN APIs to send notifications. This requires you to create a topic and add subscriptions to this topic on the SMN console. Then, when you create alarm rules on Cloud Eye, you can enable the alarm notification function and select the topic. When alarm rule conditions are met, Cloud Eye sends the alarm information to subscription endpoints in real time.

## 

If no alarm notification topic is created, alarm notifications will be sent to the default email address of the account contact.

# 3.2 Creating Alarm Notification Topics

# 3.2.1 Creating a Topic

# Scenarios

A topic serves as a message sending channel, where publishers and subscribers can interact with each other.

You can create your own topic.

# **Creating a Topic**

- 1. Log in to the management console.
- 2. In the upper left corner, select a region and project.
- 3. In the service list, select **Simple Message Notification**. The SMN console is displayed.

- In the navigation pane on the left, choose Topic Management > Topics. The Topics page is displayed.
- Click Create Topic.
   The Create Topic dialog box is displayed.
- 6. Enter a topic name and display name (topic description).

| Table 3-1 Parame | ters required for | creating a topic |
|------------------|-------------------|------------------|
|------------------|-------------------|------------------|

| Parameter             | Description                                                                                                    |
|-----------------------|----------------------------------------------------------------------------------------------------|
| Topic Name            | Specifies the topic name, which                                                                                                    |
|                       | <ul> <li>Contains only letters, digits, hyphens (-), and<br/>underscores (_) and must start with a letter or a digit.</li> </ul>                                                                                                    |
|                       | Must contain 1 to 255 characters.                                                                                                    |
|                       | <ul> <li>Must be unique and cannot be modified once the topic<br/>is created.</li> </ul>                                                                                                    |
| Display Name          | Specifies the message sender name, which can contain up to 192 bytes.                                                                                                    |
|                       | NOTE<br>After you specify a display name in <i>Display</i><br><i>name</i> <username@example.com> format, the name you specify<br/>will be displayed as the email sender. Otherwise, the sender will be<br/>username@example.com.</username@example.com> |
| Enterprise<br>Project | Centrally manages cloud resources and members by project.                                                                                                    |
| Tag                   | Tags identify cloud resources so that they can be categorized easily and searched quickly.                                                                                                    |
|                       | <ul> <li>For each resource, each tag key must be unique, and<br/>each tag key can have only one tag value.</li> </ul>                                                                                                    |
|                       | <ul> <li>A tag key can contain a maximum of 36 characters,<br/>including digits, letters, underscores (_), and hyphens<br/>(-).</li> </ul>                                                                                                    |
|                       | • A tag value can contain a maximum of 43 characters, including digits, letters, underscores (_), periods (.), and hyphens (-).                                                                                                    |
|                       | • You can add up to 20 tags to a topic.                                                                                                    |

7. Click **OK.** 

The topic you created is displayed in the topic list.

After you create a topic, the system generates a uniform resource name (URN) for the topic, which uniquely identifies the topic and cannot be changed.

8. Click a topic name to view the topic details and the total number of topic subscriptions.

# **Follow-up Operations**

After you create a topic, **add subscriptions**. After the subscriptions have been confirmed, alarm notifications will be sent to the subscription endpoints via SMN.

# 3.2.2 Adding Subscriptions

A topic is a channel used by SMN to publish messages. After you create a topic, add subscriptions. When the metric data reaches the specified threshold or an event occurs, Cloud Eye will send alarms to subscription endpoints of the topic.

# **Adding Subscriptions**

- 1. Log in to the management console.
- 2. Select Simple Message Notification under Application.

The SMN console is displayed.

- In the navigation pane on the left, choose Topic Management > Topics. The Topics page is displayed.
- 4. Locate the topic you want to add subscriptions to and click **Add Subscription** in the **Operation** column.

The Add Subscription dialog box is displayed.

5. Specify the subscription protocol and endpoints.

If you enter multiple endpoints, enter each endpoint on a separate line.

6. Click **OK**.

The subscription you added is displayed in the subscription list.

**NOTE** 

After the subscription is added, the corresponding subscription endpoint will receive a subscription notification. You need to confirm the subscription so that the endpoint can receive alarm notifications.

# 3.3 Creating Alarm Rules

# 3.3.1 Introduction to Alarm Rules

You can flexibly create alarm rules on the Cloud Eye console. You can create an alarm rule for a specific metric or use the alarm template to create alarm rules in batches for multiple cloud service resources.

Cloud Eye provides you with default alarm templates tailored to each service. In addition, you can also create custom alarm templates by modifying the default alarm template or by specifying every required field.

# 3.3.2 Creating an Alarm Rule

This topic describes how to create an alarm rule.

# **Creating an Alarm Rule**

- 1. Log in to the management console.
- 2. Click **Service List** in the upper left corner and select **Cloud Eye**.
- 3. In the navigation pane on the left, choose **Alarm Management** > **Alarm Rules**.
- 4. Click Create Alarm Rule in the upper right corner.
- 5. On the **Create Alarm Rule** page, configure the parameters.
  - a. Configure the alarm rule name and description.

### Table 3-2 Name and Description

| Parameter   | Description                                                                                                    |
|-------------|----------------------------------------------------------------------------------------------------|
| Name        | Specifies the alarm rule name. The system generates a random name, which you can modify.<br>Example value: <b>alarm-b6al</b> |
| Description | (Optional) Provides supplementary information about the alarm rule.                                                          |

b. Select a monitored object and configure alarm content parameters.

### Table 3-3 Parameters

| Parame<br>ter     | Description                                                                                                | Example<br>Value        |
|-------------------|----------------------------------------------------------------------------------------------------|-------------------------|
| Alarm<br>Type     | Specifies the alarm type to which the alarm rule applies. The value can be <b>Metric</b> or <b>Event</b> . | Metric                  |
| Resourc<br>e Type | Specifies the type of the resource the alarm rule is created for.                                          | Elastic Cloud<br>Server |
| Dimensi<br>on     | Specifies the metric dimension of the selected resource type.                                              | ECSs                    |

| Parame<br>ter           | Description                                                                                                    | Example<br>Value      |
|-------------------------|----------------------------------------------------------------------------------------------------|-----------------------|
| Monitori<br>ng<br>Scope | The monitoring scope of an alarm rule can be <b>All resources, Resource groups</b> , or <b>Specified resources</b> .<br>NOTE                                                                                                    | All resources         |
|                         | <ul> <li>If you select All resources, an alarm<br/>notification will be sent when any instance<br/>meets an alarm policy, and existing alarm<br/>rules will be automatically applied for newly<br/>purchased resources.</li> </ul>                                                                                                    |                       |
|                         | <ul> <li>If <b>Resource groups</b> is selected and any<br/>resource in the group meets the alarm policy,<br/>an alarm is triggered.</li> </ul>                                                                                                    |                       |
|                         | <ul> <li>If you select Specific resources, select one or<br/>more resources and click to add<br/>them to the box on the right.</li> </ul>                                                                                                    |                       |
| Method                  | You can select an associated template, use<br>an existing template or create a custom<br>template as required.                                                                                                    | Configure<br>manually |
|                         | <b>NOTE</b><br>After an associated template is modified, the<br>policies contained in this alarm rule to be created<br>will be modified accordingly.                                                                                                    |                       |
| Templat                 | Specifies the template to be used.                                                                                                    | ECS Alarm             |
| e                       | You can select a default or a custom alarm template.                                                                                                    | Template              |
| Alarm<br>Policy         | Specifies the policy for triggering an alarm.<br>If you set <b>Resource Type</b> to <b>Custom</b><br><b>Monitoring</b> or a specific cloud service,<br>whether an alarm will be triggered depends<br>on whether the metric data in consecutive<br>periods reaches the threshold. For example,<br>Cloud Eye triggers an alarm if the average<br>CPU usage of the monitored object is 80%<br>or more for three consecutive 5-minute<br>periods.<br>If you set <b>Resource Type</b> to <b>Event</b><br><b>Monitoring</b> , the event that triggers an<br>alarm is an instant operation. For example,<br>if event improper ECS running occurs, Cloud<br>Eye triggers an alarm. | N/A                   |
|                         | <b>NOTE</b><br>A maximum of 50 alarm policies can be added to<br>an alarm rule. If any one of these alarm policies is<br>met, an alarm is triggered.                                                                                                    |                       |
| Alarm<br>Severity       | Specifies the alarm severity, which can be <b>Critical</b> , <b>Major</b> , <b>Minor</b> , or <b>Informational</b> .                                                                                                    | Major                 |

c. Configure the alarm notification.

Table 3-4 Alarm Notification parameters

| Parameter                 | Description                                                                                                    |
|---------------------------|----------------------------------------------------------------------------------------------------|
| Alarm<br>Notificatio<br>n | Specifies whether to notify users when alarms are triggered. Notifications can be sent by email, SMS message, or HTTP/HTTPS message.                                                                                                    |
| Notificatio<br>n Object   | Specifies the object to which alarm notifications will be sent. You can select the account contact or a topic.                                                                                                    |
|                           | • The account contact is the tenant owner. If a user registers both a mobile number and an email address, they will receive alarm information through both channels. However, if only one of these contact methods is registered, the alarm information will be sent exclusively to that registered one. |
|                           | • A topic is a specific event type for publishing messages<br>or subscribing to notifications. If the required topic is<br>not available, create one and add subscriptions to it<br>first. For details, see <b>Creating a Topic</b> and <b>Adding</b><br><b>Subscriptions</b> .                          |
| Notificatio<br>n Window   | Cloud Eye sends notifications only within the notification window specified in the alarm rule.                                                                                                    |
|                           | If <b>Notification Window</b> is set to <b>08:00-20:00</b> , Cloud Eye sends notifications only from 08:00 to 20:00.                                                                                                    |
| Trigger<br>Condition      | Specifies the condition for triggering an alarm notification.                                                                                                    |
|                           | <ul> <li>If Alarm Type is set to Metric, you can select<br/>Generated alarm, Cleared alarm, or both.</li> </ul>                                                                                                    |
|                           | <ul> <li>If Alarm Type is set to Event, you can select<br/>Generated alarm only.</li> </ul>                                                                                                    |

d. Select an enterprise project.

## Figure 3-1 Advanced Settings

| Advanced Settings 🔺  | Enterprise Project |                           |   |
|----------------------|--------------------|---------------------------|---|
| * Enterprise Project | default 💌          | Create Enterprise Project | ? |

| Parameter             | Description                                                                                                    |
|-----------------------|----------------------------------------------------------------------------------------------------|
| Enterprise<br>Project | Specifies the enterprise project that the alarm rule<br>belongs to. Only users with the enterprise project<br>permissions can manage the alarm rule. For details<br>about how to create an enterprise project, see <b>Creating</b><br><b>an Enterprise Project</b> . |

Table 3-5 Name and Description

### e. Click Create.

After the alarm rule is created, if the metric data reaches the specified threshold or the specified events occur, Cloud Eye immediately informs you that an exception has occurred.

You can choose **Alarm Management** > **Alarm Records** and click **View Details** to view recent alarms.

# 3.4 Viewing Alarm Records

The **Alarm Records** page displays the status changes of all alarm rules so that you can trace and view alarm records in a unified and convenient manner. By default, alarm records of the last seven days are displayed. You can customize the time range to display alarm records of the last 180 days.

When an alarm is generated, you can view the alarm records about the cloud resource.

### Procedure

- 1. Log in to the management console.
- 2. Click **Service List** in the upper left corner and select **Cloud Eye**.
- 3. Choose Alarm Management > Alarm Records.

On the **Alarm Records** page, you can view the status changes of all alarm rules in the last 7 days.

4. Click **View Details** in the **Operation** column. On the displayed drawer, view the basic information about the resource, and view the data that triggered the latest alarm status change.

### **NOTE**

- You can select a time range within the past 180 days to view alarm records.
- In the search bar of the **Alarm Records** page, you can search for alarm records by status, alarm severity, alarm rule name, resource type, resource ID, or alarm rule ID.
- In the upper left of the alarm record list, you can click **Export** to export alarm records.

# 3.5 One-Click Monitoring

# Scenarios

One-click monitoring enables you to quickly and easily enable or disable monitoring of common events for certain services. This topic describes how to use the one-click monitoring function to monitor key metrics.

# Constraints

- One-click monitoring sends notifications only when alarms are generated and does not send notifications when alarms are cleared.
- Once the alarm threshold is reached, one-click monitoring will trigger alarms immediately.
- Alarm policies cannot be modified in one-click monitoring.

# Procedure

- 1. Log in to the management console.
- 2. Click Service List in the upper left corner and select Cloud Eye.
- 3. In the navigation pane on the left, choose **Alarm Management** > **One-Click Monitoring**.
- 4. Locate the cloud service you want to monitor, and enable **One-Click Monitoring**.
- 5. Click the arrow on the left of the cloud service name to view the built-in alarm rules.

### **NOTE**

The notification object of the one-click monitoring rules is the account contact. Alarm notifications will be sent to the mobile number or email address provided during registration.

# 3.6 Alarm Masking

# 3.6.1 Introduction

Cloud Eye can mask alarm notifications based on masking rules that you configure. If an alarm alarm is masked, alarm records are still generated, but you will not receive any notifications when the alarm is generated.

Alarm masking applies to invalid alarms triggered for cloud resources, repeated alarms caused by known issues or faults, and frequent but unimportant alarms identified by users. To ease O&M, you can mask these alarms, in this way, you can better focus on important alarms.

You can mask a resource, or some alarm policies or system events of the resource.

# 3.6.2 Creating a Masking Rule

# Scenarios

This section describes how to create a masking rule.

# Procedure

- 1. Log in to the management console.
- 2. Click **Service List** in the upper left corner and select **Cloud Eye**.
- 3. Choose Alarm Management > Alarm Masking.
- 4. In the upper right corner of the page, click **Create Masking Rule**.
- 5. On the displayed page, configure parameters as prompted.

### Figure 3-2 Create Masking Rule

| * Name                   | Enter                 |      |           |        |
|--------------------------|-----------------------|------|-----------|--------|
| * Resource Type          | Elastic Cloud Server  | •    |           |        |
| * Dimension              | ECSs                  | •    |           |        |
| * Resource               | Select                |      |           | Resour |
| ★ Alarm Masking Duration | Date and time         | Time | Permanent |        |
|                          | Start Date — End Date |      | İ         |        |

### Table 3-6 Parameters

| Parameter     | Description                                                                                                    |  |
|---------------|----------------------------------------------------------------------------------------------------|--|
| Name          | Specifies the name of a masking rule.                                                                                  |  |
| Resource Type | Specifies the service name to which the masking rule is applied.                                                       |  |
| Dimension     | Specifies the dimension name of the metric corresponding to the masking rule.                                          |  |
| Resource      | Select the object to be masked.<br><b>NOTE</b><br>A maximum of 100 resources of the service can be added<br>at a time. |  |

 $\times$ 

| Parameter                 | Description                                                                                                    |
|---------------------------|----------------------------------------------------------------------------------------------------|
| Alarm Masking<br>Duration | Specifies the time when the masking rule takes effect.                                                                                                    |
|                           | • <b>Time and Date</b> : The masking rule takes effect within the specified time range.                                                                                                    |
|                           | <ul> <li>Date: The masking rule takes effect in a fixed time range every day. You can also configure the effective date range when the masking rule takes effect. For example, if the effective date is 2022-12-01-2022-12-31 and the effective time is 08:00-20:00, the masking rule takes effect from 10:00-11:00 every day from December 1, 2022 to December 31, 2022.</li> </ul> |
|                           | <ul> <li>Permanent: The masking rule takes effect<br/>permanently.</li> </ul>                                                                                                    |

### 6. Click **OK**.

### **NOTE**

If you select a resource to be masked, all metrics of the resource in this dimension will be masked.

# 3.6.3 Modify a Masking Rule

## **Scenarios**

This section describes how to modify masking rules.

# Procedure

- 1. Log in to the management console.
- 2. Click **Service List** in the upper left corner and select **Cloud Eye**.
- 3. Choose Alarm Management > Alarm Masking.
- 4. On the displayed page, locate the row that contains the masking rule to be modified, and click **Modify** in the **Operation** column.
- 5. On the displayed page, configure parameters.

### Table 3-7 Parameters

| Parameter | Description                                                                         |  |  |
|-----------|-------------------------------------------------------------------------------------|--|--|
| Name      | Specifies the name of a masking rule.                                               |  |  |
| Resource  | Select the object to be masked.                                                     |  |  |
|           | <b>NOTE</b><br>A maximum of 100 resources of the service can be added<br>at a time. |  |  |

| Parameter                 | Description                                                                                                    |
|---------------------------|----------------------------------------------------------------------------------------------------|
| Alarm Masking<br>Duration | Specifies the time when the masking rule takes effect.                                                                                                    |
|                           | • <b>Time and Date</b> : The masking rule takes effect within the specified time range.                                                                                                    |
|                           | <ul> <li>Date: The masking rule takes effect in a fixed time range every day. You can also configure the effective date range when the masking rule takes effect. For example, if the effective date is 2022-12-01-2022-12-31 and the effective time is 08:00-20:00, the masking rule takes effect from 10:00-11:00 every day from December 1, 2022 to December 31, 2022.</li> </ul> |
|                           | <ul> <li>Permanent: The masking rule takes effect<br/>permanently.</li> </ul>                                                                                                    |
|                           | NOTE<br>To change Alarm Masking Duration in batches, select<br>multiple masking rules on the Alarm Masking page and<br>click Modify Alarm Masking Duration.                                                                                                    |

6. Click .

# 3.6.4 Deleting a Masking Rule

## **Scenarios**

If a masking rule is no long used, you can delete it.

# Procedure

- 1. Log in to the management console.
- 2. Click **Service List** in the upper left corner and select **Cloud Eye**.
- 3. Choose Alarm Management > Alarm Masking.
- 4. On the displayed page, locate the row that contains the masking rule to be modified, and click **Delete** in the **Operation** column.
- 5. Click **OK**.

# 3.6.5 Masking an Alarm Rule

# Scenarios

This section describes how to mask an alarm rule.

# Procedure

- 1. Log in to the management console.
- 2. Click **Service List** in the upper left corner and select **Cloud Eye**.
- 3. In the navigation pane on the left, choose **Alarm Management** > **Alarm Rules**.

4. On the Alarm Rules page, locate the row that contains the alarm rule to be masked, click More in the Operation column, and select Mask Alarms. On the displayed Create Alarm Masking dialog box, configure Alarm Masking Duration and click OK.

### **NOTE**

The differences between masking an alarm rule and disabling an alarm rule are as follows:

- After an alarm rule is disabled, Cloud Eye does not check whether its metrics reach the threshold or trigger an alarm.
- After an alarm rule is masked, alarm records are still generated but you cannot receive alarm notifications.

# 3.7 Alarm Rule Management

This topic describes how to manage alarm rules as your system grows.

# 3.7.1 Modifying an Alarm Rule

# Procedure

- 1. Log in to the management console.
- 2. Click **Service List** in the upper left corner and select **Cloud Eye**.
- 3. Choose Alarm Management > Alarm Rules.
- 4. On the displayed **Alarm Rules** page, use either of the following two methods to modify an alarm rule:
  - Locate the row containing the alarm rule you want to modify, click
     Modify in the Operation column.
  - Click the name of the alarm rule you want to modify. On the page displayed, click **Modify** in the upper right corner.
- 5. On the **Modify Alarm Rule** page, modify alarm rule parameters as needed.

| Parameter     | Description                                                                                    | Example Value           |
|---------------|------------------------------------------------------------------------------------------------|-------------------------|
| Name          | Specifies the alarm rule name.<br>The system generates a random<br>name, which you can modify. | alarm-b6al              |
| Description   | (Optional) Provides<br>supplementary information<br>about the alarm rule.                      | N/A                     |
| Resource Type | Specifies the type of the resource the alarm rule is created for.                              | Elastic Cloud<br>Server |
| Dimension     | Specifies the metric dimension of the selected resource type.                                  | ECSs                    |

### Table 3-8 Parameters

| Parameter          | Description                                                                                                    | Example Value         |
|--------------------|----------------------------------------------------------------------------------------------------|-----------------------|
| Monitoring Scope   | Specifies the monitoring scope the alarm rule applies to.                                                                                                    | Resource Groups       |
| Group              | This parameter is mandatory<br>when <b>Monitoring Scope</b> is set<br>to <b>Resource groups</b> .                                                                                                    | N/A                   |
| Method             | There are two options: Use<br>existing template or Configure<br>manually.<br>NOTE<br>Available alarm templates will be<br>displayed in the drop-down box. If<br>you select a template and the<br>template is modified later, the<br>policies contained in this alarm rule<br>to be created will be modified<br>accordingly. | Configure<br>manually |
| Monitored Object   | Specifies the resource the alarm<br>rule is created for. You can<br>specify one or more resources.                                                                                                    | N/A                   |
| Metric             | <ul> <li>For example:</li> <li>CPU Usage<br/>Indicates the CPU usage of<br/>the monitored object in<br/>percent.</li> <li>Memory Usage<br/>Indicates the memory usage<br/>of the monitored object in<br/>percent.</li> </ul>                                                                                                | CPU Usage             |
| Alarm Policy       | Specifies the policy for triggering<br>an alarm.<br>For example, an alarm is<br>triggered if the average value of<br>the monitored metric is 80% or<br>more for three consecutive 5-<br>minute periods.                                                                                                    | N/A                   |
| Alarm Severity     | Specifies the alarm severity,<br>which can be <b>Critical, Major</b> ,<br><b>Minor</b> , or <b>Informational</b> .                                                                                                    | Major                 |
| Alarm Notification | Specifies whether to notify users<br>by sending emails, or by sending<br>HTTP/HTTPS messages to<br>servers.                                                                                                    | N/A                   |

| Parameter         | Description                                                                                                    | Example Value |
|-------------------|----------------------------------------------------------------------------------------------------|---------------|
| Trigger Condition | Specifies the condition for<br>triggering an alarm notification.<br>You can select <b>Generated alarm</b><br>(when an alarm is generated),<br><b>Cleared alarm</b> (when an alarm<br>is cleared), or both. | N/A           |

6. Click **Modify**.

# 3.7.2 Disabling Alarm Rules

# Scenarios

If you do not need to monitor the metrics or events of a resource, you can disable the alarm rule created for the resource. Once the alarm rule is disabled, the monitoring metrics or events configured in it will no longer trigger any alarms.

# Procedure

To disable an alarm rule, go to the **Alarm Rules** page, locate the alarm rule you want to disable, and click **More** and **Disable** in the **Operation** column. In the displayed **Disable Alarm Rule** dialog box, click **OK**.

To disable multiple alarm rules, go to the **Alarm Rules** page, select multiple alarm rules, and click **Disable** in the upper left of the alarm rule list. In the displayed **Disable Alarm Rule** dialog box, click **OK**.

# 3.7.3 Enabling Alarm Rules

# Scenarios

If an alarm rule has been created for a resource but is currently disabled, you can enable it to keep track of the metrics or events configured in it. This allows you to promptly identify any abnormal metric dataand quickly rectify the fault.

# Procedure

To enable a single alarm rule, go to the **Alarm Rules** page, locate the alarm rule you want to enable, and click **More** and **Enable** in the **Operation** column. In the displayed **Enable Alarm Rule** dialog box, click **OK**.

To enable multiple alarm rules, go to the **Alarm Rules** page, select multiple alarm rules, and click **Enable** in the upper left of the alarm rule list. In the displayed **Enable Alarm Rule** dialog box, click **OK**.

# 3.7.4 Deleting Alarm Rules

To delete a single alarm rule, go to the **Alarm Rules** page, locate the row containing the alarm rule you want to delete, click **More** in the **Operation** column, and choose **Delete**. In the displayed **Delete Alarm Rule** dialog box, click **Yes**.

To delete multiple alarm rules, go to the **Alarm Rules** page, select multiple alarm rules, and click **Delete** in the upper left of the alarm rule list. In the displayed **Delete Alarm Rule** dialog box, click **Yes**.

# 3.8 Alarm Templates

An alarm template contains a group of alarm rules for a specific service. You can use it to quickly create alarm rules for multiple resources of a cloud service. Cloud Eye recommends alarm templates based on the attributes of each cloud service. It also allows you to create custom templates as needed.

### 3.8.1 Viewing Alarm Templates

#### Procedure

- 1. Log in to the management console.
- 2. In the upper left corner, select a region and project.
- 3. Click Service List in the upper left corner and select Cloud Eye.
- 4. Choose Alarm Management > Alarm Templates.

On the **Alarm Templates** page, you can create, view, modify, delete, import, or export custom templates.

- Viewing the template content: To view details of an alarm template, click the down arrow next to the target alarm template.
- Searching for an alarm template: You can search for an alarm template by template name or resource type.

### 3.8.2 Creating a Custom Alarm or Event Template

- 1. Log in to the management console.
- 2. In the upper left corner, select a region and project.
- 3. Click **Service List** in the upper left corner and select **Cloud Eye**.
- 4. Choose Alarm Management > Alarm Templates.
- 5. Click Create Custom Template.
- 6. On the **Create Custom Template** page, configure parameters by referring to **Table 3-9**.

| Create Cu       | stom Template         |                    |       |
|-----------------|-----------------------|--------------------|-------|
| * Name          | alarmTemplate-2ax7    |                    |       |
| Description     |                       |                    | 0/256 |
|                 |                       |                    |       |
| ★ Alarm<br>Type | Metric Event          |                    |       |
| * Method        | Use existing template | Configure manually |       |
|                 | Select                | •                  |       |
|                 | Add Resource Type     | )                  |       |

#### Figure 3-3 Create Custom Template

#### Table 3-9 Parameters

| Parameter   | Description                                                                                                    |
|-------------|----------------------------------------------------------------------------------------------------|
| Name        | Specifies the alarm template name. The system generates a random one, which you can modify. Example value: <b>alarmTemplate-c6ft</b>                    |
| Description | (Optional) Provides supplementary information about the custom template.                                                                                |
| Alarm Type  | You can select <b>Metric</b> or <b>Event</b> .                                                                                                    |
| Event Type  | Specifies the event type when you set <b>Alarm Type</b> to <b>Event</b> . The default value is <b>System event</b> .                                    |
| Method      | You can select <b>Using existing template</b> or <b>Configure manually</b> .                                                                            |
|             | <ul> <li>Using existing template: Select an existing<br/>template for Template. The alarm rules in the<br/>template are automatically added.</li> </ul> |
|             | <ul> <li>Configure manually: You can customize alarm policies as required.</li> </ul>                                                                   |

| Parameter         | Description                                                                  |
|-------------------|------------------------------------------------------------------------------|
| Add Resource Type | Specifies the type of the resource the alarm rule is created for.            |
|                   | Example value: Elastic Cloud Server                                          |
|                   | <b>NOTE</b><br>A maximum of 50 resource types can be added for each service. |

7. Click **Create**.

### 3.8.3 Modifying a Custom Alarm or Event Template

- 1. Log in to the management console.
- 2. In the upper left corner, select a region and project.
- 3. Click **Service List** in the upper left corner and select **Cloud Eye**.
- 4. Choose Alarm Management > Alarm Templates.
- 5. Click the Custom Templates or Custom Event Templates tab.
- 6. Locate the row containing the alarm template to be modified, and click **Modify** in the **Operation** column.
- 7. On the **Modify Custom Template** page, modify the configured parameters by referring to **Table 3-9**.
- 8. Click **Modify**.

## **3.8.4 Deleting a Custom Alarm or Event Template**

#### 

Deleted custom templates cannot be restored. Exercise caution when performing this operation.

- 1. Log in to the management console.
- 2. In the upper left corner, select a region and project.
- 3. Click **Service List** in the upper left corner and select **Cloud Eye**.
- 4. Choose Alarm Management > Alarm Templates.
- 5. Click the Custom Templates or Custom Event Templates tab.
  - Locate the alarm template to be deleted and click **Delete** in the **Operation** column.
  - Select multiple templates and click **Delete** above the list.
- 6. In the displayed dialog box, click **OK**.

# 3.8.5 Copying an Alarm Template

- 1. Log in to the management console.
- 2. In the upper left corner, select a region and project.

- 3. Click **Service List** in the upper left corner and select **Cloud Eye**.
- 4. Choose Alarm Management > Alarm Templates.
  - a. On the **Default Templates** or **Default Event Templates** tab, locate the desired alarm template and click **Copy** in the **Operation** column.
  - b. Click the **Custom Templates** or **Default Event Templates** tab, locate the desired alarm template, and choose **More** > **Copy** in the **Operation** column.
- 5. In the **Copy Template** dialog box, set parameters and click **OK**.

# **4** Server Monitoring

# 4.1 Introduction to Server Monitoring

Server monitoring includes basic monitoring, process monitoring, and OS monitoring for servers.

- Basic monitoring covers metrics automatically reported by ECSs. The data is collected every 5 minutes. For details, see Services Interconnected with Cloud Eye.
- OS monitoring provides proactive and fine-grained OS monitoring for ECSs or BMSs, and it requires the Agent to be installed on all servers that will be monitored. The data is collected every minute. OS monitoring supports metrics such as CPU usage and memory usage (Linux). For details, see Services Interconnected with Cloud Eye.
- Process monitoring provides monitoring of active processes on hosts. By default, Cloud Eye collects CPU usage, memory usage, and number of opened files of active processes.

#### D NOTE

- Windows and Linux OSs are supported. For details, see What OSs Does the Agent Support?
- For the ECS specifications, use 2 vCPUs and 4 GB memory for a Linux ECS and 4 vCPUs and 8 GB memory or higher specifications for a Windows ECS.
- The Agent will occupy system ports. For details, see descriptions of ClientPort and PortNum in section (Optional) Manually Configuring the Agent (Linux). If the Agent port conflicts with a service port, see What Should I Do If the Service Port Is Used by the Agent?
- To install the Agent in a Linux server, you must have the root permissions. For a Windows server, you must have the administrator permissions.

#### Scenarios

Whether you are using ECSs or BMSs, you can use server monitoring to track various OS metrics, monitor server resource usage, and query monitoring data when faults occur.

#### Constraints

Server monitoring is available only for servers using public images provided by Huawei Cloud. If any problem occurs when you use a private image, Cloud Eye will not provide technical support.

#### **Monitoring Capabilities**

Server monitoring provides multiple metrics, such as metrics for CPU, memory, disk, and network usage, meeting the basic monitoring and O&M requirements for servers. For details about metrics, see **Services Interconnected with Cloud Eye**.

#### **Resource Usage**

The Agent uses considerably less resources. When the Agent is installed on a server, it uses less than 5% of the CPU and less than 100 MB of memory.

# 4.2 Agent Installation and Configuration

Based on the OS you are going to use, server quantity, and personal habits, install the Agent by choosing one or more of the following scenarios:

| Scenario                                         | Supported<br>Service | Reference                                                  |
|--------------------------------------------------|----------------------|------------------------------------------------------------|
| Installing the Agent on a Linux server           | ECS and BMS          | Installing and Configuring the Agent on a Linux ECS or BMS |
| Installing the Agent on a Windows server         | ECS                  | Installing and Configuring the<br>Agent on a Windows ECS   |
| Installing the Agent in batches on Linux servers | ECS                  | Installing the Agents in Batches<br>on Linux ECSs          |

Agent installation and configuration description:

- To successfully install the Agent, ensure that both DNS and security group rules are correctly configured.
- After you install the Agent, you can click **Restore Agent Configurations** on the Cloud Eye console to complete the agency and Agent configuration.
- If the Agent fails to be configured by clicking **Restore Agent Configurations** or due to other reasons, manually configure it.
- For details about the OSs that support the Agent, see What OSs Does the Agent Support?
- It is recommended that you use an ECS or BMS with the Agent installed to create a private image, use the private image to create another ECS or BMS, and then configure the Agent for the new ECS or BMS by following the steps in **Restoring the Agent Configurations on a Linux Server**.

#### D NOTE

A private image created in one region cannot be used in another region. Otherwise, no monitoring data will be generated for the ECSs created by using this private image.

If you install the Agent on an ECS created using a private image, and any problem occurs during the Agent installation and usage, Cloud Eye does not provide technical support.

# 4.3 Agent Features per Version

Metrics or functions supported by the Agent vary depending on the Agent version. By default, the Agent is automatically upgraded, so that you can experience new functions as earlier as possible. The following describes features of each Agent version.

#### Version 2.4.1

The Agent can monitor more metrics.

#### Version 2.3.2

The Agent architecture and installation path are updated.

#### Version 1.2.3

The permission on the file generated after the Agent is installed is optimized.

#### Version 1.2.2

A 20-minute random hash is added when the Agent is started.

#### Version 1.1.9

Some metrics are optimized for better experience.

#### Version 1.1.2

The Agent performance is optimized. When the Agent does not report data, manually rectify it by referring to **What Should I Do If the Monitoring Period Is Interrupted or the Agent Status Keeps Changing?** 

#### Version 1.0.14

CPU, CPU load, disk, and disk I/O metrics are added to **OS Monitoring**. For details, see **Services Interconnected with Cloud Eye**.

# 4.4 Installing and Configuring the Agent on a Linux ECS or BMS

# 4.4.1 Modifying the DNS Server Address and Adding Security Group Rules (Linux)

#### **Scenarios**

This topic describes how to add the DNS server address and security group rules to a Linux ECS or BMS to ensure successful downloading of the Agent installation package and successful monitoring data collection. This topic takes an ECS as an example. The operations for BMSs are similar.

You can modify the DNS server address of an ECS via command lines or the management console.

#### 

DNS and security group configuration are intended for the primary NIC.

#### Modifying the DNS Server Address (Command Lines)

The following describes how to add the DNS server address to the **resolv.conf** file using command lines.

To use the management console, see **Modifying the DNS Server Address** (Management Console).

- 1. Log in to an ECS as user **root**.
- 2. Run the **vi /etc/resolv.conf** command to open the file.
- 3. Add the DNS server address, for example, **nameserver 100.125.1.250** and **nameserver 100.125.21.250** to the file. Enter **:wq** and press **Enter** to save the change.

Figure 4-1 Adding the DNS server address (Linux)

```
# Generated by NetworkManager
search openstacklocal
nameserver 100.125.1.250
nameserver 100.125.21.250
options single-request-reopen
```

#### D NOTE

The **nameserver** value varies depending on the region. For details, see **What Are the Private DNS Servers Provided by the Huawei Cloud?** 

#### Modifying the DNS Server Address (Management Console)

The following describes how to modify the DNS server address of an ECS on the management console. This topic takes an ECS as an example. The operations for BMSs are similar.

1. In the upper left corner, select a region and project.

2. Click **Service List** in the upper left corner. Under **Compute**, select **Elastic Cloud Server**.

On the ECS console, click the name of the ECS to view its details.

- 3. On the displayed **Summary** tab page, click the VPC name. The **Virtual Private Cloud** page is displayed.
- 4. Click the name of the VPC.
- 5. In the **Networking Components** area, click the number following **Subnets**. The **Subnets** page is displayed.
- 6. In the subnet list, click the name of the subnet.
- 7. In the Gateway and DNS Information area, click following DNS Server Address.

**NOTE** 

Set the DNS server address to the value of **nameserver** in **3**.

8. Click OK.

**NOTE** 

The new DNS server address takes effect after the ECS or BMS is restarted.

#### Modifying the ECS Security Group Rules (Management Console)

The following describes how to modify security group rules for an ECS on the management console. The operations for BMSs are similar.

- On the ECS details page, click the Security Groups tab. The security group list is displayed.
- 2. Click the security group name.
- 3. Click Modify Security Group Rule.

The security group details page is displayed.

#### **NOTE**

Procedure for BMS:

- 1. Click the security group ID on the upper left.
- 2. Click Manage Rule in the Operation column of the security group.
- 4. Click the **Outbound Rules** tab, and click **Add Rule**.
- 5. Add rules based on Table 4-1.

| Protocol       | Port | Тур<br>е | Destination    | Description                                                                                                    |
|----------------|------|----------|----------------|----------------------------------------------------------------------------------------------------|
| ТСР            | 80   | IPv4     | 100.125.0.0/16 | Used to download the Agent<br>installation package from an<br>OBS bucket to an ECS or<br>BMS and obtain the ECS or<br>BMS metadata and<br>authentication information.                                                                                        |
| TCP and<br>UDP | 53   | IPv4     | 100.125.0.0/16 | Used by DNS to resolve<br>domain names, for example,<br>resolve the OBS domain<br>name when you are<br>downloading the Agent<br>installation package, and<br>resolve the Cloud Eye<br>endpoint when the Agent is<br>sending monitoring data to<br>Cloud Eye. |
| ТСР            | 443  | IPv4     | 100.125.0.0/16 | Used to collect monitoring<br>data and send the data to<br>Cloud Eye.                                                                                                    |

## 4.4.2 Installing the Agent on a Linux Server

#### **Scenarios**

This topic describes how to manually install the Agent on a Linux ECS or BMS.

#### Constraints

Only Windows and Linux OSs are supported. For details, see What OSs Does the Agent Support?

#### Prerequisites

- You have the read and write permissions for the installation directories in **Procedure**. The Telescope process will not be stopped by other software after the installation.
- You have performed operations described in **Modifying the DNS Server** Address and Adding Security Group Rules (Linux).

#### Procedure

- 1. Log in to the ECS or BMS as user **root**.
- 2. Install the Agent.

#### D NOTE

The script supports x86 and Kunpeng Arm-based ECSs.

cd /usr/local && curl -k -O https://uniagent-eu-west-101.obs.euwest-101.myhuaweicloud.eu/package/agent\_install.sh && bash agent\_install.sh -r euwest-101 -u 0.1.9 -t 2.7.2 -o myhuaweicloud.eu -d agent.ces.myhuaweicloud.eu

The Agent is installed if the following command output is displayed.

Figure 4-2 Successful installation

| telescope_linux_amd64/                                     |
|------------------------------------------------------------|
| telescope_linux_amd64/uninstall.sh                         |
| telescope_linux_amd64/install.sh                           |
| telescope_linux_amd64/bin/                                 |
| telescope_linux_amd64/bin/conf.json                        |
| telescope_linux_amd64/bin/telescope                        |
| telescope_linux_amd64/bin/conf_ces.json                    |
| telescope_linux_amd64/bin/conf_lts.json                    |
| telescope_linux_amd64/bin/record.json                      |
| telescope_linux_amd64/bin/logs_config.xml                  |
| telescope_linux_amd64/bin/agent                            |
| telescope_linux_amd64/telescoped                           |
| telescope_linux_amd64/telescope-1.0.12-release.json        |
| Current user is root.                                      |
| Current linux release version : CENTOS                     |
| Start to install telescope                                 |
| In chkconfig                                               |
| Success to install telescope to dir: /usr/local/telescope. |
| Starting telescope                                         |
| Telescope process starts successfully.                     |
| [root@ecs-74e5-7 local]#                                   |

3. Configure the Agent by referring to **Restoring the Agent Configurations on a Linux Server** or **(Optional) Manually Configuring the Agent (Linux)**.

#### **NOTE**

- **Restoring Agent Configurations** allows you to configure **AK/SK**, **RegionID**, and **ProjectId** in just a few clicks. You can also modify related configuration files by referring to (**Optional**) **Manually Configuring the Agent (Linux)**.
- Agent configuration restoration cannot be performed on BMSs. For details about how to modify the Agent configuration file on a BMS, see (Optional) Manually Configuring the Agent (Linux).
- 4. Run the following command to clear the installation script:

if [[ -f /usr/local/uniagent/extension/install/telescope/bin/telescope ]]; then rm /usr/local/agent\_install.sh; else rm /usr/local/agentInstall.sh; fi

### 4.4.3 Restoring the Agent Configurations on a Linux Server

#### **Scenarios**

This topic describes how to restore the Agent configurations on the Cloud Eye console (recommended).

Most regions support one-click configuration of Agent permissions. You can choose **Server Monitoring** > **Elastic Cloud Server** and click **Configure** on top of the page. After the configuration is complete, the Agent configurations of all servers in these regions are restored by default, and the **Configure** button is no longer displayed. If the system displays a message indicating that you do not have the required permission, rectify the fault by referring to FAQ.

#### **NOTE**

- The **Restore Agent Configurations** option is available for Agent 1.0.14 or later. If the Agent version is earlier than 1.0.14, upgrade the Agent first and then restore the Agent configurations or manually configure the Agent by following the instructions in **(Optional) Manually Configuring the Agent (Linux)**.
- The **Restore Agent Configurations** option is unavailable for BMSs. For details, see **(Optional) Manually Configuring the Agent (Linux)**.
- After you configure the Agent, its status is still displayed as **Not installed** because no monitoring data is reported yet. Wait 3 to 5 minutes and refresh the page.
- If the Agent is in the **Running** state and **Monitoring Status** is enabled, the Agent has been installed and has started to collect fine-grained metric data.

#### **Restoring the Agent Configurations**

- 1. Log in to the management console.
- 2. Click **Service List** in the upper left corner and select **Cloud Eye**. In the navigation pane on the left, choose **Server Monitoring**.
- 3. On the **Server Monitoring** page, select a server that has the Agent installed.
- 4. Click Restore Agent Configurations.

#### **NOTE**

If the **Configure** button is unavailable, check whether the one-click configuration function described in the **scenario** is enabled. If it is, the Agent permissions of all servers have been configured by default. In this case, skip the next step.

5. In the displayed **Restore Agent Configurations** dialog box, click **One-Click Restore**.

If the Agent status changes to **Running**, the Agent has been installed and has started to collect fine-grained metric data.

## 4.4.4 (Optional) Manually Configuring the Agent (Linux)

#### Scenarios

After you install the Agent, configure it by clicking **Restore Agent Configurations** on the Cloud Eye console. If the Agent fails to be configured by clicking **Restore Agent Configurations** or due to other reasons, manually configure it by following the instructions provided in this topic.

This topic takes an ECS as an example. The operations for BMSs are similar.

#### **Prerequisites**

The Agent has been installed.

#### Checking the Version of the Agent In Use

- 1. Log in to an ECS as user **root**.
- 2. Run the following command to check the Agent version:

if [[ -f /usr/local/uniagent/extension/install/telescope/bin/telescope ]]; then /usr/local/uniagent/extension/install/telescope/bin/telescope -v; elif [[ -f /usr/local/telescope/bin/telescope ]]; then echo "old agent"; else echo 0; fi

- If old agent is returned, the early version of the Agent is used. For details about how to manually configure the Agent, see Procedure (Agent of the Earlier Version).
- If a version is returned, the new version of the Agent is used. For details about how to manually configure the Agent, see Procedure (for the New Version of the Agent).
- If **0** is returned, the Agent is not installed.

#### Procedure (for the New Version of the Agent)

- 1. Log in to an ECS as user **root**.
- 2. Modify the **conf.json** file in the **bin** directory.
  - a. Run the following command to open **conf.json**:

vi /usr/local/uniagent/extension/install/telescope/bin/conf.json

b. Modify the parameters in the file. For details, see Table 4-2.

#### Table 4-2 Public parameters

| Paramete<br>r | Description                                                                                                    |  |
|---------------|----------------------------------------------------------------------------------------------------|--|
| Instanceld    | (Optional) Specifies the ECS ID. You can log in to the management console and view the ECS ID in the ECS list.                                                                        |  |
|               | NOTE<br>If you do not configure <b>InstanceId</b> , retain " <b>InstanceId</b> ":"".<br>If you configure it, ensure that the following two requirements are<br>met:                   |  |
|               | <ul> <li>The ECS ID must be unique at all sites, that is, in the same<br/>region, <b>InstanceId</b> used by the Agent cannot be the same.<br/>Otherwise, errors may occur.</li> </ul> |  |
|               | <ul> <li>The <b>InstanceId</b> value must be consistent with the actual ECS<br/>ID. Otherwise, you cannot see the OS monitoring data on<br/>Cloud Eye.</li> </ul>                     |  |

| Paramete<br>r               | Description                                                                                                    |
|-----------------------------|----------------------------------------------------------------------------------------------------|
| ProjectId                   | <ul> <li>(Optional) Specifies the project ID.</li> <li>If you do not configure ProjectId, retain "ProjectId": "".</li> <li>If you configure it, perform the following operations:</li> <li>1. Log in to the Cloud Eye console, click the username in the upper right corner, and choose My Credentials.</li> <li>2. Under Projects, obtain the project ID for the region where the ECS is located.</li> </ul>                                                                                                    |
| AccessKey<br>/<br>SecretKey | <ul> <li>To obtain the AK and SK, perform the following operations:</li> <li>Log in to Cloud Eye, click the username in the upper right corner, and choose My Credentials &gt; Access Keys.</li> <li>If you have obtained the access key, obtain the AccessKey value and the SecretKey value in the credentials.csv file saved when you create Access Keys.</li> <li>If no access keys are available, click Create Access Key to create one. Save the credentials.csv file and obtain the AccessKey value and the SecretKey value in it. NOTICE <ul> <li>For the security purpose, use an IAM username with the CES Administrator and LTS Administrator permissions.</li> <li>The configured access key must be within the Access Keys list on the My Credentials page. Otherwise its authentication will fail and you cannot view OS monitoring data on Cloud Eye.</li> </ul> </li> </ul> |
| RegionId                    | Specifies the region ID.                                                                                                    |
| ClientPort                  | Specifies the start port number used by the Agent.<br><b>NOTE</b><br>The default value is <b>0</b> , indicating that the Agent will randomly use<br>any port. Ports 1 to 1023 are reserved. You are advised not to<br>specify a port in this range for the Agent.                                                                                                    |
| PortNum                     | Specifies the number of ports configured for the Agent.<br><b>NOTE</b><br>The default value is <b>200</b> . If <b>ClientPort</b> is <b>5000</b> , the port range will<br>be 5000 to 5199.                                                                                                    |
| BmsFlag                     | Set this parameter to <b>true</b> for a BMS. This parameter is<br>not required by an ECS.<br>You do not need to set this parameter for the Windows<br>OS.                                                                                                    |

### Procedure (Agent of the Earlier Version)

1. Log in to an ECS as user **root**.

- 2. Run the following command to go to the Agent installation path **bin**: **cd /usr/local/telescope/bin**
- 3. Modify configuration file **conf.json**.
  - a. Run the following command to open **conf.json**: **vi conf.json**
  - b. Modify the parameters in the file. For details, see **Table 4-3**. ECS parameters

| Table 4-3 Pub | lic parameters |
|---------------|----------------|
|---------------|----------------|

| Paramete<br>r | Description                                                                                                    |
|---------------|----------------------------------------------------------------------------------------------------|
| Instanceld    | <ul> <li>(Optional) Specifies the ECS ID. You can log in to the management console and view the ECS ID in the ECS list.</li> <li><b>NOTE</b> If you do not configure <b>InstanceId</b>, retain "<b>InstanceId</b>":"". If you configure it, ensure that the following two requirements are met: <ul> <li>The ECS ID must be unique at all sites, that is, in the same region, <b>InstanceId</b> used by the Agent cannot be the same. Otherwise, errors may occur.</li> <li>The <b>InstanceId</b> value must be consistent with the actual ECS ID. Otherwise, you cannot see the OS monitoring data on Cloud Eye.</li> </ul></li></ul> |
| ProjectId     | <ul> <li>(Optional) Specifies the project ID.</li> <li>If you do not configure ProjectId, retain "ProjectId": "".</li> <li>If you configure it, perform the following operations:</li> <li>1. Log in to the Cloud Eye console, click the username in the upper right corner, and choose My Credentials.</li> <li>2. Under Projects, obtain the project ID for the region where the ECS is located.</li> </ul>                                                                                                    |

| Paramete                    | Description                                                                                                    |
|-----------------------------|----------------------------------------------------------------------------------------------------|
| r                           |                                                                                                    |
| AccessKey<br>/<br>SecretKey | To obtain the AK and SK, perform the following<br>operations:<br>Log in to Cloud Eye, click the username in the upper right<br>corner, and choose <b>My Credentials</b> > <b>Access Keys</b> .                                                                    |
|                             | • If you have obtained the access key, obtain the <b>AccessKey</b> value and the <b>SecretKey</b> value in the <b>credentials.csv</b> file saved when you create <b>Access Keys</b> .                                                                             |
|                             | <ul> <li>If no access keys are available, click Create Access Key<br/>to create one. Save the credentials.csv file and obtain<br/>the AccessKey value and the SecretKey value in it.</li> <li>NOTICE</li> </ul>                                                   |
|                             | <ul> <li>For the security purpose, use an IAM username with the<br/>CES Administrator and LTS Administrator permissions.</li> </ul>                                                                                                    |
|                             | • The configured access key must be within the <b>Access Keys</b><br>list on the <b>My Credentials</b> page. Otherwise its<br>authentication will fail and you cannot view OS monitoring<br>data on Cloud Eye.                                                    |
| RegionId                    | Specifies the region ID.                                                                                                    |
| ClientPort                  | Specifies the start port number used by the Agent.<br><b>NOTE</b><br>The default value is <b>0</b> , indicating that the Agent will randomly use<br>any port. Ports 1 to 1023 are reserved. You are advised not to<br>specify a port in this range for the Agent. |
| PortNum                     | Specifies the number of ports configured for the Agent.<br><b>NOTE</b><br>The default value is <b>200</b> . If <b>ClientPort</b> is <b>5000</b> , the port range will<br>be 5000 to 5199.                                                                         |
| BmsFlag                     | Set this parameter to <b>true</b> for a BMS. This parameter is<br>not required by an ECS.<br>You do not need to set this parameter for the Windows<br>OS.                                                                                                    |

- 4. Modify configuration file **conf\_ces.json** for the Cloud Eye metric collection module.
  - a. Run the following command to open public configuration file **conf\_ces.json**:

vi conf\_ces.json

b. Modify the endpoint in **conf\_ces.json**, and save the **conf\_ces.json** file. For details, see **Table 4-4**.

| Parameter | Description                                                                         |
|-----------|-------------------------------------------------------------------------------------|
| Endpoint  | Specifies the Cloud Eye endpoint URL in the region to which the ECS or BMS belongs. |

Table 4-4 Parameter setting of the metric collection module

#### D NOTE

- After you configure the Agent, its status is still displayed as **Uninstalled** because no monitoring data is reported yet. Wait 3 to 5 minutes and refresh the page.
- If the Agent is in the **Running** state, the Agent has been installed and has started to collect fine-grained metric data.

# 4.5 Installing and Configuring the Agent on a Windows ECS

# 4.5.1 Modifying the DNS Server Address and Adding Security Group Rules (Windows)

#### Scenarios

This topic describes how to add the DNS server address and security group rules to a Windows ECS to ensure successful downloading of the Agent installation package and successful monitoring data collection.

The DNS server address of an ECS can be modified in either of the following ways: Windows GUI or management console. Choose a method based on your habits.

#### **NOTE**

DNS and security group configuration are intended for the primary NIC.

#### Modifying the DNS Server Address (Windows GUI)

The following describes how to use the Windows GUI to add the DNS server address.

- 1. Click **Service List** in the upper left corner. Under **Compute**, select **Elastic Cloud Server**. Use VNC to log in to the Windows ECS.
- 2. Choose **Control Panel** > **Network and Sharing Center**, and click **Change adapter settings**.
- 3. Right-click the used network, choose **Settings** from the shortcut menu, and configure the DNS.

#### D NOTE

The **nameserver** value varies depending on the region. For details, see **What Are the Private DNS Servers Provided by the Huawei Cloud?** 

#### Modifying the ECS Security Group Rules (Management Console)

The following describes how to modify security group rules for an ECS on the management console. The operations for BMSs are similar.

- On the ECS details page, click the Security Groups tab. The security group list is displayed.
- 2. Click the security group name.
- 3. Click Modify Security Group Rule.

The security group details page is displayed.

#### **NOTE**

Procedure for BMS:

- 1. Click the security group ID on the upper left.
- 2. Click Manage Rule in the Operation column of the security group.
- 4. Click the **Outbound Rules** tab, and click **Add Rule**.
- 5. Add rules based on Table 4-5.

#### Table 4-5 Security group rules

| Protocol       | Port | Тур<br>е | Destination    | Description                                                                                                    |
|----------------|------|----------|----------------|----------------------------------------------------------------------------------------------------|
| ТСР            | 80   | IPv4     | 100.125.0.0/16 | Used to download the Agent<br>installation package from an<br>OBS bucket to an ECS or<br>BMS and obtain the ECS or<br>BMS metadata and<br>authentication information.                                                                                        |
| TCP and<br>UDP | 53   | IPv4     | 100.125.0.0/16 | Used by DNS to resolve<br>domain names, for example,<br>resolve the OBS domain<br>name when you are<br>downloading the Agent<br>installation package, and<br>resolve the Cloud Eye<br>endpoint when the Agent is<br>sending monitoring data to<br>Cloud Eye. |
| ТСР            | 443  | IPv4     | 100.125.0.0/16 | Used to collect monitoring data and send the data to Cloud Eye.                                                                                                    |

# 4.5.2 Installing and Configuring the Agent on a Windows Server

#### **Scenarios**

This topic describes how to install the Agent on a Windows ECS.

#### Constraints

The Agent cannot be installed on Windows BMSs.

Windows and Linux OSs are supported. For details, see What OSs Does the Agent Support?

#### Prerequisites

- You have performed operations described in **Modifying the DNS Server** Address and Adding Security Group Rules (Windows).
- Use an administrator account to install the Agent.
- Ensure that the Telescope process is not stopped by other processes after the installation.
- You have obtained the Agent installation package (Windows).

#### Procedure

- 1. Log in to the Windows ECS as an administrator.
- 2. Open a browser, and enter the address of the Agent installation package in the address box to download and save the installation package.
- 3. Access the directory storing the installation package.
- 4. Open Windows PowerShell and run the following command to install the plug-in:

install\_amd64.exe -r eu-west-101 -u 0.1.9 -t 2.7.2 -d agent.ces.myhuaweicloud.eu -o myhuaweicloud.eu

Wait for 3 to 5 minutes, locate the server on the **Server Monitoring** page, and check the plug-in status.

If the Agent status changes to **Running**, the Agent was installed and has started to collect data.

#### **NOTE**

After you configure the Agent, its status is still displayed as **Uninstalled** because no monitoring data is not reported yet. Wait 3 to 5 minutes and refresh the page.

# 4.5.3 (Optional) Manually Configuring the Agent on a Windows Server

#### Scenarios

After you install the Agent, configure it by clicking **Restore Agent Configurations** on the Cloud Eye console. If the Agent fails to be configured by clicking **Restore** 

**Agent Configurations** or due to other reasons, manually configure it by following the instructions provided in this topic.

#### Constraints

The Agent cannot be installed on Windows BMSs.

Windows and Linux OSs are supported. For details, see What OSs Does the Agent Support?

#### Prerequisites

The Agent has been installed.

#### Checking the Version of the Agent In Use

- 1. Log in to an ECS as an administrator.
- 2. Check the installation path and the Agent version.
  - The installation path of the early version of the Agent is C:\Program Files\telescope. For details about how to manually configure the Agent, see Procedure (Agent of the Earlier Version).
  - The installation path of the new version of the Agent is C:\Program Files \uniagent\extension\install\telescope. For details about how to manually configure the Agent, see Procedure (for the New Version of the Agent).

#### Procedure (for the New Version of the Agent)

- 1. Log in to the ECS.
- 2. Open the **conf.json** file in the **C:\Program Files\uniagent\extension\install \telescope\bin** folder.
- 3. Configure the following parameters. For details, see Table 4-6.

| Table 4-6 Public | parameters |
|------------------|------------|
|------------------|------------|

| Parameter  | Description                                                                                                    |  |
|------------|----------------------------------------------------------------------------------------------------|--|
| Instanceld | (Optional) Specifies the ECS ID. You can log in to the management console and view the ECS ID in the ECS list.<br><b>NOTE</b><br>If you do not configure <b>InstanceId</b> , retain " <b>InstanceId</b> ":"". If you                                              |  |
|            | <ul> <li>configure it, ensure that the following two requirements are met:</li> <li>The ECS ID must be unique at all sites, that is, in the same region,<br/>Instanceld used by the Agent cannot be the same. Otherwise,</li> </ul>                               |  |
|            | errors may occur.                                                                                                    |  |
|            | <ul> <li>The <b>InstanceId</b> value must be consistent with the actual ECS or<br/>BMS ID. Otherwise, you cannot see the OS monitoring data on<br/>Cloud Eye.</li> </ul>                                                                                          |  |
| ProjectId  | Specifies the project ID. You do not need to configure<br><b>ProjectId</b> . Retain " <b>ProjectId":</b> "". If you wish to configure it,<br>perform the following operations:                                                                                    |  |
|            | <ol> <li>Log in to the Cloud Eye console, click the username in the<br/>upper right corner, and choose My Credentials.</li> </ol>                                                                                                    |  |
|            | 2. Under <b>Projects</b> , obtain the project ID for the region where the ECS or BMS is located.                                                                                                    |  |
| AccessKey/ | To obtain the AK and SK, perform the following operations:                                                                                                    |  |
| SecretKey  | Log in to Cloud Eye, click the username in the upper right corner, and choose <b>My Credentials</b> > <b>Access Keys</b> .                                                                                                    |  |
|            | <ul> <li>If you have obtained the access key, obtain the AccessKey<br/>value and the SecretKey value in the credentials.csv file<br/>saved when you create Access Keys.</li> </ul>                                                                                |  |
|            | • If no access keys are available, click <b>Create Access Key</b> to create one. Save the <b>credentials.csv</b> file and obtain the <b>AccessKey</b> value and the <b>SecretKey</b> value in it.                                                                 |  |
|            | <ul> <li>NOTICE</li> <li>For the security purpose, use an IAM username with the CES<br/>Administrator and LTS Administrator permissions.</li> </ul>                                                                                                    |  |
|            | • The configured access key must be within the <b>Access Keys</b> list<br>on the <b>My Credentials</b> page. Otherwise its authentication will<br>fail and you cannot view OS monitoring data on Cloud Eye.                                                       |  |
| RegionId   | Specifies the region ID.                                                                                                    |  |
| ClientPort | Specifies the start port number used by the Agent.<br><b>NOTE</b><br>The default value is <b>0</b> , indicating that the Agent will randomly use any<br>port. Ports 1 to 1023 are reserved. You are advised not to specify a<br>port in this range for the Agent. |  |
| PortNum    | Specifies the number of ports configured for the Agent.<br><b>NOTE</b><br>The default value is <b>200</b> . If <b>ClientPort</b> is <b>5000</b> , the port range will be<br>5000 to 5199.                                                                         |  |

#### **NOTE**

- After you configure the Agent, its status is still displayed as **Uninstalled** because no monitoring data is reported yet. Wait 3 to 5 minutes and refresh the page.
- If the Agent is in the **Running** state, the Agent has been installed and has started to collect fine-grained metric data.

#### **Procedure (Agent of the Earlier Version)**

- 1. Log in to the ECS.
- 2. Open the **conf.json** file in the **telescope\_windows\_amd64\bin** directory.
- 3. Configure the following parameters. For details, see Table 4-7.

| Table | 4-7 | Public | parameters |
|-------|-----|--------|------------|
|-------|-----|--------|------------|

| Parameter  | Description                                                                                                    |
|------------|----------------------------------------------------------------------------------------------------|
| Instanceld | (Optional) Specifies the ECS ID. You can log in to the management console and view the ECS ID in the ECS list.<br>NOTE                                                         |
|            | If you do not configure <b>InstanceId</b> , retain <b>"InstanceId":""</b> . If you configure it, ensure that the following two requirements are met:                           |
|            | <ul> <li>The ECS ID must be unique at all sites, that is, in the same region,<br/>Instanceld used by the Agent cannot be the same. Otherwise,<br/>errors may occur.</li> </ul> |
|            | <ul> <li>The InstanceId value must be consistent with the actual ECS or<br/>BMS ID. Otherwise, you cannot see the OS monitoring data on<br/>Cloud Eye.</li> </ul>              |
| ProjectId  | Specifies the project ID. You do not need to configure<br><b>ProjectId</b> . Retain <b>"ProjectId": ""</b> . If you wish to configure it, perform the following operations:    |
|            | <ol> <li>Log in to the Cloud Eye console, click the username in the<br/>upper right corner, and choose My Credentials.</li> </ol>                                              |
|            | 2. Under <b>Projects</b> , obtain the project ID for the region where the ECS or BMS is located.                                                                               |

| Parameter  | Description                                                                                                    |  |
|------------|----------------------------------------------------------------------------------------------------|--|
| AccessKey/ | To obtain the AK and SK, perform the following operations:                                                                                                    |  |
| SecretKey  | Log in to the Cloud Eye console, click the username in the upper right corner, and choose <b>My Credentials &gt; Access Keys</b> .                                                                                |  |
|            | <ul> <li>If you have obtained the access key, obtain the AccessKey<br/>value and the SecretKey value in the credentials.csv file<br/>saved when you create Access Keys.</li> </ul>                                |  |
|            | <ul> <li>If no access keys are available, click Create Access Key to<br/>create one. Save the credentials.csv file and obtain the<br/>AccessKey value and the SecretKey value in it.</li> </ul>                   |  |
|            | NOTICE                                                                                                    |  |
|            | <ul> <li>For security purposes, it is recommended that the user be an<br/>IAM user with the CES Administrator and LTS Administrator<br/>permissions only</li> </ul>                                               |  |
|            | <ul> <li>The configured access key must be within the Access Keys list<br/>on the My Credentials page. Otherwise its authentication will<br/>fail and you cannot view OS monitoring data on Cloud Eye.</li> </ul> |  |
| RegionId   | Specifies the region ID.                                                                                                    |  |
| ClientPort | Specifies the start port number used by the Agent.<br><b>NOTE</b><br>The default value is <b>0</b> , indicating that the Agent will randomly use any                                                              |  |
|            | port. Ports 1 to 1023 are reserved. You are advised not to specify a port in this range for the Agent.                                                                                                    |  |
| PortNum    | Specifies the number of ports configured for the Agent.<br>NOTE<br>The default value is <b>200</b> . If <b>ClientPort</b> is <b>5000</b> , the port range will be                                                 |  |
|            | 5000 to 5199.                                                                                                    |  |

4. Wait for a few minutes. If **Agent Status** is **Running**, the Agent has been installed and starts to collect fine-grained metric data.

# 4.6 Installing the Agents in Batches on Linux ECSs

#### **Scenarios**

This topic describes how to install Agents in batches on Linux ECSs.

#### Operation

After binding an elastic IP address to an ECS, install and configure the Agent by following instructions in **Installing and Configuring the Agent on a Linux ECS or BMS** to ensure that data collection is normal. Use the ECS as a jump server and run scripts in batches to copy, decompress, and install the Agent package and configuration file to other ECSs.

#### NOTICE

- The ECSs where the Agent is to be installed in batches must belong to the same VPC.
- Agents cannot be installed on Windows servers in batches.

#### Prerequisites

• The IP addresses and password of user **root** of all ECSs for which the Agent is to be installed have been collected, sorted in the iplist.txt format, and uploaded to the **/usr/local** directory on the first ECS.

#### **NOTE**

In the **iplist.txt** file, each line contains only one IP address in the "IP address,Password of user **root**" format.

In the following example, **abcd** is the password.

192.168.1.1,abcd 192.168.1.2,abcd

#### Procedure

- 1. Use PuTTY to log in to the ECS on which the Agent has been installed as user **root**.
- 2. Run the following command to install the Agent in batches:

**NOTE** 

The script supports x86 and Kunpeng Arm-based ECSs.

cd /usr/local && curl -k -O https://uniagent-eu-west-101.obs.euwest-101.myhuaweicloud.eu/package/batch\_agent\_install.sh && bash batch\_agent\_install.sh -r eu-west-101 -u 0.1.9 -t 2.7.2 -d agent.ces.myhuaweicloud.eu -o myhuaweicloud.eu

3. After the installation is complete, log in to the Cloud Eye console and choose **Server Monitoring** in the navigation pane on the left.

View the list of ECSs on which the Agent has been installed.

#### **NOTE**

After you configure the Agent, its status is still displayed as **Uninstalled** because no monitoring data is reported yet. Wait 3 to 5 minutes and refresh the page.

- 4. On the **Server Monitoring** page, select all ECSs and click **Restore Agent Configurations**.
- 5. On the page that is displayed, click **One-Click Restore**.
- 6. (Optional) If Pexpect is not required after the installation, run the following commands to delete Pexpect and Ptyprocess from the Python installation directory:

cd /usr/lib/python2.7/site-packages rm pexpect-3.2-py2.7.egg-info -f rm ptyprocess-0.5.2-py2.7.egg-info -f rm pexpect -rf rm ptyprocess -rf

# 4.7 Managing the Agent

This topic describes how to manage the Agent, including how to view, start, stop, and uninstall the Agent.

# 4.7.1 Managing the Agent (Linux)

#### 

To view, start, stop, update, and uninstall the Agent, you must log in as user root.

#### Viewing the Agent Version

- 1. Log in to the ECS as user **root**.
- 2. Run the following command to check the Agent version:

if [[ -f /usr/local/uniagent/extension/install/telescope/bin/telescope ]]; then /usr/local/uniagent/extension/install/telescope/bin/telescope -v; elif [[ -f /usr/local/telescope/bin/telescope ]]; then echo "old agent"; else echo 0; fi

- If **old agent** is returned, the early version of the Agent is used. Manage the Agent based on the Agent version.
- If a version is returned, the new version of the Agent is used. Manage the Agent based on the Agent version.
- If **0** is returned, the Agent is not installed.

#### Checking the Agent Status (New Version)

Log in to an ECS or BMS as user **root** and run the following command to check the Agent status:

#### /usr/local/uniagent/extension/install/telescope/telescoped status

The following message indicates that the Agent is running properly:

"Telescope process is running well."

#### Starting the Agent (New Version)

#### /usr/local/uniagent/extension/install/telescope/telescoped start

#### **Restarting the Agent (New Version)**

Check the Agent PID.

#### ps -ef |grep telescope

After the process is forcibly stopped, wait for 3 to 5 minutes for the Agent to automatically restart. **Figure 4-3** shows an operation example.

#### kill -9 PID

#### Figure 4-3 Restarting the Agent

```
[root@arm1-2 ~]# ps -ef |grep telescope
root 11671 1 0 10:23 ? 00:00:00 ./telescope
root 20245 19980 0 10:33 pts/1 00:00:00 grep --color=auto telescope
[root@arm1-2 ~]#
[root@arm1-2 ~]#
[root@arm1-2 ~]# kill -9 11671
```

#### Stopping the Agent (New Version)

Log in to an ECS or BMS and run the following command to stop the Agent:

#### service uniagent stop

#### /usr/local/uniagent/extension/install/telescope/telescoped stop

#### Uninstalling the Agent (New Version)

You can manually uninstall the Agent. After the uninstallation, Cloud Eye does not support monitoring by seconds for ECSs or BMSs. To use the Agent again, reinstall it by referring to **Installing and Configuring the Agent on a Linux ECS or BMS**.

Run the following command to uninstall the Agent:

cd /usr/local/uniagent/script/

./uninstall.sh

#### NOTICE

Before reinstalling the Agent, manually delete the previous Agent installation package. The installation package of the new version of the Agent is stored in **/usr/local/uniagent\_install\_amd64.sh**.

#### Checking the Agent Status (Agent of the Earlier Version)

Log in to an ECS or BMS as user **root** and run the following command to check the Agent status:

#### service telescoped status

The following message indicates that the Agent is running properly:

"Active (running) or "Telescope process is running well."

#### Starting the Agent (Agent of the Earlier Version)

#### /usr/local/telescope/telescoped start

#### Restarting the Agent (Agent of the Earlier Version)

#### /usr/local/telescope/telescoped restart

#### Stopping the Agent (Agent of the Earlier Version)

Log in to an ECS or BMS and run the following command to stop the Agent:

#### service telescoped stop

#### **NOTE**

If the Agent installation fails, it may be impossible to stop the Agent. In this case, run the following command to stop the Agent:

/usr/local/telescope/telescoped stop

#### Uninstalling the Agent (Agent of the Earlier Version)

Run the following command to uninstall the Agent:

#### /usr/local/telescope/uninstall.sh

#### NOTICE

You can manually uninstall the Agent. After the uninstallation, Cloud Eye does not support monitoring by seconds (60s by default) for ECSs or BMSs. To use the Agent again, reinstall it by referring to **Installing and Configuring the Agent on a Linux ECS or BMS**. Before reinstalling the Agent, manually delete the previous Agent installation package.

### 4.7.2 Managing the Agent (Windows)

The default installation path of the Agent (earlier version) is **C:\Program Files \telescope**.

The default installation path of the new version of the Agent is C:\Program Files \uniagent\extension\install\telescope.

#### **Checking the Agent Status**

In the task manager, check the status of the telescope process.

#### Starting the Agent

In the directory where the Agent installation package is stored, double-click the **start.bat** script.

#### **Stopping the Agent**

In the directory where the Agent installation package is stored, double-click the **shutdown.bat** script.

#### **Uninstalling the Agent**

In the directory where the Agent installation package is stored, double-click the **uninstall.bat** script.

#### NOTICE

Before reinstalling the Agent, manually delete the previous Agent installation package.

# 4.8 Installing the GPU Metrics Collection Plug-in (Linux)

#### Scenarios

This topic describes how to install the plug-in to collect GPU and RAID metrics.

#### **NOTE**

- ECSs support GPU metrics while BMSs do not.
- BMSs support RAID metrics while ECSs do not.
- If the Agent is upgraded to 1.0.5 or later, the corresponding plug-in must use the latest version. Otherwise, the metric collection will fail.

#### Prerequisites

- The Agent has been installed and is running properly.
- GPU metric collection requires ECSs to support GPU.
- Run the following command to check the Agent version:

if [[ -f /usr/local/uniagent/extension/install/telescope/bin/telescope ]]; then /usr/local/uniagent/extension/install/telescope/bin/telescope -v; elif [[ -f /usr/local/telescope/bin/telescope ]]; then echo "old agent"; else echo 0; fi

- If **old agent** is displayed, the early version of the Agent is used.
- If a version is returned, the new version of the Agent is used.
- If **0** is returned, the Agent is not installed.

#### **Procedure (New Version)**

1. Log in to an ECS as user **root**.

**NOTE** 

- To monitor the BMS software RAID metrics, log in to a BMS.
- The examples in the following procedure are based on the GPU plug-in installation. The installation for the software RAID plug-in is similar.
- 2. Run the following command to go to the Agent installation path **/usr/local/ telescope**:

cd /usr/local/uniagent/extension/install/telescope

- 3. Run the following command to create the **plugins** folder: **mkdir plugins**
- 4. Run the following command to enter the **plugins** folder: **cd plugins**

5. To download the script of the GPU metric collection plug-in, run the following command:

#### wget https://telescope-eu-west-101.obs.eu-west-101.myhuaweicloud.eu/ gpu\_collector

 Table 4-8 Obtaining the plug-in installation package

| Name                                                                               | Download Path                                                                                 |
|------------------------------------------------------------------------------------|-----------------------------------------------------------------------------------------------|
| Linux 64-bit<br>installation<br>package of the<br>GPU metric<br>collection plug-in | eu-west-101: https://telescope-eu-west-101.obs.eu-<br>west-101.myhuaweicloud.eu/gpu_collector |

6. Run the following command to add the script execution permissions:

#### chmod 755 gpu\_collector

7. Run the following command to create the **conf.json** file, add the configuration content, and configure the plug-in path and metric collection period **crontime**, which is measured in seconds:

#### vi conf.json

GPU metric plug-in configuration

```
{
    "plugins": [
    {
        "path": "/usr/local/uniagent/extension/install/telescope/plugins/gpu_collector",
        "crontime": 60
    }
]
}
```

RAID metric plug-in configuration

```
{
    "plugins": [
    {
        "path": "/usr/local/uniagent/extension/install/telescope/plugins/raid_monitor.sh",
        "crontime": 60
    }
]
```

D NOTE

{

}

- The parameters **gpu\_collector** and **raid\_monitor.sh** indicate the GPU plug-in and RAID plug-in configuration.
- The collection period of the plug-in is 60 seconds. If the collection period is incorrectly configured, the metric collection will be abnormal.
- Do not change the plug-in path without permission. Otherwise, the metric collection will be abnormal.
- 8. Open the **conf\_ces.json** file in the **/usr/local/uniagent/extension/install/ telescope/bin** directory. Add **"EnablePlugin": true** to the file to enable the plug-in to collect metric data.

```
"Endpoint": "Region address. Retain the default value.",
"EnablePlugin": true
```

9. Restart the Agent:

ps -ef | grep telescope | grep -v grep | awk '{print \$2}' | xargs kill -9

#### Procedure (for the Early Version of the Agent)

1. Log in to an ECS as user **root**.

**NOTE** 

- To monitor the BMS software RAID metrics, log in to a BMS.
- The examples in the following procedure are based on the GPU plug-in installation. The installation for the software RAID plug-in is similar.
- 2. Run the following command to go to the Agent installation path **/usr/local/ telescope**:

#### cd /usr/local/telescope

3. Run the following command to create the **plugins** folder:

mkdir plugins

4. Run the following command to enter the **plugins** folder:

#### cd plugins

5. To download the script of the GPU metric collection plug-in, run the following command:

wget https://telescope-eu-west-101.obs.eu-west-101.myhuaweicloud.eu/ gpu\_collector

| Name                                                                               | Download Path                                                                                 |
|------------------------------------------------------------------------------------|-----------------------------------------------------------------------------------------------|
| Linux 64-bit<br>installation<br>package of the<br>GPU metric<br>collection plug-in | eu-west-101: https://telescope-eu-west-101.obs.eu-<br>west-101.myhuaweicloud.eu/gpu_collector |

 Table 4-9 Obtaining the plug-in installation package

6. Run the following command to add the script execution permissions:

#### chmod 755 gpu\_collector

7. Run the following command to create the **conf.json** file, add the configuration content, and configure the plug-in path and metric collection period **crontime**, which is measured in seconds:

#### vi conf.json

GPU metric plug-in configuration

```
{

"plugins": [

{

"path": "/usr/local/telescope/plugins/gpu_collector",

"crontime": 60

}
]
}
```

RAID metric plug-in configuration

```
{

"plugins": [

{

"path": "/usr/local/telescope/plugins/raid_monitor.sh",

"crontime": 60

}

]

}
```

#### **NOTE**

- The parameters **gpu\_collector** and **raid\_monitor.sh** indicate the GPU plug-in and RAID plug-in configuration.
- The collection period of the plug-in is 60 seconds. If the collection period is incorrectly configured, the metric collection will be abnormal.
- Do not change the plug-in path without permission. Otherwise, the metric collection will be abnormal.
- 8. Open the **conf\_ces.json** file in the **/usr/local/telescope/bin** directory. Add **"EnablePlugin": true** to the file to enable the plug-in to collect metric data.

```
{

"Endpoint": "Region address. Retain the default value.",

"EnablePlugin": true
```

9. Run the following command to restart the Agent:

```
/usr/local/telescope/telescoped restart
```

# 4.9 Installing the Direct Connect Metric Collection Plug-ins

The Direct Connect plug-ins detect the end-to-end network quality of connections, and mainly monitor two metrics of remote subnets: network latency and packet loss rate.

There are two types of Direct Connect plug-ins:

- dc-nqa-collector: monitors the connections created on the Direct Connect console.
- history-dc-nqa-collector: monitors connections created through self-service.

#### D NOTE

}

- Automated connections are requested by yourself on the console and are classified into self-service connections and full-service connections. Each connection has at least a virtual gateway and a virtual interface, and their routes are automatically advertised. Connections in most regions are automated connections.
- Historical connections are requested by email or phone. They do not have virtual gateways and virtual interfaces, and their routes must be manually configured. Historical connections exist only in some regions.

#### Constraints

The plug-in supports only Linux.

#### Prerequisites

• You have installed the Cloud Eye Agent. For details, see Agent Installation and Configuration.

- The Agent has been restored. For details, see **Restoring the Agent Configurations on a Linux Server**.
- You have obtained the password of user **root** for logging in to the ECS.

#### Using the One-Click Installation Script to Configure the Plug-ins

In some regions of Huawei Cloud, you can use the one-click installation script to configure the plug-ins. **Table 4-11** lists the supported regions.

- 1. Log in to an ECS as user **root**.
- 2. Run the following command to create the **user.txt** file in the **usr/local/** directory and add user information, including the plug-in download link, monitored resource ID, and remote IP address:

```
cd /usr/local/
```

vi user.txt

Figure 4-4 shows the format of the content in the user.txt file.

#### Figure 4-4 Example of format

```
The download link of the plug-in varies with the site.

https://uniagent-ap-southeast-3.obs.myhuaweicloud.com/extension/dc/dc-nqa-collector

9dbe3905-935f-4c7b-bc41-d33a963d57d4,X.X.X.X In Do fthe first monitored resource, the first remote IP address (generally

b95b9fdc-65de-44db-99b1-ed321b6c11d0,X.X.X.X In Do fthe second monitored resource, the second remote IP address

(generally the remote gateway IP address)
```

Parameter descriptions are as follows.

- a. Plug-in download link: To monitor the connections created on the Direct Connect console, select the dc-nqa-collector plug-in. To monitor the connections created through self-service, select the history-dc-nqacollector plug-in. For details about the download address of the installation package in each region, see **Table 4-10**.
- b. Information about monitored resources: One resource occupies one line, and consists of a resource ID and a remote IP address. Use a comma (,) to separate the resource ID and remote IP address. To add multiple resources, add lines in the same format.
  - Resource ID: The ID must contain 32 characters, including letters and digits, for example, b95b9fdc-65de-44db-99b1-ed321b6c11d0 or b95b9fdc65de44db99b1ed321b6c11d0.

- If the dc-nqa-collector plug-in is used, the resource ID is the virtual interface ID, which can be queried on the **Virtual Interfaces** page of the Direct Connect console.

- If the history-dc-nqa-collector plug-in is used, the resource ID is the ID of the connection created through self-service, which can be queried on the **Historical Connections** page of the Direct Connect console.

 Remote IP address: indicates the remote IP address that needs to be pinged with the VPC. Generally, it is the remote gateway IP address. - If the dc-nqa-collector plug-in is used, enter the IP address of the remote gateway, which can be obtained on the **Virtual Gateways** page of the Direct Connect console.

- If the history-dc-nqa-collector plug-in is used, enter the host address in the **Remote Subnet** column on the **Historical Connections** page of the Direct Connect console.

#### **NOTE**

- Ensure that each monitored resource ID matches one remote IP address. You are not allowed to enter multiple IP addresses nor CIDR blocks.
- After the Agent is installed, if you want to add more resources to be monitored, edit the **user.txt** file by adding new IDs and IP addresses in sequence, and then perform **4**.

| Name                                        | Download Path                                                                                                |
|---------------------------------------------|----------------------------------------------------------------------------------------------------|
| dc-nqa-collector<br>installation<br>package | CN North-Beijing4: https://uniagent-cn-<br>north-4.obs.myhuaweicloud.com/extension/dc/dc-<br>nqa-collector   |
|                                             | CN North-Beijing1: https://uniagent-cn-<br>north-1.obs.myhuaweicloud.com/extension/dc/dc-<br>nqa-collector   |
|                                             | CN East-Shanghai1: https://uniagent-cn-<br>east-3.obs.myhuaweicloud.com/extension/dc/dc-<br>nqa-collector    |
|                                             | CN East-Shanghai2: https://uniagent-cn-<br>east-2.obs.myhuaweicloud.com/extension/dc/dc-<br>nqa-collector    |
|                                             | CN South-Guangzhou: https://uniagent-cn-<br>south-1.obs.myhuaweicloud.com/extension/dc/dc-<br>nqa-collector  |
|                                             | CN-Hong Kong: https://uniagent-ap-<br>southeast-1.obs.myhuaweicloud.com/<br>extension/dc/dc-nqa-collector    |
|                                             | AP-Bangkok: https://uniagent-ap-<br>southeast-2.obs.myhuaweicloud.com/<br>extension/dc/dc-nqa-collector      |
|                                             | AP-Singapore: https://uniagent-ap-<br>southeast-3.obs.myhuaweicloud.com/<br>extension/dc/dc-nqa-collector    |
|                                             | AP-Jakarta: https://uniagent-ap-<br>southeast-4.obs.myhuaweicloud.com/<br>extension/dc/dc-nqa-collector      |
|                                             | Africa-Johannesburg: https://uniagent-af-<br>south-1.obs.myhuaweicloud.com/extension/dc/dc-<br>nqa-collector |
|                                             | LA-Sao Paulo1: https://uniagent-sa-<br>brazil-1.obs.myhuaweicloud.com/extension/dc/dc-<br>nqa-collector      |
|                                             | LA-Santiago: https://uniagent-la-<br>south-2.obs.myhuaweicloud.com/extension/dc/dc-<br>nqa-collector         |
|                                             | LA-Mexico City 1: https://uniagent-na-<br>mexico-1.obs.myhuaweicloud.com/extension/dc/dc-<br>nqa-collector   |
|                                             | LA-Mexico City2: https://uniagent-la-<br>north-2.obs.myhuaweicloud.com/extension/dc/dc-<br>nqa-collector     |

Table 4-10 Obtaining the plug-in installation package

| Name                                         | Download Path                                                                                                    |
|----------------------------------------------|----------------------------------------------------------------------------------------------------|
| history-dc-nqa-<br>collector<br>installation | CN North-Beijing4: https://uniagent-cn-<br>north-4.obs.myhuaweicloud.com/extension/dc/<br>history-dc-nqa-collector   |
| package                                      | CN North-Beijing1: https://uniagent-cn-<br>north-1.obs.myhuaweicloud.com/extension/dc/<br>history-dc-nqa-collector   |
|                                              | CN East-Shanghai1: https://uniagent-cn-<br>east-3.obs.myhuaweicloud.com/extension/dc/<br>history-dc-nqa-collector    |
|                                              | CN East-Shanghai2: https://uniagent-cn-<br>east-2.obs.myhuaweicloud.com/extension/dc/<br>history-dc-nqa-collector    |
|                                              | CN South-Guangzhou: https://uniagent-cn-<br>south-1.obs.myhuaweicloud.com/extension/dc/<br>history-dc-nqa-collector  |
|                                              | CN-Hong Kong: https://uniagent-ap-<br>southeast-1.obs.myhuaweicloud.com/extension/dc/<br>history-dc-nqa-collector    |
|                                              | AP-Bangkok: https://uniagent-ap-<br>southeast-2.obs.myhuaweicloud.com/extension/dc/<br>history-dc-nqa-collector      |
|                                              | AP-Singapore: https://uniagent-ap-<br>southeast-3.obs.myhuaweicloud.com/extension/dc/<br>history-dc-nqa-collector    |
|                                              | AP-Jakarta: https://uniagent-ap-<br>southeast-4.obs.myhuaweicloud.com/extension/dc/<br>history-dc-nqa-collector      |
|                                              | Africa-Johannesburg: https://uniagent-af-<br>south-1.obs.myhuaweicloud.com/extension/dc/<br>history-dc-nqa-collector |
|                                              | LA-Sao Paulo1: https://uniagent-sa-<br>brazil-1.obs.myhuaweicloud.com/extension/dc/<br>history-dc-nqa-collector      |
|                                              | LA-Santiago: https://uniagent-la-<br>south-2.obs.myhuaweicloud.com/extension/dc/<br>history-dc-nqa-collector         |
|                                              | LA-Mexico City 1: https://uniagent-na-<br>mexico-1.obs.myhuaweicloud.com/extension/dc/<br>history-dc-nqa-collector   |
|                                              | LA-Mexico City2: https://uniagent-la-<br>north-2.obs.myhuaweicloud.com/extension/dc/<br>history-dc-nqa-collector     |

Download the one-click installation script to the /usr/local/ directory.
 wget Download path of the region

| Region                 | Download Path                                                                              |  |  |
|------------------------|--------------------------------------------------------------------------------------------|--|--|
| CN North-<br>Beijing4  | https://uniagent-cn-<br>north-4.obs.myhuaweicloud.com/extension/dc/dc-<br>installer.sh     |  |  |
| CN North-<br>Beijing1  | https://uniagent-cn-<br>north-1.obs.myhuaweicloud.com/extension/dc/dc-<br>installer.sh     |  |  |
| CN East-<br>Shanghai1  | https://uniagent-cn-east-3.obs.myhuaweicloud.com/<br>extension/dc/dc-installer.sh          |  |  |
| CN East-<br>Shanghai2  | https://uniagent-cn-east-2.obs.myhuaweicloud.com/<br>extension/dc/dc-installer.sh          |  |  |
| CN South-<br>Guangzhou | https://uniagent-cn-<br>south-1.obs.myhuaweicloud.com/extension/dc/dc-<br>installer.sh     |  |  |
| CN-Hong Kong           | https://uniagent-ap-<br>southeast-1.obs.myhuaweicloud.com/<br>extension/dc/dc-installer.sh |  |  |
| AP-Bangkok             | https://uniagent-ap-<br>southeast-2.obs.myhuaweicloud.com/<br>extension/dc/dc-installer.sh |  |  |
| AP-Singapore           | https://uniagent-ap-<br>southeast-3.obs.myhuaweicloud.com/<br>extension/dc/dc-installer.sh |  |  |
| AP-Jakarta             | https://uniagent-ap-<br>southeast-4.obs.myhuaweicloud.com/<br>extension/dc/dc-installer.sh |  |  |
| AF-Johannesburg        | https://uniagent-af-<br>south-1.obs.myhuaweicloud.com/extension/dc/dc-<br>installer.sh     |  |  |
| LA-Sao Paulo1          | https://uniagent-sa-<br>brazil-1.obs.myhuaweicloud.com/extension/dc/dc-<br>installer.sh    |  |  |
| LA-Santiago            | https://uniagent-la-<br>south-2.obs.myhuaweicloud.com/extension/dc/dc-<br>installer.sh     |  |  |
| LA-Mexico City1        | https://uniagent-na-<br>mexico-1.obs.myhuaweicloud.com/extension/dc/dc-<br>installer.sh    |  |  |
| LA-Mexico City2        | https://uniagent-la-<br>north-2.obs.myhuaweicloud.com/extension/dc/dc-<br>installer.sh     |  |  |

**Table 4-11** One-click installation script of the Direct Connect plug-ins

Run the following command to run the plug-in script.
 If the installation is successful, the information shown in Figure 4-5 is displayed.

bash dc-installer.sh

Figure 4-5 Successful installation

```
Restarting telescope...
Stopping telescope...
Stop telescope process successfully
Starting telescope...
Telescope process starts successfully.
ok, dc-nga-collector install success!
[root@ecs-test2 local]#
```

5. Wait for about 1 hour after installation and view the Direct Connect monitoring data on the Cloud Eye console.

Click **Service List**, and select **Cloud Eye**. In the navigation pane on the left, choose **Cloud Service Monitoring** > **Direct Connect**. You can click the name of a monitored object to view the latency and packet loss rate.

Figure 4-6 Network latency and packet loss rate

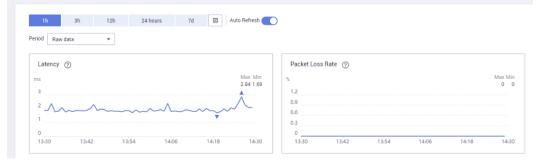

# **4.10 Process Monitoring**

## 4.10.1 Viewing Process Monitoring

Process monitoring is used to monitor active processes on a host. By default, the Agent collects CPU usage, memory usage, and the number of opened files of the active processes. If you have customized process monitoring, the number of processes containing keywords is also monitored.

The Agent collects process CPU usages once every minute and displays the top 5 processes, ranked by the CPU usage over the last 24 hours.

#### **NOTE**

To view the process monitoring information, install the Agent.

## **Querying the System Processes**

After the Agent is installed, you can check system processes on Cloud Eye.

To query the number of processes

- 1. Log in to the management console.
- 2. Click **Service List** in the upper left corner and select **Cloud Eye**.
- 3. Perform the following operations based on the resources to be viewed:
  - To check the process monitoring of an ECS, choose Server Monitoring > Elastic Cloud Server.
  - To check the process monitoring of a BMS, choose Server Monitoring > Bare Metal Server.
- 4. On the **Server Monitoring** page, locate the ECS and click **View Metric** to go to the **OS Monitoring** page.
- 5. Select the **Process Monitoring** tab.

In the **System Processes** area, the process information is displayed. **Table 4-12** describes the metrics of system processes.

| Metri<br>c                   | Description                                | Value<br>Rang<br>e | Collection Mode<br>(Linux)                                                                                                    | Collection<br>Mode<br>(Windows) |
|------------------------------|--------------------------------------------|--------------------|----------------------------------------------------------------------------------------------------|---------------------------------|
| Runni<br>ng<br>Proces<br>ses | Number of<br>processes that<br>are running | ≥ 0                | Monitored object:<br>ECS or BMS<br>You can obtain the<br>state of each<br>process by checking<br>the <b>Status</b> value in<br>the <b>/proc/pid/</b><br><b>status</b> file, and then<br>collect the total<br>number of processes<br>in each state. | Not supported                   |
| Idle<br>Proces<br>ses        | Number of<br>processes that<br>are idle    | ≥ 0                | Monitored object:<br>ECS or BMS<br>You can obtain the<br>state of each<br>process by checking<br>the <b>Status</b> value in<br>the <b>/proc/pid/</b><br><b>status</b> file, and then<br>collect the total<br>number of processes<br>in each state. | Not supported                   |

 Table 4-12
 System process metrics

| Metri<br>c                    | Description                                 | Value<br>Rang<br>e | Collection Mode<br>(Linux)                                                                                                    | Collection<br>Mode<br>(Windows)                                                                                                    |
|-------------------------------|---------------------------------------------|--------------------|----------------------------------------------------------------------------------------------------|----------------------------------------------------------------------------------------------------|
| Zombi<br>e<br>Proces<br>ses   | Number of<br>zombie<br>processes            | ≥ 0                | Monitored object:<br>ECS or BMS<br>You can obtain the<br>state of each<br>process by checking<br>the <b>Status</b> value in<br>the <b>/proc/pid/</b><br><b>status</b> file, and then<br>collect the total<br>number of processes<br>in each state. | Not supported                                                                                                    |
| Blocke<br>d<br>Proces<br>ses  | Number of<br>processes that<br>are blocked  | ≥ 0                | Monitored object:<br>ECS or BMS<br>You can obtain the<br>state of each<br>process by checking<br>the <b>Status</b> value in<br>the <b>/proc/pid/</b><br><b>status</b> file, and then<br>collect the total<br>number of processes<br>in each state. | Not supported                                                                                                    |
| Sleepi<br>ng<br>Proces<br>ses | Number of<br>processes that<br>are sleeping | ≥ 0                | Monitored object:<br>ECS or BMS<br>You can obtain the<br>state of each<br>process by checking<br>the <b>Status</b> value in<br>the <b>/proc/pid/</b><br><b>status</b> file, and then<br>collect the total<br>number of processes<br>in each state. | Not supported                                                                                                    |
| Total<br>Proces<br>ses        | Total number of processes                   | ≥ 0                | Monitored object:<br>ECS or BMS<br>You can obtain the<br>state of each<br>process by checking<br>the <b>Status</b> value in<br>the <b>/proc/pid/</b><br><b>status</b> file, and then<br>collect the total<br>number of processes<br>in each state. | Monitored<br>object: ECS or<br>BMS<br>Obtain the<br>total number of<br>processes by<br>using the<br>system process<br>status support<br>module<br><b>psapi.dll</b> . |

## Viewing the Running Data of Top CPU Processes

- The Agent collects process CPU usages once every minute and displays the top 5 processes, ranked by the CPU usage over the last 24 hours.
- Run the top command to query the CPU usage and memory usage of a process.
- Run the lsof or ls /proc/pid/fd |wc -l command to query the number of files opened by the current process. In the command, replace pid with the ID of the process to be queried.

#### D NOTE

- If a process occupies multiple CPUs, the CPU usage may exceed 100% because the collection result is the total usage of multiple CPUs.
- The top 5 processes are not fixed. The process list displays the top 5 processes that have entered the statistical period of 1 minute in the last 24 hours.
- The CPU usage, memory usage, and number of opened files are collected only for the top 5 processes for which monitoring has been enabled in the last 24 hours. If such a process has been stopped, its data will not be displayed.
- The time in the list indicates the time when the process is created.
- If the system time on the client browser is different from that on the monitored ECS, the graph may have no metric data. In this case, synchronize the local time with the ECS time.

To query information about top 5 processes with the highest CPU usages

- 1. Log in to the management console.
- 2. Click **Service List** in the upper left corner and select **Cloud Eye**.
- 3. In the navigation pane on the left, choose **Server Monitoring**.
- 4. On the **Server Monitoring** page, locate the ECS and click **View Metric** to go to the **OS Monitoring** page.
- 5. Select the **Process Monitoring** tab.
- 6. In the **Monitored Processes** area, click <sup>(2)</sup> in the upper right corner to view **Top 5 Processes with Highest CPU Usage**.
- 7. In the displayed **TOP 5 Processes with Highest CPU Usage** window, enable process monitoring for the processes, and click **OK**.

In the **Monitored Processes** area, the system selects processes in the **Running** state by default and displays CPU usage curves of those processes in **1h**. The displayed data is raw data.

You can also select the process to be displayed and view its CPU usage curve in **1h**.

You can click **CPU Usage**, **Memory Usage**, or **Open Files** above the graph to view the curves of different metrics of the currently displayed process. **Table 4-13** lists **Process Monitoring** metrics.

| Metr<br>ic              | Description                                                                                                    | Val<br>ue<br>Ran<br>ge | Collection Mode<br>(Linux)                                                                                                    | Collection Mode<br>(Windows)                                                                                                    |
|-------------------------|----------------------------------------------------------------------------------------------------|------------------------|----------------------------------------------------------------------------------------------------|----------------------------------------------------------------------------------------------------|
| CPU<br>Usag<br>e        | Specifies the<br>usage of CPU<br>consumed by a<br>process.<br><b>pHashId</b><br>(process name<br>and process ID)<br>is the value of<br><b>md5</b> .                | 0–<br>100<br>%         | Monitored object:<br>ECS or BMS<br>Check the metric<br>value changes in<br>file <b>/proc/pid/stat</b> .                                                                                                    | Monitored object:<br>ECS or BMS<br>Call Windows API<br>GetProcessTimes<br>to obtain the CPU<br>usage of the<br>process.                                                                                                    |
| Mem<br>ory<br>Usag<br>e | Specifies the<br>memory<br>consumed by a<br>process. <b>pHashId</b><br>(process name<br>and process ID)<br>is the value of<br><b>md5</b> .                         | 0-<br>100<br>%         | Monitored object:<br>ECS or BMS<br>Memory Usage =<br>RSS*PAGESIZE/<br>MemTotal<br>RSS: Obtain its value<br>by checking the<br>second column of<br>file /proc/pid/statm.<br>PAGESIZE: Obtain its<br>value by running the<br>getconf PAGESIZE<br>command.<br>MemTotal: Obtain<br>its value by checking<br>file /proc/meminfo. | Monitored object:<br>ECS or BMS<br>Invoke Windows<br>API<br>procGlobalMemor<br>yStatusEx to<br>obtain the total<br>memory size.<br>Invoke<br>GetProcessMemor<br>yInfo to obtain the<br>used memory size.<br>Use the used<br>memory size to<br>divide the total<br>memory size to<br>get the memory<br>usage. |
| Open<br>Files           | Specifies the<br>number of<br>opened files<br>consumed by the<br>process.<br><b>pHashId</b><br>(process name<br>and process ID)<br>is the value of<br><b>md5</b> . | ≥ 0                    | Monitored object:<br>ECS or BMS<br>You can run the <b>ls</b> -<br><b>l /proc/pid/fd</b><br>command to view<br>the number.                                                                                                    | Not supported                                                                                                    |

 Table 4-13 Process Monitoring metrics

8. Hover your mouse over a graph. In the upper right corner, click is to enlarge the graph for viewing detailed data.

In the upper left corner, you can see six default monitoring periods: **1h**, **3h**, **12h**, **1d**, **7d**, and **30d**. To view historical monitoring data for any period during

the last six months, customize the monitoring period by setting **Select Range** in the upper right corner.

In the upper left corner of the graph, select a different value for **Period** to configure the aggregation method.

# **4.11 Viewing Server Monitoring Metrics**

#### Scenarios

This topic describes how to view server monitoring metrics, including fine-grained OS metrics collected by the Agent and basic ECS metrics.

For details, see Services Interconnected with Cloud Eye.

#### Prerequisites

You have installed the Agent. For details, see **Installing and Configuring the Agent on a Linux ECS or BMS** and **Installing and Configuring the Agent on a Windows Server**.

#### Procedure

- 1. Log in to the management console.
- 2. Click **Service List** in the upper left corner and select **Cloud Eye**.
- 3. View ECS or BMS metrics.
  - To view OS monitoring metrics of an ECS, in the left navigation pane, choose Server Monitoring > Elastic Cloud Server, locate the ECS, and click View Metric in the Operation column.
  - To view basic monitoring metrics of an ECS, in the left navigation pane, choose Server Monitoring > Elastic Cloud Server, locate the ECS, and click View Metric in the Operation column. Click the Basic Monitoring tab.
  - To view OS monitoring metrics of a BMS, in the left navigation pane, choose Server Monitoring > Bare Metal Server, locate the BMS, and click View Metric in the Operation column.
  - To view processing monitoring metrics, in the left navigation pane, choose Server Monitoring > Elastic Cloud Server, locate the ECS, and click View Metric in the Operation column, and then click the Process Monitoring tab.
- 4. View metrics.

In the upper part of the **OS Monitoring** page, different metric types, such as CPU, memory, and disk metrics are displayed.

View metric graphs based on raw data from the last 1 hour, last 3 hours, last 12 hours, last 1 day, last 7 days, or last 30 days. Cloud Eye provides the **Auto Refresh** function at 60-second intervals.

5. Hover your mouse over a graph. In the upper right corner, click to enlarge the graph for viewing detailed data.

In the upper left corner, you can see six default monitoring periods: **1h**, **3h**, **12h**, **1d**, **7d**, and **30d**. To view historical monitoring data for any period during the last six months, customize the monitoring period by setting **Select Range** in the upper right corner.

# 4.12 Creating an Alarm Rule to Monitor a Server

## Scenarios

This topic describes how to create an alarm rule for an ECS or BMS.

After the alarm rule is created, if the metric data reaches the specified threshold, Cloud Eye immediately informs you that an exception has occurred.

# **5** Custom Monitoring

The **Custom Monitoring** page displays all custom metrics reported by users. You can use simple API requests to report collected monitoring data of those metrics to Cloud Eye for processing and display.

## **Viewing Custom Monitoring**

- 1. Log in to the management console.
- 2. Click **Service List** in the upper left corner and select **Cloud Eye**.
- 3. In the navigation pane on the left, choose **Custom Monitoring**.
- 4. On the **Custom Monitoring** page, view the data reported by yourself through API requests, including custom services and metrics.

#### **NOTE**

Only after you add monitoring data through APIs, will those data be displayed on the Cloud Eye console. For details about how to add monitoring data, see Adding Monitoring Data.

5. Locate the row containing the cloud resource to be viewed, and click **View Metric**.

On the page displayed, you can view graphs based on raw data collected in **1h**, **3h**, **12h**, **1d**, and **7d**. In the upper right corner of each graph, the maximum and minimum values of the metric in the corresponding time periods are dynamically displayed.

### Creating an Alarm Rule

- 1. Log in to the management console.
- 2. Click **Service List** in the upper left corner and select **Cloud Eye**.
- 3. In the navigation pane on the left, choose **Custom Monitoring**.
- 4. On the **Custom Monitoring** page, locate the resource and click **Create Alarm Rule** in the **Operation** column.
- 5. On the **Create Alarm Rule** page, follow the prompts to configure the parameters. For details, see **Table 3-2** and **Table 3-4**.
- 6. Click **Create**.

# **6** Event Monitoring

## 6.1 Introduction to Event Monitoring

In event monitoring, you can query system events that are automatically reported to Cloud Eye and custom events reported to Cloud Eye through the API. You can create alarm rules for both system events and custom events. When specific events occur, Cloud Eye generates alarms for you. Event monitoring does not depend on the Agent.

Events are key operations on cloud service resources that are stored and monitored by Cloud Eye. You can view events to see operations performed by specific users on specific resources, such as deleting or rebooting an ECS.

Event monitoring is enabled by default. For details, see **Events Supported by Event Monitoring**.

Event monitoring provides an API for reporting custom events, which helps you collect and report abnormal events or important change events generated by services to Cloud Eye.

For details about how to report custom events, see **Reporting Events**.

# 6.2 Viewing Event Monitoring Data

### Scenarios

This topic describes how to view the event monitoring data.

### Procedure

- 1. Log in to the management console.
- 2. Click **Service List** in the upper left corner and select **Cloud Eye**.
- 3. In the navigation pane on the left, choose **Event Monitoring**.
  - On the displayed **Event Monitoring** page, all system events generated in the last 24 hours are displayed by default.

You can view events in the last 1 hour, last 3 hours, last 12 hours, last 24 hours, last 7 days, or last 30 days. Alternatively, you can set a custom time range to view events triggered within that period.

- 4. Expand an event and click **View Event** in the **Operation** column to view its details.
- 5. In the row containing the target event, click **View Graph** in the **Operation** column. Then, you can view the monitoring data of last 24 hours.

You can view monitoring data of a specified event in the last 1 hour, last 3 hours, last 12 hours, last 24 hours, last 7 days, or last 30 days. Alternatively, you can set a custom time range by specifying the start time and end time to view monitoring data of a specified event within that period.

- 6. In the upper right corner of the event list, select an event type and enter an event name to filter the desired event.
- 7. To view events of a specific time period, click the corresponding bar chart.

# 6.3 Creating an Alarm Rule to Monitor an Event

### **Scenarios**

This topic describes how to create an alarm rule to monitor an event.

## 6.4 Events Supported by Event Monitoring

| Eve<br>nt<br>Sou<br>rce | Event Name                                      | Event<br>ID               | Even<br>t<br>Seve<br>rity | Description                                                                                                    | Solution                                                                             | Impact                                 |
|-------------------------|-------------------------------------------------|---------------------------|---------------------------|----------------------------------------------------------------------------------------------------|--------------------------------------------------------------------------------------|----------------------------------------|
| ECS                     | Restart<br>triggered due<br>to system<br>faults | startAu<br>toReco<br>very | Majo<br>r                 | ECSs on a<br>faulty host<br>would be<br>automatically<br>migrated to<br>another<br>properly-<br>running host.<br>During the<br>migration, the<br>ECSs was<br>restarted. | Wait for<br>the event<br>to end and<br>check<br>whether<br>services are<br>affected. | Services<br>may be<br>interrupt<br>ed. |

| Table 6-1 | Elastic | Cloud | Server | (ECS) |
|-----------|---------|-------|--------|-------|
|-----------|---------|-------|--------|-------|

| Eve<br>nt<br>Sou<br>rce | Event Name                                                            | Event<br>ID               | Even<br>t<br>Seve<br>rity | Description                                                                                                  | Solution                                                                                                    | Impact                              |
|-------------------------|-----------------------------------------------------------------------|---------------------------|---------------------------|----------------------------------------------------------------------------------------------------|----------------------------------------------------------------------------------------------------|-------------------------------------|
|                         | Restart<br>completed<br>due to<br>system faults                       | endAut<br>oRecov<br>ery   | Majo<br>r                 | The ECS was<br>recovered after<br>the automatic<br>migration.                                                | This event<br>indicates<br>that the<br>ECS has<br>recovered<br>and been<br>working<br>properly.                                                  | None                                |
|                         | Auto<br>recovery<br>timeout<br>(being<br>processed on<br>the backend) | faultAu<br>toReco<br>very | Majo<br>r                 | Migrating the<br>ECS to a<br>normal host<br>timed out.                                                       | Migrate<br>services to<br>other ECSs.                                                                                                    | Services<br>are<br>interrupt<br>ed. |
|                         | GPU link<br>fault                                                     | GPULin<br>kFault          | Critic<br>al              | The GPU of<br>the host on<br>which the ECS<br>is located was<br>faulty or was<br>recovering<br>from a fault. | Deploy<br>service<br>application<br>s in HA<br>mode.<br>After the<br>GPU fault<br>is rectified,<br>check<br>whether<br>services are<br>restored. | Services<br>are<br>interrupt<br>ed. |
|                         | ECS deleted                                                           | deleteS<br>erver          | Majo<br>r                 | <ul> <li>The ECS was deleted</li> <li>on the manageme nt console.</li> <li>by calling APIs.</li> </ul>       | Check<br>whether<br>the<br>deletion<br>was<br>performed<br>intentionall<br>y by a user.                                                          | Services<br>are<br>interrupt<br>ed. |

| Eve<br>nt<br>Sou<br>rce | Event Name    | Event<br>ID      | Even<br>t<br>Seve<br>rity | Description                                                                                                    | Solution                                                                                                    | Impact                              |
|-------------------------|---------------|------------------|---------------------------|----------------------------------------------------------------------------------------------------|----------------------------------------------------------------------------------------------------|-------------------------------------|
|                         | ECS restarted | rebootS<br>erver | Mino<br>r                 | <ul><li>The ECS was restarted</li><li>on the manageme nt console.</li><li>by calling APIs.</li></ul>                                                               | Check<br>whether<br>the restart<br>was<br>performed<br>intentionall<br>y by a user.<br>• Deploy<br>service<br>applicati<br>ons in<br>HA<br>mode.<br>• After<br>the ECS<br>starts<br>up,<br>check<br>whether<br>services<br>recover.                                                            | Services<br>are<br>interrupt<br>ed. |
|                         | ECS stopped   | stopSer<br>ver   | Mino<br>r                 | <ul> <li>The ECS was stopped</li> <li>on the manageme nt console.</li> <li>by calling APIs.</li> <li>NOTE The ECS is stopped only after CTS is enabled.</li> </ul> | <ul> <li>Check<br/>whether<br/>the<br/>restart<br/>was<br/>perform<br/>ed<br/>intentio<br/>nally by<br/>a user.</li> <li>Deploy<br/>service<br/>applicati<br/>ons in<br/>HA<br/>mode.</li> <li>After<br/>the ECS<br/>starts<br/>up,<br/>check<br/>whether<br/>services<br/>recover.</li> </ul> | Services<br>are<br>interrupt<br>ed. |

| Eve<br>nt<br>Sou<br>rce | Event Name  | Event<br>ID   | Even<br>t<br>Seve<br>rity | Description                                                                                                | Solution                                                                                                    | Impact                                 |
|-------------------------|-------------|---------------|---------------------------|----------------------------------------------------------------------------------------------------|----------------------------------------------------------------------------------------------------|----------------------------------------|
|                         | NIC deleted | delete<br>Nic | Majo<br>r                 | <ul> <li>The ECS NIC was deleted</li> <li>on the manageme nt console.</li> <li>by calling APIs.</li> </ul> | <ul> <li>Check<br/>whether<br/>the<br/>deletion<br/>was<br/>perform<br/>ed<br/>intentio<br/>nally by<br/>a user.</li> <li>Deploy<br/>service<br/>applicati<br/>ons in<br/>HA<br/>mode.</li> <li>After<br/>the NIC<br/>is<br/>deleted,<br/>check<br/>whether<br/>services<br/>recover.</li> </ul> | Services<br>may be<br>interrupt<br>ed. |

| Eve<br>nt<br>Sou<br>rce | Event Name                                | Event<br>ID                                     | Even<br>t<br>Seve<br>rity | Description                                                                                                    | Solution                                                                                                    | Impact                                 |
|-------------------------|-------------------------------------------|-------------------------------------------------|---------------------------|----------------------------------------------------------------------------------------------------|----------------------------------------------------------------------------------------------------|----------------------------------------|
|                         | ECS resized                               | resizeS<br>erver                                | Mino<br>r                 | <ul> <li>The ECS specifications were resized</li> <li>on the manageme nt console.</li> <li>by calling APIs.</li> </ul> | <ul> <li>Check<br/>whether<br/>the<br/>operatio<br/>n was<br/>perform<br/>ed by a<br/>user.</li> <li>Deploy<br/>service<br/>applicati<br/>ons in<br/>HA<br/>mode.</li> <li>After<br/>the ECS<br/>is<br/>resized,<br/>check<br/>whether<br/>services<br/>have<br/>recovere<br/>d.</li> </ul> | Services<br>are<br>interrupt<br>ed.    |
|                         | GuestOS<br>restarted                      | Restart<br>GuestO<br>S                          | Mino<br>r                 | The guest OS<br>was restarted.                                                                                         | Contact<br>O&M<br>personnel.                                                                                                    | Services<br>may be<br>interrupt<br>ed. |
|                         | ECS failure<br>caused by<br>system faults | VMFaul<br>tsByHo<br>stProce<br>ssExcep<br>tions | Critic<br>al              | The host<br>where the ECS<br>resides is<br>faulty. The<br>system will<br>automatically<br>try to start the<br>ECS.     | After the<br>ECS is<br>started,<br>check<br>whether<br>this ECS<br>and<br>services on<br>it can run<br>properly.                                                                                                    | The ECS<br>is faulty.                  |

| Eve<br>nt<br>Sou<br>rce | Event Name                                  | Event<br>ID                                | Even<br>t<br>Seve<br>rity | Description                                                                                                    | Solution                                                                                                    | Impact                                                                       |
|-------------------------|---------------------------------------------|--------------------------------------------|---------------------------|----------------------------------------------------------------------------------------------------|----------------------------------------------------------------------------------------------------|------------------------------------------------------------------------------|
|                         | Startup<br>failure                          | faultPo<br>werOn                           | Majo<br>r                 | The ECS failed to start.                                                                                                    | Start the<br>ECS again.<br>If the<br>problem<br>persists,<br>contact<br>O&M<br>personnel.                                                                                   | The ECS<br>cannot<br>start.                                                  |
|                         | Host<br>breakdown<br>risk                   | hostMa<br>yCrash                           | Majo<br>r                 | The host<br>where the ECS<br>resides may<br>break down,<br>and the risk<br>cannot be<br>prevented<br>through live<br>migration due<br>to some<br>reasons. | Migrate<br>services<br>running on<br>the ECS<br>first and<br>delete or<br>stop the<br>ECS. Start<br>the ECS<br>only after<br>the O&M<br>personnel<br>eliminate<br>the risk. | The host<br>may<br>break<br>down,<br>causing<br>service<br>interrupti<br>on. |
|                         | Scheduled<br>migration<br>completed         | instanc<br>e_migr<br>ate_co<br>mplete<br>d | Majo<br>r                 | Scheduled ECS<br>migration is<br>completed.                                                                                                    | Wait until<br>the ECSs<br>become<br>available<br>and check<br>whether<br>services are<br>affected.                                                                          | Services<br>may be<br>interrupt<br>ed.                                       |
|                         | Scheduled<br>migration<br>being<br>executed | instanc<br>e_migr<br>ate_exe<br>cuting     | Majo<br>r                 | ECSs are being<br>migrated as<br>scheduled.                                                                                                    | Wait until<br>the event is<br>complete<br>and check<br>whether<br>services are<br>affected.                                                                                 | Services<br>may be<br>interrupt<br>ed.                                       |
|                         | Scheduled<br>migration<br>canceled          | instanc<br>e_migr<br>ate_can<br>celed      | Majo<br>r                 | Scheduled ECS migration is canceled.                                                                                                    | None                                                                                                    | None                                                                         |

| Eve<br>nt<br>Sou<br>rce | Event Name                                                      | Event<br>ID                                 | Even<br>t<br>Seve<br>rity | Description                                                  | Solution                                                                                     | Impact                              |
|-------------------------|-----------------------------------------------------------------|---------------------------------------------|---------------------------|--------------------------------------------------------------|----------------------------------------------------------------------------------------------|-------------------------------------|
|                         | Scheduled<br>migration<br>failed                                | instanc<br>e_migr<br>ate_fail<br>ed         | Majo<br>r                 | ECSs failed to be migrated as scheduled.                     | Contact<br>O&M<br>personnel.                                                                 | Services<br>are<br>interrupt<br>ed. |
|                         | Scheduled<br>migration to<br>be executed                        | instanc<br>e_migr<br>ate_sch<br>eduled      | Majo<br>r                 | ECSs will be<br>migrated as<br>scheduled.                    | Check the<br>impact on<br>services<br>during the<br>execution<br>window.                     | None                                |
|                         | Scheduled<br>specification<br>modification<br>failed            | instanc<br>e_resiz<br>e_faile<br>d          | Majo<br>r                 | Specifications<br>failed to be<br>modified as<br>scheduled.  | Contact<br>O&M<br>personnel.                                                                 | Services<br>are<br>interrupt<br>ed. |
|                         | Scheduled<br>specification<br>modification<br>completed         | instanc<br>e_resiz<br>e_comp<br>leted       | Majo<br>r                 | Scheduled<br>specifications<br>modification is<br>completed. | None                                                                                         | None                                |
|                         | Scheduled<br>specification<br>modification<br>being<br>executed | instanc<br>e_resiz<br>e_exec<br>uting       | Majo<br>r                 | Specifications<br>are being<br>modified as<br>scheduled.     | Wait until<br>the event is<br>completed<br>and check<br>whether<br>services are<br>affected. | Services<br>are<br>interrupt<br>ed. |
|                         | Scheduled<br>specification<br>modification<br>canceled          | instanc<br>e_resiz<br>e_canc<br>eled        | Majo<br>r                 | Scheduled<br>specifications<br>modification is<br>canceled.  | None                                                                                         | None                                |
|                         | Scheduled<br>specification<br>modification<br>to be<br>executed | instanc<br>e_resiz<br>e_sche<br>duled       | Majo<br>r                 | Specifications<br>will be<br>modified as<br>scheduled.       | Check the<br>impact on<br>services<br>during the<br>execution<br>window.                     | None                                |
|                         | Scheduled<br>redeploymen<br>t to be<br>executed                 | instanc<br>e_rede<br>ploy_sc<br>hedule<br>d | Majo<br>r                 | ECSs will be<br>redeployed on<br>new hosts as<br>scheduled.  | Check the<br>impact on<br>services<br>during the<br>execution<br>window.                     | None                                |

| Eve<br>nt<br>Sou<br>rce | Event Name                             | Event<br>ID                           | Even<br>t<br>Seve<br>rity | Description                                                                                                    | Solution                                                                             | Impact                                                                           |
|-------------------------|----------------------------------------|---------------------------------------|---------------------------|----------------------------------------------------------------------------------------------------|--------------------------------------------------------------------------------------|----------------------------------------------------------------------------------|
|                         | Scheduled<br>restart to be<br>executed | instanc<br>e_rebo<br>ot_sche<br>duled | Majo<br>r                 | ECSs will be restarted as scheduled.                                                                                                    | Check the<br>impact on<br>services<br>during the<br>execution<br>window.             | None                                                                             |
|                         | Scheduled<br>stop to be<br>executed    | instanc<br>e_stop_<br>schedul<br>ed   | Majo<br>r                 | ECSs will be<br>stopped as<br>scheduled as<br>they are<br>affected by<br>underlying<br>hardware or<br>system O&M.                                                         | Check the<br>impact on<br>services<br>during the<br>execution<br>window.             | None                                                                             |
|                         | Live<br>migration<br>started           | liveMig<br>rationS<br>tarted          | Majo<br>r                 | The host<br>where the ECS<br>is located may<br>be faulty. Live<br>migrate the<br>ECS in advance<br>to prevent<br>service<br>interruptions<br>caused by host<br>breakdown. | Wait for<br>the event<br>to end and<br>check<br>whether<br>services are<br>affected. | Services<br>may be<br>interrupt<br>ed for<br>less than<br>1s.                    |
|                         | Live<br>migration<br>completed         | liveMig<br>rationC<br>omplet<br>ed    | Majo<br>r                 | The live<br>migration is<br>complete, and<br>the ECS is<br>running<br>properly.                                                                                           | Check<br>whether<br>services are<br>running<br>properly.                             | None                                                                             |
|                         | Live<br>migration<br>failure           | liveMig<br>rationF<br>ailed           | Majo<br>r                 | An error<br>occurred<br>during the live<br>migration of<br>an ECS.                                                                                                    | Check<br>whether<br>services are<br>running<br>properly.                             | There is<br>a low<br>probabili<br>ty that<br>services<br>are<br>interrupt<br>ed. |

| Eve<br>nt<br>Sou<br>rce | Event Name                                                                                 | Event<br>ID                           | Even<br>t<br>Seve<br>rity | Description                                                                                                    | Solution                                                                                                    | Impact                                                                                                    |
|-------------------------|--------------------------------------------------------------------------------------------|---------------------------------------|---------------------------|----------------------------------------------------------------------------------------------------|----------------------------------------------------------------------------------------------------|----------------------------------------------------------------------------------------------------|
|                         | ECC<br>uncorrectabl<br>e error alarm<br>generated on<br>GPU SRAM                           | SRAMU<br>ncorrec<br>tableEc<br>cError | Majo<br>r                 | There are ECC<br>uncorrectable<br>errors<br>generated on<br>GPU SRAM.                                                                           | If services<br>are<br>affected,<br>submit a<br>service<br>ticket.                                                                                 | The GPU<br>hardwar<br>e may be<br>faulty. As<br>a result,<br>the GPU<br>memory<br>is faulty,<br>and<br>services<br>exit<br>abnorma<br>lly. |
|                         | FPGA link<br>fault                                                                         | FPGALi<br>nkFault                     | Critic<br>al              | <ul> <li>The FPGA of<br/>the host on<br/>which the ECS<br/>is located was</li> <li>faulty.</li> <li>recovering<br/>from a<br/>fault.</li> </ul> | Deploy<br>service<br>application<br>s in HA<br>mode.<br>After the<br>FPGA fault<br>is rectified,<br>check<br>whether<br>services are<br>restored. | Services<br>are<br>interrupt<br>ed.                                                                                                    |
|                         | Scheduled instanc<br>redeploymen e_rede<br>t to be ploy_in<br>authorized quiring           |                                       | Majo<br>r                 | As being<br>affected by<br>underlying<br>hardware or<br>system O&M,<br>ECSs will be<br>redeployed on<br>new hosts as<br>scheduled.              | Authorize<br>scheduled<br>redeployme<br>nt.                                                                                                    | None                                                                                                    |
|                         | Local disk localdis<br>replacement k_recov<br>canceled ery_can<br>celed                    |                                       | Majo<br>r                 | Local disk<br>failure                                                                                                    | None                                                                                                    | None                                                                                                    |
|                         | Local disk<br>replacement<br>to be<br>executed<br>localdis<br>k_recov<br>ery_sch<br>eduled |                                       | Majo<br>r                 | Local disk<br>failure                                                                                                    | Check the<br>impact on<br>services<br>during the<br>execution<br>window.                                                                          | None                                                                                                    |

| Eve<br>nt<br>Sou<br>rce | Event Name                                | Event<br>ID                            | Even<br>t<br>Seve<br>rity | Description                                                                                                    | Solution                                                                      | Impact                                                                                                    |
|-------------------------|-------------------------------------------|----------------------------------------|---------------------------|----------------------------------------------------------------------------------------------------|-------------------------------------------------------------------------------|----------------------------------------------------------------------------------------------------|
|                         | Xid event<br>alarm<br>generated on<br>GPU | commo<br>nXidErr<br>or                 | Majo<br>r                 | A xid event<br>alarm occurs<br>on GPU.                                                                                             | If services<br>are<br>affected,<br>submit a<br>service<br>ticket.             | The GPU<br>hardwar<br>e, driver,<br>and<br>applicati<br>on<br>problems<br>lead to<br>Xid<br>events,<br>which<br>may lead<br>to<br>abnorma<br>l exit of<br>the<br>business. |
|                         | nvidia-smi<br>suspended                   | nvidiaS<br>miHan<br>gEvent             | Majo<br>r                 | nvidia-smi<br>timed out.                                                                                                    | If services<br>are<br>affected,<br>submit a<br>service<br>ticket.             | The<br>driver<br>may<br>report an<br>error<br>during<br>service<br>running.                                                                                                |
|                         | NPU:<br>uncorrectabl<br>e ECC error       | Uncorr<br>ectable<br>EccErro<br>rCount | Majo<br>r                 | There are<br>uncorrectable<br>ECC errors<br>generated on<br>GPU SRAM.                                                              | If services<br>are<br>affected,<br>replace the<br>NPU with<br>another<br>one. | Services<br>may be<br>interrupt<br>ed.                                                                                                    |
|                         | Scheduled<br>redeploymen<br>t canceled    | instanc<br>e_rede<br>ploy_ca<br>nceled | Majo<br>r                 | As being<br>affected by<br>underlying<br>hardware or<br>system O&M,<br>ECSs will be<br>redeployed on<br>new hosts as<br>scheduled. | None                                                                          | None                                                                                                    |

| Eve<br>nt<br>Sou<br>rce | Event Name                                       | Event<br>ID                                 | Even<br>t<br>Seve<br>rity | Description                                                                                                    | Solution                                                                                                    | Impact                                 |
|-------------------------|--------------------------------------------------|---------------------------------------------|---------------------------|----------------------------------------------------------------------------------------------------|----------------------------------------------------------------------------------------------------|----------------------------------------|
|                         | Scheduled<br>redeploymen<br>t being<br>executed  | instanc<br>e_rede<br>ploy_ex<br>ecuting     | Majo<br>r                 | As being<br>affected by<br>underlying<br>hardware or<br>system O&M,<br>ECSs will be<br>redeployed on<br>new hosts as<br>scheduled. | Wait until<br>the event is<br>complete<br>and check<br>whether<br>services are<br>affected.                      | Services<br>are<br>interrupt<br>ed.    |
|                         | Scheduled<br>redeploymen<br>t completed          | instanc<br>e_rede<br>ploy_co<br>mplete<br>d | Majo<br>r                 | As being<br>affected by<br>underlying<br>hardware or<br>system O&M,<br>ECSs will be<br>redeployed on<br>new hosts as<br>scheduled. | Wait until<br>the<br>redeployed<br>ECSs are<br>available<br>and check<br>whether<br>services are<br>affected.    | None                                   |
|                         | Scheduled<br>redeploymen<br>t failed             | instanc<br>e_rede<br>ploy_fa<br>iled        | Majo<br>r                 | As being<br>affected by<br>underlying<br>hardware or<br>system O&M,<br>ECSs will be<br>redeployed on<br>new hosts as<br>scheduled. | Contact<br>O&M<br>personnel.                                                                                     | Services<br>are<br>interrupt<br>ed.    |
|                         | Local disk<br>replacement<br>to be<br>authorized | localdis<br>k_recov<br>ery_inq<br>uiring    | Majo<br>r                 | Local disks are<br>faulty.                                                                                                    | Authorize<br>local disk<br>replacemen<br>t.                                                                      | Local<br>disks are<br>unavaila<br>ble. |
|                         | Local disks<br>being<br>replaced                 | localdis<br>k_recov<br>ery_exe<br>cuting    | Majo<br>r                 | Local disk<br>failure                                                                                                    | Wait until<br>the local<br>disks are<br>replaced<br>and check<br>whether<br>the local<br>disks are<br>available. | Local<br>disks are<br>unavaila<br>ble. |

| Eve<br>nt<br>Sou<br>rce | Event Name                          | Event<br>ID                                  | Even<br>t<br>Seve<br>rity | Description                | Solution                                                                                                    | Impact                                 |
|-------------------------|-------------------------------------|----------------------------------------------|---------------------------|----------------------------|----------------------------------------------------------------------------------------------------|----------------------------------------|
|                         | Local disks<br>replaced             | localdis<br>k_recov<br>ery_co<br>mplete<br>d | Majo<br>r                 | Local disk<br>failure      | Wait until<br>the services<br>are running<br>properly<br>and check<br>whether<br>local disks<br>are<br>available. | None                                   |
|                         | Local disk<br>replacement<br>failed | localdis<br>k_recov<br>ery_fail<br>ed        | Majo<br>r                 | Local disks are<br>faulty. | Contact<br>O&M<br>personnel.                                                                                      | Local<br>disks are<br>unavaila<br>ble. |

#### 

Once a physical host running ECSs breaks down, the ECSs are automatically migrated to a functional physical host. During the migration, the ECSs will be restarted.

| Even<br>t<br>Sour<br>ce | Na<br>me<br>spa<br>ce | Event<br>Name                                                          | Event<br>ID                               | Event<br>Sever<br>ity | Description                                                                  | Solution                                                          | Impac<br>t                                                                                                    |
|-------------------------|-----------------------|------------------------------------------------------------------------|-------------------------------------------|-----------------------|------------------------------------------------------------------------------|-------------------------------------------------------------------|----------------------------------------------------------------------------------------------------|
| BMS                     | SYS<br>.BM<br>S       | ECC<br>uncorrectab<br>le error<br>alarm<br>generated<br>on GPU<br>SRAM | SRAM<br>Uncorr<br>ectable<br>EccErro<br>r | Majo<br>r             | There are<br>ECC<br>uncorrectabl<br>e errors<br>generated<br>on GPU<br>SRAM. | If services<br>are<br>affected,<br>submit a<br>service<br>ticket. | The<br>GPU<br>hardw<br>are<br>may<br>be<br>faulty.<br>As a<br>result,<br>the<br>GPU<br>memo<br>ry is<br>faulty,<br>and<br>service<br>s exit<br>abnor<br>mally. |

| Even<br>t<br>Sour<br>ce | Na<br>me<br>spa<br>ce | Event<br>Name         | Event<br>ID      | Event<br>Sever<br>ity | Description                                                                                                  | Solution                                                                                                    | lmpac<br>t                           |
|-------------------------|-----------------------|-----------------------|------------------|-----------------------|----------------------------------------------------------------------------------------------------|----------------------------------------------------------------------------------------------------|--------------------------------------|
|                         |                       | BMS<br>restarted      | osRebo<br>ot     | Majo<br>r             | <ul> <li>The BMS was restarted</li> <li>on the managem ent console.</li> <li>by calling APIs.</li> </ul>     | <ul> <li>Deploy<br/>service<br/>applica<br/>tions<br/>in HA<br/>mode.</li> <li>After<br/>the<br/>BMS is<br/>restart<br/>ed,<br/>check<br/>wheth<br/>er<br/>service<br/>s<br/>recover</li> </ul> | Servic<br>es are<br>interru<br>pted. |
|                         |                       | Unexpected<br>restart | serverR<br>eboot | Majo<br>r             | The BMS<br>restarted<br>unexpectedly<br>, which may<br>be caused by<br>• OS faults.<br>• hardware<br>faults. | <ul> <li>Deploy<br/>service<br/>applica<br/>tions<br/>in HA<br/>mode.</li> <li>After<br/>the<br/>BMS is<br/>restart<br/>ed,<br/>check<br/>wheth<br/>er<br/>service<br/>s<br/>recover</li> </ul> | Servic<br>es are<br>interru<br>pted. |

| Even<br>t<br>Sour<br>ce | Na<br>me<br>spa<br>ce | Event<br>Name          | Event<br>ID            | Event<br>Sever<br>ity | Description                                                                                                    | Solution                                                                                                    | lmpac<br>t                           |
|-------------------------|-----------------------|------------------------|------------------------|-----------------------|----------------------------------------------------------------------------------------------------|----------------------------------------------------------------------------------------------------|--------------------------------------|
|                         |                       | BMS<br>stopped         | osShut<br>down         | Majo<br>r             | <ul> <li>The BMS was stopped</li> <li>on the managem ent console.</li> <li>by calling APIs.</li> </ul>                                                               | <ul> <li>Deploy<br/>service<br/>applica<br/>tions<br/>in HA<br/>mode.</li> <li>After<br/>the<br/>BMS is<br/>started<br/>, check<br/>wheth<br/>er<br/>service<br/>s<br/>recover</li> </ul> | Servic<br>es are<br>interru<br>pted. |
|                         |                       | Unexpected<br>shutdown | serverS<br>hutdo<br>wn | Majo<br>r             | <ul> <li>The BMS<br/>was stopped<br/>unexpectedly<br/>, which may<br/>be caused by</li> <li>unexpecte<br/>d power-<br/>off.</li> <li>hardware<br/>faults.</li> </ul> | <ul> <li>Deploy<br/>service<br/>applica<br/>tions<br/>in HA<br/>mode.</li> <li>After<br/>the<br/>BMS is<br/>started<br/>, check<br/>wheth<br/>er<br/>service<br/>s<br/>recover</li> </ul> | Servic<br>es are<br>interru<br>pted. |

| Even<br>t<br>Sour<br>ce | Na<br>me<br>spa<br>ce | Event<br>Name                | Event<br>ID   | Event<br>Sever<br>ity | Description                                                                                                    | Solution                                                                                                    | lmpac<br>t                                                                           |
|-------------------------|-----------------------|------------------------------|---------------|-----------------------|----------------------------------------------------------------------------------------------------|----------------------------------------------------------------------------------------------------|--------------------------------------------------------------------------------------|
|                         |                       | Network<br>disconnectio<br>n | linkDo<br>wn  | Majo<br>r             | <ul> <li>The BMS<br/>network was<br/>disconnected</li> <li>Possible<br/>causes are as<br/>follows:</li> <li>The BMS<br/>was<br/>unexpecte<br/>dly<br/>stopped<br/>or<br/>restarted.</li> <li>The<br/>switch<br/>was<br/>faulty.</li> <li>The<br/>gateway<br/>was<br/>faulty.</li> </ul> | <ul> <li>Deploy<br/>service<br/>applica<br/>tions<br/>in HA<br/>mode.</li> <li>After<br/>the<br/>BMS is<br/>started<br/>, check<br/>wheth<br/>er<br/>service<br/>s<br/>recover<br/>.</li> </ul> | Servic<br>es are<br>interru<br>pted.                                                 |
|                         |                       | PCle error                   | pcieErr<br>or | Majo<br>r             | The PCIe<br>devices or<br>main board<br>of the BMS<br>was faulty.                                                                                                    | <ul> <li>Deploy<br/>service<br/>applica<br/>tions<br/>in HA<br/>mode.</li> <li>After<br/>the<br/>BMS is<br/>started<br/>, check<br/>wheth<br/>er<br/>service<br/>s<br/>recover</li> </ul>       | The<br>netwo<br>rk or<br>disk<br>read/<br>write<br>service<br>s are<br>affect<br>ed. |

| Even<br>t<br>Sour<br>ce | Na<br>me<br>spa<br>ce | Event<br>Name | Event<br>ID      | Event<br>Sever<br>ity | Description                                                                                                    | Solution                                                                                                    | lmpac<br>t                                                                                                    |
|-------------------------|-----------------------|---------------|------------------|-----------------------|----------------------------------------------------------------------------------------------------|----------------------------------------------------------------------------------------------------|----------------------------------------------------------------------------------------------------|
|                         |                       | Disk fault    | diskErr<br>or    | Majo<br>r             | The disk<br>backplane or<br>disks of the<br>BMS were<br>faulty.                                                                                                    | <ul> <li>Deploy<br/>service<br/>applica<br/>tions<br/>in HA<br/>mode.</li> <li>After<br/>the<br/>fault is<br/>rectifie<br/>d,<br/>check<br/>wheth<br/>er<br/>service<br/>s<br/>recover</li> </ul> | Data<br>read/<br>write<br>service<br>s are<br>affect<br>ed, or<br>the<br>BMS<br>canno<br>t be<br>starte<br>d. |
|                         |                       | EVS error     | storage<br>Error | Majo<br>r             | <ul> <li>The BMS<br/>failed to<br/>connect to<br/>EVS disks.</li> <li>Possible<br/>causes are as<br/>follows:</li> <li>The SDI<br/>card was<br/>faulty.</li> <li>Remote<br/>storage<br/>devices<br/>were<br/>faulty.</li> </ul> | <ul> <li>Deploy<br/>service<br/>applica<br/>tions<br/>in HA<br/>mode.</li> <li>After<br/>the<br/>fault is<br/>rectifie<br/>d,<br/>check<br/>wheth<br/>er<br/>service<br/>s<br/>recover</li> </ul> | Data<br>read/<br>write<br>service<br>s are<br>affect<br>ed, or<br>the<br>BMS<br>canno<br>t be<br>starte<br>d. |

| Even<br>t<br>Sour<br>ce | Na<br>me<br>spa<br>ce | Event<br>Name                           | Event<br>ID             | Event<br>Sever<br>ity | Description                                                                     | Solution                                                                                                    | lmpac<br>t                                                                                                    |
|-------------------------|-----------------------|-----------------------------------------|-------------------------|-----------------------|---------------------------------------------------------------------------------|----------------------------------------------------------------------------------------------------|----------------------------------------------------------------------------------------------------|
|                         |                       | Inforom<br>alarm<br>generated<br>on GPU | gpuInf<br>oROM<br>Alarm | Majo<br>r             | The driver<br>failed to<br>read inforom<br>information<br>due to GPU<br>faults. | Non-<br>critical<br>services<br>can<br>continue<br>to use the<br>GPU card.<br>For<br>critical<br>services,<br>submit a<br>service<br>ticket to<br>resolve<br>this issue. | Servic<br>es will<br>not be<br>affect<br>ed if<br>inforo<br>m<br>inform<br>ation<br>canno<br>t be<br>read.<br>If<br>error<br>correc<br>tion<br>code<br>(ECC)<br>errors<br>are<br>report<br>ed on<br>GPU,<br>faulty<br>pages<br>may<br>not be<br>autom<br>aticall<br>y<br>retired<br>and<br>service<br>s are<br>affect<br>ed. |

| Even<br>t<br>Sour<br>ce | Na<br>me<br>spa<br>ce | Event<br>Name                                  | Event<br>ID                                 | Event<br>Sever<br>ity | Description                                               | Solution                                                                                                    | lmpac<br>t                                                                                                    |
|-------------------------|-----------------------|------------------------------------------------|---------------------------------------------|-----------------------|-----------------------------------------------------------|----------------------------------------------------------------------------------------------------|----------------------------------------------------------------------------------------------------|
|                         |                       | Double-bit<br>ECC alarm<br>generated<br>on GPU | double<br>BitEccE<br>rror                   | Majo<br>r             | A double-bit<br>ECC error<br>occurred on<br>GPU.          | <ol> <li>If<br/>service<br/>s are<br/>interru<br/>pted,<br/>restart<br/>the<br/>service<br/>s to<br/>restore</li> <li>If<br/>service<br/>s<br/>cannot<br/>be<br/>restart<br/>ed,<br/>restart<br/>the<br/>VM<br/>where<br/>service<br/>s are<br/>runnin<br/>g.</li> <li>If<br/>service<br/>s s cannot<br/>be<br/>restart<br/>ed,<br/>restart<br/>the<br/>VM<br/>where<br/>service<br/>s are<br/>runnin<br/>g.</li> <li>If<br/>service<br/>s are<br/>runnin<br/>g.</li> </ol> | Servic<br>es<br>may<br>be<br>interru<br>pted.<br>After<br>faulty<br>pages<br>are<br>retired<br>, the<br>GPU<br>card<br>can<br>contin<br>ue to<br>be<br>used. |
|                         |                       | Too many<br>retired<br>pages                   | gpuToo<br>ManyR<br>etiredP<br>agesAl<br>arm | Majo<br>r             | An ECC page<br>retirement<br>error<br>occurred on<br>GPU. | If services<br>are<br>affected,<br>submit a<br>service<br>ticket.                                                                                                    | Servic<br>es<br>may<br>be<br>affect<br>ed.                                                                                                    |

| Even<br>t<br>Sour<br>ce | Na<br>me<br>spa<br>ce | Event<br>Name                            | Event<br>ID             | Event<br>Sever<br>ity | Description                         | Solution                                                                                                    | lmpac<br>t                                                                                                    |
|-------------------------|-----------------------|------------------------------------------|-------------------------|-----------------------|-------------------------------------|----------------------------------------------------------------------------------------------------|----------------------------------------------------------------------------------------------------|
|                         |                       | ECC alarm<br>generated<br>on GPU<br>Ant1 | gpuAnt<br>1EccAl<br>arm | Majo<br>r             | An ECC error<br>occurred on<br>GPU. | <ol> <li>If service s are interru pted, restart the service s to restore .</li> <li>If service s cannot be restart ed, restart ed, restart the VM where service s are runnin g.</li> <li>If service s still cannot be restore d, submit a service ticket.</li> </ol> | Servic<br>es<br>may<br>be<br>interru<br>pted.<br>After<br>faulty<br>pages<br>are<br>retired<br>, the<br>GPU<br>card<br>can<br>contin<br>ue to<br>be<br>used. |

| Even<br>t<br>Sour<br>ce | Na<br>me<br>spa<br>ce | Event<br>Name                                      | Event<br>ID                                           | Event<br>Sever<br>ity | Description                                                     | Solution                                                                                                    | lmpac<br>t                                                                                                    |
|-------------------------|-----------------------|----------------------------------------------------|-------------------------------------------------------|-----------------------|-----------------------------------------------------------------|----------------------------------------------------------------------------------------------------|----------------------------------------------------------------------------------------------------|
|                         |                       | GPU ECC<br>memory<br>page<br>retirement<br>failure | eccPag<br>eRetire<br>mentR<br>ecordin<br>gFailur<br>e | Majo<br>r             | Automatic<br>page<br>retirement<br>failed due to<br>ECC errors. | <ol> <li>If service s are interru pted, restart the service s to restore .</li> <li>If service s cannot be restart ed, restart ed, restart the VM where service s are runnin g.</li> <li>If service s still cannot be restore d, submit a service ticket.</li> </ol> | Servic<br>es<br>may<br>be<br>interru<br>pted,<br>and<br>memo<br>ry<br>page<br>retire<br>ment<br>fails.<br>As a<br>result,<br>service<br>s<br>canno<br>t no<br>longer<br>use<br>the<br>GPU<br>card. |

| Even<br>t<br>Sour<br>ce | Na<br>me<br>spa<br>ce | Event<br>Name                                       | Event<br>ID                                     | Event<br>Sever<br>ity | Description                                                               | Solution                                                                                                    | lmpac<br>t                                                                                                    |
|-------------------------|-----------------------|-----------------------------------------------------|-------------------------------------------------|-----------------------|---------------------------------------------------------------------------|----------------------------------------------------------------------------------------------------|----------------------------------------------------------------------------------------------------|
|                         |                       | GPU ECC<br>page<br>retirement<br>alarm<br>generated | eccPag<br>eRetire<br>mentR<br>ecordin<br>gEvent | Mino<br>r             | Memory<br>pages are<br>automaticall<br>y retired due<br>to ECC<br>errors. | <ol> <li>If service s are interru pted, restart the service s to restore .</li> <li>If service s cannot be restart ed, restart ed, restart the VM where service s are runnin g.</li> <li>If service s still cannot be restore d, submit a service ticket.</li> </ol> | Gener<br>ally,<br>this<br>alarm<br>is<br>gener<br>ated<br>togeth<br>er<br>with<br>the<br>ECC<br>error<br>alarm.<br>If this<br>alarm<br>is<br>gener<br>ated<br>indepe<br>ndentl<br>y,<br>service<br>s are<br>not<br>affect<br>ed. |

| Even<br>t<br>Sour<br>ce | Na<br>me<br>spa<br>ce | Event<br>Name                                  | Event<br>ID                           | Event<br>Sever<br>ity | Description                                        | Solution                                                                                                    | lmpac<br>t                                                                                                    |
|-------------------------|-----------------------|------------------------------------------------|---------------------------------------|-----------------------|----------------------------------------------------|----------------------------------------------------------------------------------------------------|----------------------------------------------------------------------------------------------------|
|                         |                       | Too many<br>single-bit<br>ECC errors<br>on GPU | highSin<br>gleBitE<br>ccError<br>Rate | Majo<br>r             | There are<br>too many<br>single-bit<br>ECC errors. | <ol> <li>If service s are interru pted, restart the service s to restore .</li> <li>If service s cannot be restart ed, restart ed, restart the VM where service s are runnin g.</li> <li>If service s still cannot be restore d, submit a service ticket.</li> </ol> | Single<br>-bit<br>errors<br>can be<br>autom<br>aticall<br>y<br>rectifie<br>d and<br>do not<br>affect<br>GPU-<br>relate<br>d<br>applic<br>ations. |

| Even<br>t<br>Sour<br>ce | Na<br>me<br>spa<br>ce | Event<br>Name         | Event<br>ID                           | Event<br>Sever<br>ity | Description                                                                                                    | Solution                                                                                                    | lmpac<br>t                                    |
|-------------------------|-----------------------|-----------------------|---------------------------------------|-----------------------|----------------------------------------------------------------------------------------------------|----------------------------------------------------------------------------------------------------|-----------------------------------------------|
|                         |                       | GPU card<br>not found | gpuDri<br>verLink<br>Failure<br>Alarm | Majo<br>r             | A GPU link is<br>normal, but<br>the NVIDIA<br>driver<br>cannot find<br>the GPU<br>card.                             | <ol> <li>Restart<br/>the<br/>VM to<br/>restore<br/>service<br/>s.</li> <li>If<br/>service<br/>s still<br/>cannot<br/>be<br/>restore<br/>d,<br/>submit<br/>a<br/>service<br/>ticket.</li> </ol> | The<br>GPU<br>card<br>canno<br>t be<br>found. |
|                         |                       | GPU link<br>faulty    | gpuPci<br>eLinkF<br>ailureA<br>larm   | Majo<br>r             | GPU<br>hardware<br>information<br>cannot be<br>queried<br>through lspci<br>due to a<br>GPU link<br>fault.           | If services<br>are<br>affected,<br>submit a<br>service<br>ticket.                                                                                                    | The<br>driver<br>canno<br>t use<br>GPU.       |
|                         |                       | GPU card<br>lost      | vmLost<br>GpuAla<br>rm                | Majo<br>r             | The number<br>of GPU cards<br>on the VM is<br>less than the<br>number<br>specified in<br>the<br>specification<br>s. | If services<br>are<br>affected,<br>submit a<br>service<br>ticket.                                                                                                    | GPU<br>cards<br>get<br>lost.                  |

| Even<br>t<br>Sour<br>ce | Na<br>me<br>spa<br>ce | Event<br>Name                 | Event<br>ID                         | Event<br>Sever<br>ity | Description                                                                                                    | Solution                                                          | lmpac<br>t                                                                                                    |
|-------------------------|-----------------------|-------------------------------|-------------------------------------|-----------------------|----------------------------------------------------------------------------------------------------|-------------------------------------------------------------------|----------------------------------------------------------------------------------------------------|
|                         |                       | GPU<br>memory<br>page faulty  | gpuMe<br>moryP<br>ageFau<br>lt      | Majo<br>r             | The GPU<br>memory<br>page is<br>faulty, which<br>may be<br>caused by<br>applications,<br>drivers, or<br>hardware.  | If services<br>are<br>affected,<br>submit a<br>service<br>ticket. | The<br>GPU<br>hardw<br>are<br>may<br>be<br>faulty.<br>As a<br>result,<br>the<br>GPU<br>memo<br>ry is<br>faulty,<br>and<br>service<br>s exit<br>abnor<br>mally.  |
|                         |                       | GPU image<br>engine<br>faulty | graphic<br>sEngin<br>eExcep<br>tion | Majo<br>r             | The GPU<br>image<br>engine is<br>faulty, which<br>may be<br>caused by<br>applications,<br>drivers, or<br>hardware. | If services<br>are<br>affected,<br>submit a<br>service<br>ticket. | The<br>GPU<br>hardw<br>are<br>may<br>be<br>faulty.<br>As a<br>result,<br>the<br>image<br>engine<br>is<br>faulty,<br>and<br>service<br>s exit<br>abnor<br>mally. |

| Even<br>t<br>Sour<br>ce | Na<br>me<br>spa<br>ce | Event<br>Name                       | Event<br>ID                                  | Event<br>Sever<br>ity | Description                                                                     | Solution                                                                                                    | lmpac<br>t                                                                                                    |
|-------------------------|-----------------------|-------------------------------------|----------------------------------------------|-----------------------|---------------------------------------------------------------------------------|----------------------------------------------------------------------------------------------------|----------------------------------------------------------------------------------------------------|
|                         |                       | GPU<br>temperature<br>too high      | highTe<br>mperat<br>ureEve<br>nt             | Majo<br>r             | GPU<br>temperature<br>too high                                                  | If services<br>are<br>affected,<br>submit a<br>service<br>ticket.                                                                                     | If the<br>GPU<br>tempe<br>rature<br>exceed<br>s the<br>thresh<br>old,<br>the<br>GPU<br>perfor<br>mance<br>may<br>deteri<br>orate. |
|                         |                       | GPU NVLink<br>faulty                | nvlinkE<br>rror                              | Majo<br>r             | A hardware<br>fault occurs<br>on the<br>NVLink.                                 | If services<br>are<br>affected,<br>submit a<br>service<br>ticket.                                                                                     | The<br>NVLin<br>k link<br>is<br>faulty<br>and<br>unavai<br>lable.                                                                 |
|                         |                       | System<br>maintenanc<br>e inquiring | system<br>_maint<br>enance<br>_inquiri<br>ng | Majo<br>r             | The<br>scheduled<br>BMS<br>maintenance<br>task is being<br>inquired.            | Authorize<br>the<br>maintena<br>nce.                                                                                                    | None                                                                                                    |
|                         |                       | System<br>maintenanc<br>e waiting   | system<br>_maint<br>enance<br>_sched<br>uled | Majo<br>r             | The<br>scheduled<br>BMS<br>maintenance<br>task is<br>waiting to<br>be executed. | Clarify<br>the<br>impact on<br>services<br>during<br>the<br>execution<br>window<br>and<br>ensure<br>that the<br>impact is<br>acceptabl<br>e to users. | None                                                                                                    |

| Even<br>t<br>Sour<br>ce | Na<br>me<br>spa<br>ce | Event<br>Name                       | Event<br>ID                                  | Event<br>Sever<br>ity | Description                                             | Solution                                                                                         | lmpac<br>t                           |
|-------------------------|-----------------------|-------------------------------------|----------------------------------------------|-----------------------|---------------------------------------------------------|--------------------------------------------------------------------------------------------------|--------------------------------------|
|                         |                       | System<br>maintenanc<br>e canceled  | system<br>_maint<br>enance<br>_cancel<br>ed  | Majo<br>r             | The<br>scheduled<br>BMS<br>maintenance<br>is canceled.  | None                                                                                             | None                                 |
|                         |                       | System<br>maintenanc<br>e executing | system<br>_maint<br>enance<br>_execut<br>ing | Majo<br>r             | BMSs are<br>being<br>maintained<br>as<br>scheduled.     | After the<br>maintena<br>nce is<br>complete,<br>check<br>whether<br>services<br>are<br>affected. | Servic<br>es are<br>interru<br>pted. |
|                         |                       | System<br>maintenanc<br>e completed | system<br>_maint<br>enance<br>_compl<br>eted | Majo<br>r             | The<br>scheduled<br>BMS<br>maintenance<br>is completed. | Wait until<br>the BMSs<br>become<br>available<br>and check<br>whether<br>services<br>recover.    | None                                 |
|                         |                       | System<br>maintenanc<br>e failure   | system<br>_maint<br>enance<br>_failed        | Majo<br>r             | The<br>scheduled<br>BMS<br>maintenance<br>task failed.  | Contact<br>O&M<br>personnel                                                                      | Servic<br>es are<br>interru<br>pted. |

| Even<br>t<br>Sour<br>ce | Na<br>me<br>spa<br>ce | Event<br>Name                                  | Event<br>ID                    | Event<br>Sever<br>ity | Description                                                                                                  | Solution                                                                                                    | lmpac<br>t                                                                                                    |
|-------------------------|-----------------------|------------------------------------------------|--------------------------------|-----------------------|----------------------------------------------------------------------------------------------------|----------------------------------------------------------------------------------------------------|----------------------------------------------------------------------------------------------------|
|                         |                       | GPU Xid<br>error                               | comm<br>onXidE<br>rror         | Majo<br>r             | An Xid event<br>alarm is<br>generated<br>on the GPU.                                                         | If services<br>are<br>affected,<br>submit a<br>service<br>ticket.                                                       | An Xid<br>error<br>is<br>cause<br>d by<br>GPU<br>hardw<br>are,<br>driver,<br>or<br>applic<br>ation<br>proble<br>ms,<br>which<br>may<br>result<br>in<br>abnor<br>mal<br>service<br>exit. |
|                         |                       | NPU: device<br>not found<br>by npu-smi<br>info | NPUS<br>MICard<br>NotFou<br>nd | Majo<br>r             | The Ascend<br>driver is<br>faulty or the<br>NPU is<br>disconnected                                           | Transfer<br>this issue<br>to the<br>Ascend or<br>hardware<br>team for<br>handling.                                      | The<br>NPU<br>canno<br>t be<br>used<br>norma<br>lly.                                                                                                    |
|                         |                       | NPU: PCIe<br>link error                        | PCleErr<br>orFoun<br>d         | Majo<br>r             | The <b>lspci</b><br>command<br>returns <b>rev</b><br><b>ff</b> indicating<br>that the<br>NPU is<br>abnormal. | Restart<br>the BMS.<br>If the<br>issue<br>persists,<br>transfer it<br>to the<br>hardware<br>team for<br>processin<br>g. | The<br>NPU<br>canno<br>t be<br>used<br>norma<br>lly.                                                                                                    |

| Even<br>t<br>Sour<br>ce | Na<br>me<br>spa<br>ce | Event<br>Name                        | Event<br>ID                            | Event<br>Sever<br>ity | Description                                                               | Solution                                                                                                    | Impac<br>t                                                                               |
|-------------------------|-----------------------|--------------------------------------|----------------------------------------|-----------------------|---------------------------------------------------------------------------|----------------------------------------------------------------------------------------------------|------------------------------------------------------------------------------------------|
|                         |                       | NPU: device<br>not found<br>by lspci | LspciCa<br>rdNotF<br>ound              | Majo<br>r             | The NPU is<br>disconnected                                                | Transfer<br>this issue<br>to the<br>hardware<br>team for<br>handling.                                                    | The<br>NPU<br>canno<br>t be<br>used<br>norma<br>lly.                                     |
|                         |                       | NPU:<br>overtemper<br>ature          | Temper<br>atureO<br>verUpp<br>erLimit  | Majo<br>r             | The<br>temperature<br>of DDR or<br>software is<br>too high.               | Stop<br>services,<br>restart<br>the BMS,<br>check the<br>heat<br>dissipatio<br>n system,<br>and reset<br>the<br>devices. | The<br>BMS<br>may<br>be<br>power<br>ed off<br>and<br>device<br>s may<br>not be<br>found. |
|                         |                       | NPU:<br>uncorrectab<br>le ECC error  | Uncorr<br>ectable<br>EccErro<br>rCount | Majo<br>r             | There are<br>uncorrectabl<br>e ECC errors<br>generated<br>on GPU<br>SRAM. | If services<br>are<br>affected,<br>replace<br>the NPU<br>with<br>another<br>one.                                         | Servic<br>es<br>may<br>be<br>interru<br>pted.                                            |
|                         |                       | NPU:<br>request for<br>BMS restart   | Reboot<br>Virtual<br>Machin<br>e       | Infor<br>matio<br>nal | A fault<br>occurs and<br>the BMS<br>needs to be<br>restarted.             | Collect<br>the fault<br>informati<br>on, and<br>restart<br>the BMS.                                                      | Servic<br>es<br>may<br>be<br>interru<br>pted.                                            |
|                         |                       | NPU:<br>request for<br>SoC reset     | ResetS<br>OC                           | Infor<br>matio<br>nal | A fault<br>occurs and<br>the SoC<br>needs to be<br>reset.                 | Collect<br>the fault<br>informati<br>on, and<br>reset the<br>SoC.                                                        | Servic<br>es<br>may<br>be<br>interru<br>pted.                                            |

| Even<br>t<br>Sour<br>ce | Na<br>me<br>spa<br>ce | Event<br>Name                                | Event<br>ID                     | Event<br>Sever<br>ity | Description                                                                                                    | Solution                                                                                                    | lmpac<br>t                                                                         |
|-------------------------|-----------------------|----------------------------------------------|---------------------------------|-----------------------|----------------------------------------------------------------------------------------------------|----------------------------------------------------------------------------------------------------|------------------------------------------------------------------------------------|
|                         |                       | NPU:<br>request for<br>restart Al<br>process | Restart<br>AIProc<br>ess        | Infor<br>matio<br>nal | A fault<br>occurs and<br>the AI<br>process<br>needs to be<br>restarted.                                                                                                    | Collect<br>the fault<br>informati<br>on, and<br>restart<br>the AI<br>process.                                                                                                    | The<br>curren<br>t Al<br>task<br>will be<br>interru<br>pted.                       |
|                         |                       | NPU: error<br>codes                          | NPUErr<br>orCode<br>Warnin<br>g | Majo<br>r             | A large<br>number of<br>NPU error<br>codes<br>indicating<br>major or<br>higher-level<br>errors are<br>returned.<br>You can<br>further<br>locate the<br>faults based<br>on the error<br>codes. | Locate<br>the faults<br>according<br>to the<br><i>Black Box</i><br><i>Error</i><br><i>Code</i><br><i>Informati</i><br><i>on List</i><br>and<br><i>Health</i><br><i>Managem</i><br><i>ent Error</i><br><i>Definition</i> | Servic<br>es<br>may<br>be<br>interru<br>pted.                                      |
|                         |                       | nvidia-smi<br>suspended                      | nvidiaS<br>miHan<br>gEvent      | Majo<br>r             | nvidia-smi<br>timed out.                                                                                                    | If services<br>are<br>affected,<br>submit a<br>service<br>ticket.                                                                                                    | The<br>driver<br>may<br>report<br>an<br>error<br>during<br>service<br>runnin<br>g. |
|                         |                       | nv_peer_me<br>m loading<br>error             | NvPeer<br>MemEx<br>ception      | Mino<br>r             | The NVLink<br>or<br>nv_peer_me<br>m cannot be<br>loaded.                                                                                                    | Restore or<br>reinstall<br>the<br>NVLink.                                                                                                    | nv_pe<br>er_me<br>m<br>canno<br>t be<br>used.                                      |

| Even<br>t<br>Sour<br>ce | Na<br>me<br>spa<br>ce | Event<br>Name              | Event<br>ID                           | Event<br>Sever<br>ity | Description                                                                                                    | Solution                                                              | lmpac<br>t                                           |
|-------------------------|-----------------------|----------------------------|---------------------------------------|-----------------------|----------------------------------------------------------------------------------------------------|-----------------------------------------------------------------------|------------------------------------------------------|
|                         |                       | Fabric<br>Manager<br>error | NvFabr<br>icMana<br>gerExc<br>eption  | Mino<br>r             | The BMS<br>meets the<br>NVLink<br>conditions<br>and NVLink<br>is installed,<br>but Fabric<br>Manager is<br>abnormal. | Restore or<br>reinstall<br>the<br>NVLink.                             | NVLin<br>k<br>canno<br>t be<br>used<br>norma<br>lly. |
|                         |                       | IB card error              | Infinib<br>andSta<br>tusExce<br>ption | Majo<br>r             | The IB card<br>or its<br>physical<br>status is<br>abnormal.                                                          | Transfer<br>this issue<br>to the<br>hardware<br>team for<br>handling. | The IB<br>card<br>canno<br>t work<br>norma<br>lly.   |

## Table 6-3 Elastic IP (EIP)

| Eve<br>nt<br>Sour<br>ce | Na<br>me<br>spa<br>ce | Event<br>Name                        | Event<br>ID                      | Eve<br>nt<br>Sev<br>erit<br>y | Description                                                                                                    | Solution                                                                                                    | lmpa<br>ct                                                                  |
|-------------------------|-----------------------|--------------------------------------|----------------------------------|-------------------------------|----------------------------------------------------------------------------------------------------|----------------------------------------------------------------------------------------------------|-----------------------------------------------------------------------------|
| EIP                     | SYS<br>.EIP           | EIP<br>bandwi<br>dth<br>exceede<br>d | EIPBan<br>dwidth<br>Overflo<br>w | Maj<br>or                     | The used<br>bandwidth<br>exceeded the<br>purchased one,<br>which may<br>slow down the<br>network or<br>cause packet<br>loss. The value<br>of this event is<br>the maximum<br>value in a<br>monitoring<br>period, and the<br>value of the EIP<br>inbound and<br>outbound<br>bandwidth is<br>the value at a<br>specific time<br>point in the<br>period.<br>The metrics are<br>described as<br>follows:<br>egressDropBan<br>dwidth:<br>dropped<br>outbound<br>packets (bytes)<br>egressAcceptB<br>andwidth:<br>accepted<br>outbound<br>packets (bytes)<br>egressMaxBan<br>dwidthPerSec:<br>peak outbound<br>bandwidth<br>(byte/s)<br>ingressAcceptB<br>andwidth:<br>accepted | Check<br>whether the<br>EIP<br>bandwidth<br>keeps<br>increasing<br>and whether<br>services are<br>normal.<br>Increase<br>bandwidth if<br>necessary. | The<br>netw<br>ork<br>beco<br>mes<br>slow<br>or<br>packe<br>ts are<br>lost. |

| Eve<br>nt<br>Sour<br>ce | Na<br>me<br>spa<br>ce | Event<br>Name        | Event<br>ID    | Eve<br>nt<br>Sev<br>erit<br>y | Description                                                                                                    | Solution                                                                                                    | lmpa<br>ct                                                                                                |
|-------------------------|-----------------------|----------------------|----------------|-------------------------------|----------------------------------------------------------------------------------------------------|----------------------------------------------------------------------------------------------------|----------------------------------------------------------------------------------------------------|
|                         |                       |                      |                |                               | inbound<br>packets (bytes)<br>ingressMaxBan<br>dwidthPerSec:<br>peak inbound<br>bandwidth<br>(byte/s)<br>ingressDropBa<br>ndwidth:<br>dropped<br>inbound<br>packets (bytes)    |                                                                                                    |                                                                                                    |
|                         |                       | EIP<br>release<br>d  | deleteE<br>ip  | Min<br>or                     | The EIP was released.                                                                                                    | Check<br>whether the<br>EIP was<br>release by<br>mistake.                                                        | The<br>serve<br>r that<br>has<br>the<br>EIP<br>boun<br>d<br>cann<br>ot<br>acces<br>s the<br>Inter<br>net. |
|                         |                       | EIP<br>blocked       | blockEI<br>P   | Criti<br>cal                  | The used<br>bandwidth of<br>an EIP<br>exceeded 5<br>Gbit/s, the EIP<br>were blocked<br>and packets<br>were discarded.<br>Such an event<br>may be caused<br>by DDoS<br>attacks. | Replace the<br>EIP to<br>prevent<br>services from<br>being<br>affected.<br>Locate and<br>deal with the<br>fault. | Servic<br>es<br>are<br>impa<br>cted.                                                                      |
|                         |                       | EIP<br>unblock<br>ed | unbloc<br>kEIP | Criti<br>cal                  | The EIP was<br>unblocked.                                                                                                    | Use the<br>previous EIP<br>again.                                                                                | None                                                                                                    |

| Eve<br>nt<br>Sour<br>ce | Na<br>me<br>spa<br>ce | Event<br>Name                              | Event<br>ID             | Eve<br>nt<br>Sev<br>erit<br>y | Description                                                                      | Solution                                     | lmpa<br>ct                                   |
|-------------------------|-----------------------|--------------------------------------------|-------------------------|-------------------------------|----------------------------------------------------------------------------------|----------------------------------------------|----------------------------------------------|
|                         |                       | EIP<br>traffic<br>scrubbi<br>ng<br>started | ddosCl<br>eanEIP        | Maj<br>or                     | Traffic<br>scrubbing on<br>the EIP was<br>started to<br>prevent DDoS<br>attacks. | Check<br>whether the<br>EIP was<br>attacked. | Servic<br>es<br>may<br>be<br>interr<br>upted |
|                         |                       | EIP<br>traffic<br>scrubbi<br>ng<br>ended   | ddosEn<br>dClean<br>Eip | Maj<br>or                     | Traffic<br>scrubbing on<br>the EIP to<br>prevent DDoS<br>attacks was<br>ended.   | Check<br>whether the<br>EIP was<br>attacked. | Servic<br>es<br>may<br>be<br>interr<br>upted |

| Eve<br>nt<br>Sour<br>ce | Na<br>me<br>spa<br>ce | Event<br>Name                        | Event<br>ID                          | Eve<br>nt<br>Sev<br>erit<br>y | Description                                                                                                    | Solution                                                                                                    | Impa<br>ct                                                                  |
|-------------------------|-----------------------|--------------------------------------|--------------------------------------|-------------------------------|----------------------------------------------------------------------------------------------------|----------------------------------------------------------------------------------------------------|-----------------------------------------------------------------------------|
|                         |                       | QoS<br>bandwi<br>dth<br>exceede<br>d | EIPBan<br>dwidth<br>RuleOv<br>erflow | Maj<br>or                     | The used QoS<br>bandwidth<br>exceeded the<br>allocated one,<br>which may<br>slow down the<br>network or<br>cause packet<br>loss. The value<br>of this event is<br>the maximum<br>value in a<br>monitoring<br>period, and the<br>value of the EIP<br>inbound and<br>outbound<br>bandwidth is<br>the value at a<br>specific time<br>point in the<br>period. | Check<br>whether the<br>EIP<br>bandwidth<br>keeps<br>increasing<br>and whether<br>services are<br>normal.<br>Increase<br>bandwidth if<br>necessary. | The<br>netw<br>ork<br>beco<br>mes<br>slow<br>or<br>packe<br>ts are<br>lost. |
|                         |                       |                                      |                                      |                               | egressDropBan<br>dwidth:<br>dropped<br>outbound<br>packets (bytes)                                                                                                    |                                                                                                    |                                                                             |
|                         |                       |                                      |                                      |                               | egressAcceptB<br>andwidth:<br>accepted<br>outbound<br>packets (bytes)                                                                                                    |                                                                                                    |                                                                             |
|                         |                       |                                      |                                      |                               | egressMaxBan<br>dwidthPerSec:<br>peak outbound<br>bandwidth<br>(byte/s)                                                                                                    |                                                                                                    |                                                                             |
|                         |                       |                                      |                                      |                               | ingressAcceptB<br>andwidth:<br>accepted<br>inbound<br>packets (bytes)                                                                                                    |                                                                                                    |                                                                             |
|                         |                       |                                      |                                      |                               | ingressMaxBan<br>dwidthPerSec:<br>peak inbound                                                                                                    |                                                                                                    |                                                                             |

| Eve<br>nt<br>Sour<br>ce | Na<br>me<br>spa<br>ce | Event<br>Name | Event<br>ID | Eve<br>nt<br>Sev<br>erit<br>y | Description                                                                       | Solution | lmpa<br>ct |
|-------------------------|-----------------------|---------------|-------------|-------------------------------|-----------------------------------------------------------------------------------|----------|------------|
|                         |                       |               |             |                               | bandwidth<br>(byte/s)                                                             |          |            |
|                         |                       |               |             |                               | <b>ingressDropBa</b><br><b>ndwidth</b> :<br>dropped<br>inbound<br>packets (bytes) |          |            |

Table 6-4 Advanced Anti-DDoS (AAD)

| Event<br>Source | Na<br>me<br>spa<br>ce | Event<br>Name            | Eve<br>nt<br>ID              | Event<br>Severi<br>ty | Descriptio<br>n                                                 | Solution                                                                                                    | Impact                                 |
|-----------------|-----------------------|--------------------------|------------------------------|-----------------------|-----------------------------------------------------------------|----------------------------------------------------------------------------------------------------|----------------------------------------|
| AAD             | SYS<br>.DD<br>OS      | DDoS<br>Attack<br>Events | ddos<br>Atta<br>ckEv<br>ents | Major                 | A DDoS<br>attack<br>occurs in<br>the AAD<br>protected<br>lines. | Judge the<br>impact on<br>services<br>based on<br>the attack<br>traffic and<br>attack type.<br>If the<br>attack<br>traffic<br>exceeds<br>your<br>purchased<br>elastic<br>bandwidth,<br>change to<br>another<br>line or<br>increase<br>your<br>bandwidth. | Services<br>may be<br>interrupt<br>ed. |

| Event<br>Source | Na<br>me<br>spa<br>ce | Event<br>Name                              | Eve<br>nt<br>ID                                  | Event<br>Severi<br>ty | Descriptio<br>n                                                                                                    | Solution                                                                                                    | Impact                                 |
|-----------------|-----------------------|--------------------------------------------|--------------------------------------------------|-----------------------|----------------------------------------------------------------------------------------------------|----------------------------------------------------------------------------------------------------|----------------------------------------|
|                 |                       | Domai<br>n name<br>schedul<br>ing<br>event | dom<br>ainN<br>ame<br>Disp<br>atch<br>Even<br>ts | Major                 | The high-<br>defense<br>CNAME<br>correspondi<br>ng to the<br>domain<br>name is<br>scheduled,<br>and the<br>domain<br>name is<br>resolved to<br>another<br>high-<br>defense IP<br>address. | Pay<br>attention to<br>the<br>workloads<br>involving<br>the domain<br>name.                                                                                                    | Services<br>are not<br>affected.       |
|                 |                       | Blackh<br>ole<br>event                     | blac<br>kHol<br>eEve<br>nts                      | Major                 | The attack<br>traffic<br>exceeds the<br>purchased<br>AAD<br>protection<br>threshold.                                                                                                    | A blackhole<br>is canceled<br>after 30<br>minutes by<br>default.<br>The actual<br>blackhole<br>duration is<br>related to<br>the<br>blackhole<br>triggering<br>times and<br>peak attack<br>traffic on<br>the current<br>day. The<br>maximum<br>duration is<br>24 hours. If<br>you need to<br>permit<br>access<br>before a<br>blackhole<br>becomes<br>ineffective,<br>contact<br>technical<br>support. | Services<br>may be<br>interrupt<br>ed. |

| Event<br>Source | Na<br>me<br>spa<br>ce | Event<br>Name                                    | Eve<br>nt<br>ID              | Event<br>Severi<br>ty | Descriptio<br>n                                                                      | Solution                                                     | Impact                            |
|-----------------|-----------------------|--------------------------------------------------|------------------------------|-----------------------|--------------------------------------------------------------------------------------|--------------------------------------------------------------|-----------------------------------|
|                 |                       | Cancel<br>Blackh<br>ole                          | canc<br>elBl<br>ack<br>Hole  | Infor<br>matio<br>nal | The<br>customer's<br>AAD<br>instance<br>recovers<br>from the<br>black hole<br>state. | This is only<br>a prompt<br>and no<br>action is<br>required. | Custome<br>r services<br>recover. |
|                 |                       | IP<br>address<br>schedul<br>ing<br>trigger<br>ed | ipDi<br>spat<br>chEv<br>ents | Major                 | IP route<br>changed                                                                  | Check the<br>workloads<br>of the IP<br>address.              | Services<br>are not<br>affected.  |

## Table 6-5 Advanced Anti-DDoS (AAD)

| Event<br>Source | Na<br>me<br>spa<br>ce | Event<br>Name            | Eve<br>nt<br>ID              | Event<br>Severi<br>ty | Descriptio<br>n                                                 | Solution                                                                                                    | Impact                                 |
|-----------------|-----------------------|--------------------------|------------------------------|-----------------------|-----------------------------------------------------------------|----------------------------------------------------------------------------------------------------|----------------------------------------|
| AAD             | SYS<br>.DD<br>OS      | DDoS<br>Attack<br>Events | ddos<br>Atta<br>ckEv<br>ents | Major                 | A DDoS<br>attack<br>occurs in<br>the AAD<br>protected<br>lines. | Judge the<br>impact on<br>services<br>based on<br>the attack<br>traffic and<br>attack type.<br>If the<br>attack<br>traffic<br>exceeds<br>your<br>purchased<br>elastic<br>bandwidth,<br>change to<br>another<br>line or<br>increase<br>your<br>bandwidth. | Services<br>may be<br>interrupt<br>ed. |

| Event<br>Source | Na<br>me<br>spa<br>ce | Event<br>Name                              | Eve<br>nt<br>ID                                  | Event<br>Severi<br>ty | Descriptio<br>n                                                                                                    | Solution                                                                                                    | Impact                                 |
|-----------------|-----------------------|--------------------------------------------|--------------------------------------------------|-----------------------|----------------------------------------------------------------------------------------------------|----------------------------------------------------------------------------------------------------|----------------------------------------|
|                 |                       | Domai<br>n name<br>schedul<br>ing<br>event | dom<br>ainN<br>ame<br>Disp<br>atch<br>Even<br>ts | Major                 | The high-<br>defense<br>CNAME<br>correspondi<br>ng to the<br>domain<br>name is<br>scheduled,<br>and the<br>domain<br>name is<br>resolved to<br>another<br>high-<br>defense IP<br>address. | Pay<br>attention to<br>the<br>workloads<br>involving<br>the domain<br>name.                                                                                                    | Services<br>are not<br>affected.       |
|                 |                       | Blackh<br>ole<br>event                     | blac<br>kHol<br>eEve<br>nts                      | Major                 | The attack<br>traffic<br>exceeds the<br>purchased<br>AAD<br>protection<br>threshold.                                                                                                    | A blackhole<br>is canceled<br>after 30<br>minutes by<br>default.<br>The actual<br>blackhole<br>duration is<br>related to<br>the<br>blackhole<br>triggering<br>times and<br>peak attack<br>traffic on<br>the current<br>day. The<br>maximum<br>duration is<br>24 hours. If<br>you need to<br>permit<br>access<br>before a<br>blackhole<br>becomes<br>ineffective,<br>contact<br>technical<br>support. | Services<br>may be<br>interrupt<br>ed. |

| Event<br>Source | Na<br>me<br>spa<br>ce | Event<br>Name                                    | Eve<br>nt<br>ID              | Event<br>Severi<br>ty | Descriptio<br>n                                                                      | Solution                                                     | Impact                            |
|-----------------|-----------------------|--------------------------------------------------|------------------------------|-----------------------|--------------------------------------------------------------------------------------|--------------------------------------------------------------|-----------------------------------|
|                 |                       | Cancel<br>Blackh<br>ole                          | canc<br>elBl<br>ack<br>Hole  | Infor<br>matio<br>nal | The<br>customer's<br>AAD<br>instance<br>recovers<br>from the<br>black hole<br>state. | This is only<br>a prompt<br>and no<br>action is<br>required. | Custome<br>r services<br>recover. |
|                 |                       | IP<br>address<br>schedul<br>ing<br>trigger<br>ed | ipDi<br>spat<br>chEv<br>ents | Major                 | IP route<br>changed                                                                  | Check the<br>workloads<br>of the IP<br>address.              | Services<br>are not<br>affected.  |

| Event<br>Source | Na<br>me<br>spa<br>ce | Event<br>Name                                                 | Eve<br>nt<br>ID                          | Event<br>Severi<br>ty | Descriptio<br>n                                                                                                    | Solution                                                             | Impact                                                                                                    |
|-----------------|-----------------------|---------------------------------------------------------------|------------------------------------------|-----------------------|----------------------------------------------------------------------------------------------------|----------------------------------------------------------------------|----------------------------------------------------------------------------------------------------|
| ELB             | SYS<br>.EL<br>B       | The<br>backen<br>d<br>servers<br>are<br>unhealt<br>hy.        | heal<br>thCh<br>eck<br>Unh<br>ealt<br>hy | Major                 | Generally,<br>this<br>problem<br>occurs<br>because<br>backend<br>server<br>services are<br>offline. This<br>event will<br>not be<br>reported<br>after it is<br>reported<br>for several<br>times. | Ensure that<br>the<br>backend<br>servers are<br>running<br>properly. | ELB does<br>not<br>forward<br>requests<br>to<br>unhealth<br>y<br>backend<br>servers.<br>If all<br>backend<br>servers in<br>the<br>backend<br>server<br>group<br>are<br>detected<br>unhealth<br>y,<br>services<br>will be<br>interrupt<br>ed. |
|                 |                       | The<br>backen<br>d<br>server<br>is<br>detecte<br>d<br>healthy | heal<br>thCh<br>eckR<br>ecov<br>ery      | Minor                 | The<br>backend<br>server is<br>detected<br>healthy.                                                                                                    | No further<br>action is<br>required.                                 | The load<br>balancer<br>can<br>properly<br>route<br>requests<br>to the<br>backend<br>server.                                                                                                    |

 Table 6-6 Elastic Load Balance (ELB)

| Event<br>Sourc<br>e | Na<br>me<br>spa<br>ce | Event<br>Name                                              | Event<br>ID                | Even<br>t<br>Seve<br>rity | Descripti<br>on                                                      | Solution                                                                                           | Impact                         |
|---------------------|-----------------------|------------------------------------------------------------|----------------------------|---------------------------|----------------------------------------------------------------------|----------------------------------------------------------------------------------------------------|--------------------------------|
| CBR                 | SYS<br>.CB<br>R       | Failed to<br>create the<br>backup.                         | backup<br>Failed           | Critic<br>al              | The<br>backup<br>failed to<br>be<br>created.                         | Manuall<br>y create<br>a backup<br>or<br>contact<br>custome<br>r service.                          | Data loss<br>may<br>occur.     |
|                     |                       | Failed to<br>restore the<br>resource<br>using a<br>backup. | restorat<br>ionFaile<br>d  | Critic<br>al              | The<br>resource<br>failed to<br>be<br>restored<br>using a<br>backup. | Restore<br>the<br>resource<br>using<br>another<br>backup<br>or<br>contact<br>custome<br>r service. | Data loss<br>may<br>occur.     |
|                     |                       | Failed to<br>delete the<br>backup.                         | backup<br>DeleteF<br>ailed | Critic<br>al              | The<br>backup<br>failed to<br>be<br>deleted.                         | Try<br>again<br>later or<br>contact<br>custome<br>r service.                                       | Charging<br>may be<br>abnormal |
|                     |                       | Failed to<br>delete the<br>vault.                          | vaultDe<br>leteFail<br>ed  | Critic<br>al              | The vault<br>failed to<br>be<br>deleted.                             | Try<br>again<br>later or<br>contact<br>technical<br>support.                                       | Charging<br>may be<br>abnormal |
|                     |                       | Replication<br>failure                                     | replicat<br>ionFaile<br>d  | Critic<br>al              | The<br>backup<br>failed to<br>be<br>replicated                       | Try<br>again<br>later or<br>contact<br>technical<br>support.                                       | Data loss<br>may<br>occur.     |
|                     |                       | The backup<br>is created<br>successfully.                  | backup<br>Succee<br>ded    | Majo<br>r                 | The<br>backup<br>was<br>created.                                     | None                                                                                               | None                           |

Table 6-7 Cloud Backup and Recovery (CBR)

| Event<br>Sourc<br>e | Na<br>me<br>spa<br>ce | Event<br>Name                                              | Event<br>ID                         | Even<br>t<br>Seve<br>rity | Descripti<br>on                                          | Solution                                                                                                    | Impact                       |
|---------------------|-----------------------|------------------------------------------------------------|-------------------------------------|---------------------------|----------------------------------------------------------|----------------------------------------------------------------------------------------------------|------------------------------|
|                     |                       | Resource<br>restoration<br>using a<br>backup<br>succeeded. | restorat<br>ionSucc<br>eeded        | Majo<br>r                 | The<br>resource<br>was<br>restored<br>using a<br>backup. | Check<br>whether<br>the data<br>is<br>successf<br>ully<br>restored.                                                                 | None                         |
|                     |                       | The backup<br>is deleted<br>successfully.                  | backup<br>Deletio<br>nSucce<br>eded | Majo<br>r                 | The<br>backup<br>was<br>deleted.                         | None                                                                                                    | None                         |
|                     |                       | The vault is<br>deleted<br>successfully.                   | vaultDe<br>letionS<br>ucceed<br>ed  | Majo<br>r                 | The vault<br>was<br>deleted.                             | None                                                                                                    | None                         |
|                     |                       | Replication<br>success                                     | replicat<br>ionSucc<br>eeded        | Majo<br>r                 | The<br>backup<br>was<br>replicated<br>successfu<br>lly.  | None                                                                                                    | None                         |
|                     |                       | Client<br>offline                                          | agentOff<br>line                    | Critic<br>al              | The<br>backup<br>client<br>was<br>offline.               | Ensure<br>that the<br>Agent<br>status is<br>normal<br>and the<br>backup<br>client<br>can be<br>connecte<br>d to<br>Huawei<br>Cloud. | Backup<br>tasks<br>may fail. |
|                     |                       | Client online                                              | agentO<br>nline                     | Majo<br>r                 | The<br>backup<br>client<br>was<br>online.                | None                                                                                                    | None                         |

| Event<br>Source | Name<br>space | Event Name                                       | Event ID                   | Event<br>Severity | Description                                                               |
|-----------------|---------------|--------------------------------------------------|----------------------------|-------------------|---------------------------------------------------------------------------|
| RDS             | SYS.R<br>DS   | Reset<br>administrator<br>password               | resetPasswor<br>d          | Major             | The password<br>of the<br>database<br>administrator<br>is reset.          |
|                 |               | Operate DB<br>instance                           | instanceActio<br>n         | Major             | The storage<br>space is scaled<br>or the instance<br>class is<br>changed. |
|                 |               | Delete DB<br>instance                            | deleteInstanc<br>e         | Minor             | The DB<br>instance is<br>deleted.                                         |
|                 |               | Modify backup<br>policy                          | setBackupPol<br>icy        | Minor             | The backup<br>policy is<br>modified.                                      |
|                 |               | Modify<br>parameter<br>group                     | updateParam<br>eterGroup   | Minor             | The parameter<br>group is<br>modified.                                    |
|                 |               | Delete<br>parameter<br>group                     | deleteParam<br>eterGroup   | Minor             | The parameter<br>group is<br>deleted.                                     |
|                 |               | Reset<br>parameter<br>group                      | resetParamet<br>erGroup    | Minor             | The parameter group is reset.                                             |
|                 |               | Change<br>database port                          | changelnstan<br>cePort     | Major             | The database<br>port is<br>changed.                                       |
|                 |               | Primary/<br>standby<br>switchover or<br>failover | PrimaryStand<br>bySwitched | Major             | A switchover<br>or failover is<br>performed.                              |

 Table 6-8 Relational Database Service (RDS) — operations

| Eve<br>nt<br>Sour<br>ce | Na<br>me<br>spa<br>ce | Event<br>Name                         | Event<br>ID                             | Event<br>Sever<br>ity | Description                                                                                                    | Solution                                                                                                    | Impact                                    |
|-------------------------|-----------------------|---------------------------------------|-----------------------------------------|-----------------------|----------------------------------------------------------------------------------------------------|----------------------------------------------------------------------------------------------------|-------------------------------------------|
| DDS                     | SYS<br>.DD<br>S       | DB<br>instance<br>creation<br>failure | DDSC<br>reatel<br>nstan<br>ceFail<br>ed | Major                 | A DDS<br>instance fails<br>to be created<br>due to<br>insufficient<br>disks, quotas,<br>and<br>underlying<br>resources. | Check<br>the<br>number<br>and<br>quota of<br>disks.<br>Release<br>resource<br>s and<br>create<br>DDS<br>instance<br>s again. | DDS<br>instances<br>cannot be<br>created. |

Table 6-9 Document Database Service (DDS)

| Eve<br>nt<br>Sour<br>ce | Na<br>me<br>spa<br>ce | Event<br>Name          | Event<br>ID                                      | Event<br>Sever<br>ity | Description                                                                                                    | Solution                       | Impact                                                                                                    |
|-------------------------|-----------------------|------------------------|--------------------------------------------------|-----------------------|----------------------------------------------------------------------------------------------------|--------------------------------|----------------------------------------------------------------------------------------------------|
|                         |                       | Replicati<br>on failed | DDSA<br>bnor<br>malR<br>eplica<br>tionSt<br>atus | Major                 | The possible<br>causes are as<br>follows:<br>The<br>replication<br>delay<br>between the<br>primary<br>instance and<br>the standby<br>instance or a<br>read replica is<br>too long,<br>which usually<br>occurs when<br>a large<br>amount of<br>data is being<br>written to<br>databases or<br>a large<br>transaction is<br>being<br>processed.<br>During peak<br>hours, data<br>may be<br>blocked.<br>The network<br>between the<br>primary<br>instance or a<br>read replica is<br>disconnected. | Submit a<br>service<br>ticket. | Your<br>application<br>s are not<br>affected<br>because<br>this event<br>does not<br>interrupt<br>data read<br>and write. |

| Eve<br>nt<br>Sour<br>ce | Na<br>me<br>spa<br>ce | Event<br>Name                    | Event<br>ID                                       | Event<br>Sever<br>ity | Description                                                                                                    | Solution                       | Impact                                              |
|-------------------------|-----------------------|----------------------------------|---------------------------------------------------|-----------------------|----------------------------------------------------------------------------------------------------|--------------------------------|-----------------------------------------------------|
|                         |                       | Replicati<br>on<br>recovere<br>d | DDSR<br>eplica<br>tionSt<br>atusR<br>ecove<br>red | Major                 | The<br>replication<br>delay<br>between the<br>primary and<br>standby<br>instances is<br>within the<br>normal range,<br>or the<br>network<br>connection<br>between<br>them has<br>restored. | No<br>action is<br>required.   | None                                                |
|                         |                       | DB<br>instance<br>failed         | DDSF<br>aulty<br>DBIns<br>tance                   | Major                 | This event is a<br>key alarm<br>event and is<br>reported<br>when an<br>instance is<br>faulty due to<br>a disaster or a<br>server failure.                                                  | Submit a<br>service<br>ticket. | The<br>database<br>service<br>may be<br>unavailable |
|                         |                       | DB<br>instance<br>recovere<br>d  | DDS<br>DBIns<br>tance<br>Recov<br>ered            | Major                 | If a disaster<br>occurs,<br>NoSQL<br>provides an<br>HA tool to<br>automatically<br>or manually<br>rectify the<br>fault. After<br>the fault is<br>rectified, this<br>event is<br>reported.  | No<br>action is<br>required.   | None                                                |

| Eve<br>nt<br>Sour<br>ce | Na<br>me<br>spa<br>ce | Event<br>Name                                        | Event<br>ID                                   | Event<br>Sever<br>ity | Description                                                                                                    | Solution                                                                                                    | Impact                                                                                                |
|-------------------------|-----------------------|------------------------------------------------------|-----------------------------------------------|-----------------------|----------------------------------------------------------------------------------------------------|----------------------------------------------------------------------------------------------------|----------------------------------------------------------------------------------------------------|
|                         |                       | Faulty<br>node                                       | DDSF<br>aulty<br>DBNo<br>de                   | Major                 | This event is a<br>key alarm<br>event and is<br>reported<br>when a<br>database<br>node is faulty<br>due to a<br>disaster or a<br>server failure.                                          | Check<br>whether<br>the<br>database<br>service is<br>available<br>and<br>submit a<br>service<br>ticket.                                                    | The<br>database<br>service<br>may be<br>unavailable                                                   |
|                         |                       | Node<br>recovere<br>d                                | DDS<br>DBNo<br>deRe<br>cover<br>ed            | Major                 | If a disaster<br>occurs,<br>NoSQL<br>provides an<br>HA tool to<br>automatically<br>or manually<br>rectify the<br>fault. After<br>the fault is<br>rectified, this<br>event is<br>reported. | No<br>action is<br>required.                                                                                                    | None                                                                                                  |
|                         |                       | Primary/<br>standby<br>switchov<br>er or<br>failover | DDSP<br>rimar<br>yStan<br>dbyS<br>witch<br>ed | Major                 | A primary/<br>standby<br>switchover is<br>performed or<br>a failover is<br>triggered.                                                                                                    | No<br>action is<br>required.                                                                                                    | None                                                                                                  |
|                         |                       | Insufficie<br>nt<br>storage<br>space                 | DDSR<br>iskyD<br>ataDi<br>skUsa<br>ge         | Major                 | The storage<br>space is<br>insufficient.                                                                                                    | Scale up<br>storage<br>space.<br>For<br>details,<br>see<br>section<br>"Scaling<br>Up<br>Storage<br>Space"<br>in the<br>correspo<br>nding<br>user<br>guide. | The<br>instance is<br>set to read-<br>only and<br>data<br>cannot be<br>written to<br>the<br>instance. |

| Eve<br>nt<br>Sour<br>ce | Na<br>me<br>spa<br>ce | Event<br>Name                                         | Event<br>ID                                   | Event<br>Sever<br>ity | Description                                                                                         | Solution                                                                                                    | Impact                                                                      |
|-------------------------|-----------------------|-------------------------------------------------------|-----------------------------------------------|-----------------------|----------------------------------------------------------------------------------------------------|----------------------------------------------------------------------------------------------------|-----------------------------------------------------------------------------|
|                         |                       | Data<br>disk<br>expande<br>d and<br>being<br>writable | DDS<br>Data<br>DiskU<br>sageR<br>ecove<br>red | Major                 | The capacity<br>of a data disk<br>has been<br>expanded and<br>the data disk<br>becomes<br>writable. | No<br>further<br>action is<br>required.                                                                                                    | No adverse<br>impact.                                                       |
|                         |                       | Schedule<br>for<br>deleting<br>a KMS<br>key           | DDSp<br>lanDe<br>leteK<br>msKe<br>y           | Major                 | A request to<br>schedule<br>deletion of a<br>KMS key was<br>submitted.                              | After the<br>KMS key<br>is<br>schedule<br>d to be<br>deleted,<br>either<br>decrypt<br>the data<br>encrypte<br>d by<br>KMS key<br>in a<br>timely<br>manner<br>or cancel<br>the key<br>deletion. | After the<br>KMS key is<br>deleted,<br>users<br>cannot<br>encrypt<br>disks. |

## Table 6-10 GaussDB NoSQL

| Even<br>t<br>Sour<br>ce  | Na<br>me<br>spa<br>ce | Event<br>Name                        | Event<br>ID                           | Eve<br>nt<br>Sev<br>erit<br>y | Description                                                              | Solution                                                                                                    | lmpa<br>ct                                           |
|--------------------------|-----------------------|--------------------------------------|---------------------------------------|-------------------------------|--------------------------------------------------------------------------|----------------------------------------------------------------------------------------------------|------------------------------------------------------|
| Gaus<br>sDB<br>NoS<br>QL | SYS<br>.No<br>SQ<br>L | DB<br>instance<br>creation<br>failed | NoSQL<br>Createl<br>nstanc<br>eFailed | Maj<br>or                     | The instance<br>quota or<br>underlying<br>resources are<br>insufficient. | Release the<br>instances<br>that are no<br>longer used<br>and try to<br>provision<br>them again,<br>or submit a<br>service ticket<br>to adjust the<br>quota. | DB<br>insta<br>nces<br>cann<br>ot be<br>creat<br>ed. |

| Even<br>t<br>Sour<br>ce | Na<br>me<br>spa<br>ce | Event<br>Name                                 | Event<br>ID                           | Eve<br>nt<br>Sev<br>erit<br>y | Description                                      | Solution                                                                                                    | lmpa<br>ct                             |
|-------------------------|-----------------------|-----------------------------------------------|---------------------------------------|-------------------------------|--------------------------------------------------|----------------------------------------------------------------------------------------------------|----------------------------------------|
|                         |                       | Specificat<br>ions<br>modificat<br>ion failed | NoSQL<br>Resizel<br>nstanc<br>eFailed | Maj<br>or                     | The underlying<br>resources are<br>insufficient. | Submit a<br>service<br>ticket. The<br>O&M<br>personnel<br>will<br>coordinate<br>resources in<br>the<br>background,<br>and then<br>you need to<br>change the<br>specification<br>s again.                         | Servi<br>ces<br>are<br>interr<br>upted |
|                         |                       | Node<br>adding<br>failed                      | NoSQL<br>AddNo<br>desFail<br>ed       | Maj<br>or                     | The underlying<br>resources are<br>insufficient. | Submit a<br>service<br>ticket. The<br>O&M<br>personnel<br>will<br>coordinate<br>resources in<br>the<br>background,<br>and then<br>you delete<br>the node<br>that failed to<br>be added<br>and add a<br>new node. | None                                   |
|                         |                       | Node<br>deletion<br>failed                    | NoSQL<br>Delete<br>Nodes<br>Failed    | Maj<br>or                     | The underlying resources fail to be released.    | Delete the<br>node again.                                                                                                    | None                                   |

| Even<br>t<br>Sour<br>ce | Na<br>me<br>spa<br>ce | Event<br>Name                                   | Event<br>ID                                                 | Eve<br>nt<br>Sev<br>erit<br>y | Description                                                | Solution                                                                                                    | lmpa<br>ct                                   |
|-------------------------|-----------------------|-------------------------------------------------|-------------------------------------------------------------|-------------------------------|------------------------------------------------------------|----------------------------------------------------------------------------------------------------|----------------------------------------------|
|                         |                       | Storage<br>space<br>scale-up<br>failed          | NoSQL<br>ScaleU<br>pStora<br>geFaile<br>d                   | Maj<br>or                     | The underlying<br>resources are<br>insufficient.           | Submit a<br>service<br>ticket. The<br>O&M<br>personnel<br>will<br>coordinate<br>resources in<br>the<br>background<br>and then<br>you scale up<br>the storage<br>space again. | Servi<br>ces<br>may<br>be<br>interr<br>upted |
|                         |                       | Password<br>reset<br>failed                     | NoSQL<br>ResetP<br>asswor<br>dFailed                        | Maj<br>or                     | Resetting the password times out.                          | Reset the<br>password<br>again.                                                                                                    | None                                         |
|                         |                       | Paramete<br>r group<br>change<br>failed         | NoSQL<br>Updat<br>elnsta<br>ncePar<br>amGro<br>upFail<br>ed | Maj<br>or                     | Changing a<br>parameter<br>group times<br>out.             | Change the<br>parameter<br>group again.                                                                                                    | None                                         |
|                         |                       | Backup<br>policy<br>configura<br>tion<br>failed | NoSQL<br>SetBac<br>kupPol<br>icyFail<br>ed                  | Maj<br>or                     | The database<br>connection is<br>abnormal.                 | Configure<br>the backup<br>policy again.                                                                                                    | None                                         |
|                         |                       | Manual<br>backup<br>creation<br>failed          | NoSQL<br>Create<br>Manua<br>lBacku<br>pFailed               | Maj<br>or                     | The backup<br>files fail to be<br>exported or<br>uploaded. | Submit a<br>service ticket<br>to the O&M<br>personnel.                                                                                                    | Data<br>cann<br>ot be<br>back<br>ed<br>up.   |
|                         |                       | Automat<br>ed<br>backup<br>creation<br>failed   | NoSQL<br>Create<br>Autom<br>atedBa<br>ckupFa<br>iled        | Maj<br>or                     | The backup<br>files fail to be<br>exported or<br>uploaded. | Submit a<br>service ticket<br>to the O&M<br>personnel.                                                                                                    | Data<br>cann<br>ot be<br>back<br>ed<br>up.   |

| Even<br>t<br>Sour<br>ce | Na<br>me<br>spa<br>ce | Event<br>Name                   | Event<br>ID                              | Eve<br>nt<br>Sev<br>erit<br>y | Description                                                                                                    | Solution                                                                                          | Impa<br>ct                                                              |
|-------------------------|-----------------------|---------------------------------|------------------------------------------|-------------------------------|----------------------------------------------------------------------------------------------------|---------------------------------------------------------------------------------------------------|-------------------------------------------------------------------------|
|                         |                       | Faulty<br>DB<br>instance        | NoSQL<br>Faulty<br>DBInst<br>ance        | Maj<br>or                     | This event is a<br>key alarm<br>event and is<br>reported when<br>an instance is<br>faulty due to a<br>disaster or a<br>server failure.                                                 | Submit a<br>service<br>ticket.                                                                    | The<br>datab<br>ase<br>servic<br>e<br>may<br>be<br>unav<br>ailabl<br>e. |
|                         |                       | DB<br>instance<br>recovere<br>d | NoSQL<br>DBInst<br>anceRe<br>covere<br>d | Maj<br>or                     | If a disaster<br>occurs, NoSQL<br>provides an HA<br>tool to<br>automatically<br>or manually<br>rectify the<br>fault. After the<br>fault is<br>rectified, this<br>event is<br>reported. | No action is<br>required.                                                                         | None                                                                    |
|                         |                       | Faulty<br>node                  | NoSQL<br>Faulty<br>DBNod<br>e            | Maj<br>or                     | This event is a<br>key alarm<br>event and is<br>reported when<br>a database<br>node is faulty<br>due to a<br>disaster or a<br>server failure.                                          | Check<br>whether the<br>database<br>service is<br>available<br>and submit a<br>service<br>ticket. | The<br>datab<br>ase<br>servic<br>e<br>may<br>be<br>unav<br>ailabl<br>e. |
|                         |                       | Node<br>recovere<br>d           | NoSQL<br>DBNod<br>eRecov<br>ered         | Maj<br>or                     | If a disaster<br>occurs, NoSQL<br>provides an HA<br>tool to<br>automatically<br>or manually<br>rectify the<br>fault. After the<br>fault is<br>rectified, this<br>event is<br>reported. | No action is<br>required.                                                                         | None                                                                    |

| Even<br>t<br>Sour<br>ce | Na<br>me<br>spa<br>ce | Event<br>Name                                        | Event<br>ID                                 | Eve<br>nt<br>Sev<br>erit<br>y | Description                                                                                                    | Solution                                                                                                    | lmpa<br>ct                                                                                                    |
|-------------------------|-----------------------|------------------------------------------------------|---------------------------------------------|-------------------------------|----------------------------------------------------------------------------------------------------|----------------------------------------------------------------------------------------------------|----------------------------------------------------------------------------------------------------|
|                         |                       | Primary/<br>standby<br>switchov<br>er or<br>failover | NoSQL<br>Primar<br>yStand<br>bySwit<br>ched | Maj<br>or                     | This event is<br>reported when<br>a primary/<br>standby<br>switchover is<br>performed or a<br>failover is<br>triggered.                                                                                                    | No action is required.                                                                                                    | None                                                                                                    |
|                         |                       | HotKey<br>occurred                                   | HotKe<br>yOccur<br>s                        | Maj<br>or                     | The primary<br>key is<br>improperly<br>configured. As<br>a result,<br>hotspot data is<br>distributed in<br>one partition.<br>The improper<br>application<br>design causes<br>frequent read<br>and write<br>operations on a<br>key. | <ol> <li>Choose a<br/>proper<br/>partition key.</li> <li>Add<br/>service<br/>cache. The<br/>service<br/>application<br/>reads<br/>hotspot data<br/>from the<br/>cache first.</li> </ol> | The<br>servic<br>e<br>reque<br>st<br>succe<br>ss<br>rate<br>is<br>affect<br>ed,<br>and<br>the<br>clust<br>er<br>perfo<br>rman<br>ce<br>and<br>stabil<br>ity<br>also<br>be<br>affect<br>ed. |

| Even<br>t<br>Sour<br>ce | Na<br>me<br>spa<br>ce | Event<br>Name                                      | Event<br>ID                                 | Eve<br>nt<br>Sev<br>erit<br>y | Description                                                                                                    | Solution                                                                                                    | Impa<br>ct                                                                                                    |
|-------------------------|-----------------------|----------------------------------------------------|---------------------------------------------|-------------------------------|----------------------------------------------------------------------------------------------------|----------------------------------------------------------------------------------------------------|----------------------------------------------------------------------------------------------------|
|                         |                       | BigKey<br>occurred                                 | BigKey<br>Occurs                            | Maj<br>or                     | The primary<br>key design is<br>improper. The<br>number of<br>records or data<br>in a single<br>partition is too<br>large, causing<br>unbalanced<br>node loads. | <ol> <li>Choose a<br/>proper<br/>partition key.</li> <li>Add a new<br/>partition key<br/>for hashing<br/>data.</li> </ol>                | As<br>the<br>data<br>in<br>the<br>large<br>partit<br>ion<br>incre<br>ases,<br>the<br>clust<br>er<br>stabil<br>ity<br>deteri<br>orate<br>s. |
|                         |                       | Insufficie<br>nt<br>storage<br>space               | NoSQL<br>RiskyD<br>ataDis<br>kUsag<br>e     | Maj<br>or                     | The storage<br>space is<br>insufficient.                                                                                                    | Scale up<br>storage<br>space. For<br>details, see<br>section<br>"Scaling Up<br>Storage<br>Space" in the<br>correspondin<br>g user guide. | The<br>insta<br>nce is<br>set to<br>read-<br>only<br>and<br>data<br>cann<br>ot be<br>writt<br>en to<br>the<br>insta<br>nce.                |
|                         |                       | Data disk<br>expande<br>d and<br>being<br>writable | NoSQL<br>DataDi<br>skUsag<br>eRecov<br>ered | Maj<br>or                     | The capacity of<br>a data disk has<br>been expanded<br>and the data<br>disk becomes<br>writable.                                                                | No operation is required.                                                                                                    | None                                                                                                    |

| Even<br>t<br>Sour<br>ce | Na<br>me<br>spa<br>ce | Event<br>Name                   | Event<br>ID                        | Eve<br>nt<br>Sev<br>erit<br>y | Description                                                                                                    | Solution                                                                                                    | lmpa<br>ct                                                                                                    |
|-------------------------|-----------------------|---------------------------------|------------------------------------|-------------------------------|----------------------------------------------------------------------------------------------------|----------------------------------------------------------------------------------------------------|----------------------------------------------------------------------------------------------------|
|                         |                       | Index<br>creation<br>failed     | NoSQL<br>Createl<br>ndexFa<br>iled | Maj<br>or                     | The service<br>load exceeds<br>what the<br>instance<br>specifications<br>can take. In<br>this case,<br>creating<br>indexes<br>consumes<br>more instance<br>resources. As a<br>result, the<br>response is<br>slow or even<br>frame freezing<br>occurs, and the<br>creation times<br>out. | Select the<br>matched<br>instance<br>specification<br>s based on<br>the service<br>load.<br>Create<br>indexes<br>during off-<br>peak hours.<br>Create<br>indexes in<br>the<br>background.<br>Select<br>indexes as<br>required. | The<br>index<br>fails<br>to be<br>creat<br>ed or<br>is<br>inco<br>mple<br>te. As<br>a<br>result<br>, the<br>index<br>is<br>invali<br>d.<br>Delet<br>e the<br>index<br>and<br>creat<br>e an<br>index |
|                         |                       | Write<br>speed<br>decrease<br>d | NoSQL<br>Stallin<br>gOccur<br>s    | Maj<br>or                     | The write<br>speed is fast,<br>which is close<br>to the<br>maximum<br>write capability<br>allowed by the<br>cluster scale<br>and instance<br>specifications.<br>As a result, the<br>flow control<br>mechanism of<br>the database is<br>triggered, and<br>requests may<br>fail.          | <ol> <li>Adjust the cluster scale or node specification s based on the maximum write rate of services.</li> <li>Measures the maximum write rate of services.</li> </ol>                                                        | The<br>succe<br>ss<br>rate<br>of<br>servic<br>e<br>reque<br>sts is<br>affect<br>ed.                                                                                                    |

| Even<br>t<br>Sour<br>ce | Na<br>me<br>spa<br>ce | Event<br>Name                                      | Event<br>ID                                         | Eve<br>nt<br>Sev<br>erit<br>y | Description                                                                                                    | Solution                                                                                                    | lmpa<br>ct                                                                          |
|-------------------------|-----------------------|----------------------------------------------------|-----------------------------------------------------|-------------------------------|----------------------------------------------------------------------------------------------------|----------------------------------------------------------------------------------------------------|-------------------------------------------------------------------------------------|
|                         |                       | Data<br>write<br>stopped                           | NoSQL<br>Stoppi<br>ngOcc<br>urs                     | Maj<br>or                     | The data write<br>is too fast,<br>reaching the<br>maximum<br>write capability<br>allowed by the<br>cluster scale<br>and instance<br>specifications.<br>As a result, the<br>flow control<br>mechanism of<br>the database is<br>triggered, and<br>requests may<br>fail. | <ol> <li>Adjust the cluster scale or node specification s based on the maximum write rate of services.</li> <li>Measures the maximum write rate of services.</li> </ol> | The<br>succe<br>ss<br>rate<br>of<br>servic<br>e<br>reque<br>sts is<br>affect<br>ed. |
|                         |                       | Database<br>restart<br>failed                      | NoSQL<br>Restart<br>DBFail<br>ed                    | Maj<br>or                     | The instance<br>status is<br>abnormal.                                                                                                    | Submit a<br>service ticket<br>to the O&M<br>personnel.                                                                                                    | The<br>DB<br>insta<br>nce<br>statu<br>s<br>may<br>be<br>abno<br>rmal.               |
|                         |                       | Restorati<br>on to<br>new DB<br>instance<br>failed | NoSQL<br>Restor<br>eToNe<br>wInsta<br>nceFail<br>ed | Maj<br>or                     | The underlying<br>resources are<br>insufficient.                                                                                                    | Submit a<br>service order<br>to ask the<br>O&M<br>personnel to<br>coordinate<br>resources in<br>the<br>background<br>and add new<br>nodes.                              | Data<br>cann<br>ot be<br>restor<br>ed to<br>a<br>new<br>DB<br>insta<br>nce.         |

| Even<br>t<br>Sour<br>ce | Na<br>me<br>spa<br>ce | Event<br>Name                                              | Event<br>ID                                           | Eve<br>nt<br>Sev<br>erit<br>y | Description                                                                                                    | Solution                                                                                                    | Impa<br>ct                                                                                 |
|-------------------------|-----------------------|------------------------------------------------------------|-------------------------------------------------------|-------------------------------|----------------------------------------------------------------------------------------------------|----------------------------------------------------------------------------------------------------|--------------------------------------------------------------------------------------------|
|                         |                       | Restorati<br>on to<br>existing<br>DB<br>instance<br>failed | NoSQL<br>Restor<br>eToExi<br>stInsta<br>nceFail<br>ed | Maj<br>or                     | The backup file<br>fails to be<br>downloaded or<br>restored.                                                               | Submit a<br>service ticket<br>to the O&M<br>personnel.                                                                                                    | The<br>curre<br>nt DB<br>insta<br>nce<br>may<br>be<br>unav<br>ailabl<br>e.                 |
|                         |                       | Backup<br>file<br>deletion<br>failed                       | NoSQL<br>Delete<br>Backu<br>pFailed                   | Maj<br>or                     | The backup<br>files fail to be<br>deleted from<br>OBS.                                                                     | Delete the<br>backup files<br>again.                                                                                                    | None                                                                                       |
|                         |                       | Failed to<br>enable<br>Show<br>Original<br>Log             | NoSQL<br>Switch<br>Slowlo<br>gPlain<br>TextFai<br>led | Maj<br>or                     | The DB engine<br>does not<br>support this<br>function.                                                                     | Refer to the<br>GaussDB<br>NoSQL User<br>Guide to<br>ensure that<br>the DB<br>engine<br>supports<br>Show<br>Original Log.<br>Submit a<br>service ticket<br>to the O&M<br>personnel. | None                                                                                       |
|                         |                       | EIP<br>binding<br>failed                                   | NoSQL<br>BindEi<br>pFailed                            | Maj<br>or                     | The node<br>status is<br>abnormal, an<br>EIP has been<br>bound to the<br>node, or the<br>EIP to be<br>bound is<br>invalid. | Check<br>whether the<br>node is<br>normal and<br>whether the<br>EIP is valid.                                                                                                    | The<br>DB<br>insta<br>nce<br>cann<br>ot be<br>acces<br>sed<br>from<br>the<br>Inter<br>net. |

| Even<br>t<br>Sour<br>ce | Na<br>me<br>spa<br>ce | Event<br>Name                                 | Event<br>ID                                    | Eve<br>nt<br>Sev<br>erit<br>y | Description                                                                                            | Solution                                                                                                    | lmpa<br>ct                                                         |
|-------------------------|-----------------------|-----------------------------------------------|------------------------------------------------|-------------------------------|----------------------------------------------------------------------------------------------------|----------------------------------------------------------------------------------------------------|--------------------------------------------------------------------|
|                         |                       | EIP<br>unbindin<br>g failed                   | NoSQL<br>Unbin<br>dEipFai<br>led               | Maj<br>or                     | The node<br>status is<br>abnormal or<br>the EIP has<br>been unbound<br>from the node.                  | Check<br>whether the<br>node and EIP<br>status are<br>normal.                                                                            | None                                                               |
|                         |                       | Paramete<br>r<br>modificat<br>ion failed      | NoSQL<br>Modify<br>Param<br>eterFai<br>led     | Maj<br>or                     | The parameter value is invalid.                                                                        | Check<br>whether the<br>parameter<br>value is<br>within the<br>valid range<br>and submit a<br>service ticket<br>to the O&M<br>personnel. | None                                                               |
|                         |                       | Paramete<br>r group<br>applicati<br>on failed | NoSQL<br>ApplyP<br>aramet<br>erGrou<br>pFailed | Maj<br>or                     | The instance<br>status is<br>abnormal. As a<br>result, the<br>parameter<br>group cannot<br>be applied. | Submit a<br>service ticket<br>to the O&M<br>personnel.                                                                                   | None                                                               |
|                         |                       | Failed to<br>enable or<br>disable<br>SSL      | NoSQL<br>Switch<br>SSLFail<br>ed               | Maj<br>or                     | Enabling or<br>disabling SSL<br>times out.                                                             | Try again or<br>submit a<br>service<br>ticket. Do<br>not change<br>the<br>connection<br>mode.                                            | The<br>conn<br>ectio<br>n<br>mode<br>cann<br>ot be<br>chan<br>ged. |

| Even<br>t<br>Sour<br>ce | Na<br>me<br>spa<br>ce | Event<br>Name                               | Event<br>ID                       | Eve<br>nt<br>Sev<br>erit<br>y | Description                                                                                                    | Solution                                                                                                    | lmpa<br>ct                                                                                                    |
|-------------------------|-----------------------|---------------------------------------------|-----------------------------------|-------------------------------|----------------------------------------------------------------------------------------------------|----------------------------------------------------------------------------------------------------|----------------------------------------------------------------------------------------------------|
|                         |                       | Row size<br>too large                       | LargeR<br>owOcc<br>urs            | Maj<br>or                     | If there is too<br>much data in a<br>single row,<br>queries may<br>time out,<br>causing faults<br>like OOM error. | <ol> <li>Control<br/>the length of<br/>each column<br/>and row so<br/>that the sum<br/>of key and<br/>value<br/>lengths in<br/>each row<br/>does not<br/>exceed the<br/>preset<br/>threshold.</li> <li>Check<br/>whether<br/>there are<br/>invalid writes<br/>or encoding<br/>resulting in<br/>large keys or<br/>values.</li> </ol> | If<br>there<br>are<br>rows<br>that<br>are<br>too<br>large,<br>the<br>clust<br>er<br>perfo<br>rman<br>ce<br>will<br>deteri<br>orate<br>as<br>the<br>data<br>volu<br>me<br>grow<br>s. |
|                         |                       | Schedule<br>for<br>deleting<br>a KMS<br>key | NoSQL<br>planDe<br>leteKm<br>sKey | Maj<br>or                     | A request to<br>schedule<br>deletion of a<br>KMS key was<br>submitted.                                            | After the<br>KMS key is<br>scheduled to<br>be deleted,<br>either<br>decrypt the<br>data<br>encrypted by<br>KMS key in a<br>timely<br>manner or<br>cancel the<br>key deletion.                                                                                                    | After<br>the<br>KMS<br>key is<br>delet<br>ed,<br>users<br>cann<br>ot<br>encry<br>pt<br>disks.                                                                                       |

| Even<br>t<br>Sour<br>ce | Na<br>me<br>spa<br>ce | Event<br>Name                          | Event<br>ID                              | Eve<br>nt<br>Sev<br>erit<br>y | Description                                                                                                  | Solution                                                                                                    | lmpa<br>ct                                                                           |
|-------------------------|-----------------------|----------------------------------------|------------------------------------------|-------------------------------|----------------------------------------------------------------------------------------------------|----------------------------------------------------------------------------------------------------|--------------------------------------------------------------------------------------|
|                         |                       | Too<br>many<br>query<br>tombsto<br>nes | TooMa<br>nyQue<br>ryTom<br>bstone<br>s   | Maj<br>or                     | If there are too<br>many query<br>tombstones,<br>queries may<br>time out,<br>affecting query<br>performance. | Select right<br>query and<br>deleting<br>methods and<br>avoid long<br>range<br>queries.                                                                              | Queri<br>es<br>may<br>time<br>out,<br>affect<br>ing<br>query<br>perfo<br>rman<br>ce. |
|                         |                       | Too large<br>collection<br>column      | TooLar<br>geColl<br>ection<br>Colum<br>n | Maj<br>or                     | If there are too<br>many elements<br>in a collection<br>column,<br>queries to the<br>column will<br>fail.    | <ol> <li>Limit<br/>elements<br/>in a<br/>collection<br/>column.</li> <li>Check for<br/>abnormal<br/>writes or<br/>coding at<br/>the<br/>service<br/>side.</li> </ol> | Queri<br>es to<br>the<br>collec<br>tion<br>colu<br>mn<br>will<br>fail.               |

## Table 6-11 GaussDB(for MySQL)

| Even<br>t<br>Sour<br>ce           | Na<br>me<br>spa<br>ce   | Event<br>Name                               | Event<br>ID                                               | Eve<br>nt<br>Sev<br>erit<br>y | Description                                                                                                    | Solution                                                                                             | lmpa<br>ct                                                                                        |
|-----------------------------------|-------------------------|---------------------------------------------|-----------------------------------------------------------|-------------------------------|----------------------------------------------------------------------------------------------------|----------------------------------------------------------------------------------------------------|---------------------------------------------------------------------------------------------------|
| Gaus<br>sDB(<br>for<br>MyS<br>QL) | SYS<br>.GA<br>USS<br>DB | Increme<br>ntal<br>backup<br>failure        | Taurusi<br>ncreme<br>ntalBac<br>kupInst<br>anceFai<br>led | Maj<br>or                     | The network<br>between the<br>instance and<br>the<br>management<br>plane (or the<br>OBS) is<br>disconnected,<br>or the backup<br>environment<br>created for the<br>instance is<br>abnormal. | Submit a<br>service<br>ticket.                                                                       | Back<br>up<br>jobs<br>fail.                                                                       |
|                                   |                         | Read<br>replica<br>creation<br>failure      | addRea<br>donlyN<br>odesFai<br>led                        | Maj<br>or                     | The quota is<br>insufficient or<br>underlying<br>resources are<br>exhausted.                                                                                                    | Check the<br>read replica<br>quota.<br>Release<br>resources<br>and create<br>read replicas<br>again. | Read<br>replic<br>as<br>fail<br>to be<br>creat<br>ed.                                             |
|                                   |                         | DB<br>instance<br>creation<br>failure       | createl<br>nstance<br>Failed                              | Maj<br>or                     | The instance<br>quota or<br>underlying<br>resources are<br>insufficient.                                                                                                    | Check the<br>instance<br>quota.<br>Release<br>resources<br>and create<br>instances<br>again.         | DB<br>insta<br>nces<br>fail<br>to be<br>creat<br>ed.                                              |
|                                   |                         | Read<br>replica<br>promoti<br>on<br>failure | activeSt<br>andByS<br>witchFa<br>iled                     | Maj<br>or                     | The read<br>replica fails to<br>be promoted to<br>the primary<br>node due to<br>network or<br>server failures.<br>The original<br>primary node<br>takes over<br>services quickly.           | Submit a<br>service<br>ticket.                                                                       | The<br>read<br>replic<br>a<br>fails<br>to be<br>prom<br>oted<br>to<br>the<br>prim<br>ary<br>node. |

| Even<br>t<br>Sour<br>ce | Na<br>me<br>spa<br>ce | Event<br>Name                                       | Event<br>ID                                              | Eve<br>nt<br>Sev<br>erit<br>y | Description                                                                                                    | Solution                                                       | lmpa<br>ct                                                                                 |
|-------------------------|-----------------------|-----------------------------------------------------|----------------------------------------------------------|-------------------------------|----------------------------------------------------------------------------------------------------|----------------------------------------------------------------|--------------------------------------------------------------------------------------------|
|                         |                       | Instance<br>specifica<br>tions<br>change<br>failure | flavorAl<br>teration<br>Failed                           | Maj<br>or                     | The quota is<br>insufficient or<br>underlying<br>resources are<br>exhausted.                                                         | Submit a<br>service<br>ticket.                                 | Insta<br>nce<br>specif<br>icatio<br>ns<br>fail<br>to be<br>chan<br>ged.                    |
|                         |                       | Faulty<br>DB<br>instance                            | Taurusl<br>nstance<br>Runnin<br>gStatus<br>Abnor<br>mal  | Maj<br>or                     | The instance<br>process is<br>faulty or the<br>communication<br>s between the<br>instance and<br>the DFV<br>storage are<br>abnormal. | Submit a<br>service<br>ticket.                                 | Servi<br>ces<br>may<br>be<br>affect<br>ed.                                                 |
|                         |                       | DB<br>instance<br>recovere<br>d                     | Taurusl<br>nstance<br>Runnin<br>gStatus<br>Recover<br>ed | Maj<br>or                     | The instance is recovered.                                                                                                    | Observe the<br>service<br>running<br>status.                   | None                                                                                       |
|                         |                       | Faulty<br>node                                      | Taurus<br>NodeR<br>unning<br>StatusA<br>bnorma<br>l      | Maj<br>or                     | The node<br>process is<br>faulty or the<br>communication<br>s between the<br>node and the<br>DFV storage<br>are abnormal.            | Observe the<br>instance and<br>service<br>running<br>statuses. | A<br>read<br>replic<br>a<br>may<br>be<br>prom<br>oted<br>to<br>the<br>prim<br>ary<br>node. |
|                         |                       | Node<br>recovere<br>d                               | Taurus<br>NodeR<br>unning<br>StatusR<br>ecovere<br>d     | Maj<br>or                     | The node is recovered.                                                                                                    | Observe the<br>service<br>running<br>status.                   | None                                                                                       |

| Even<br>t<br>Sour<br>ce | Na<br>me<br>spa<br>ce | Event<br>Name                          | Event<br>ID                                       | Eve<br>nt<br>Sev<br>erit<br>y | Description                                                                                                    | Solution                                                                                                    | lmpa<br>ct                                                        |
|-------------------------|-----------------------|----------------------------------------|---------------------------------------------------|-------------------------------|----------------------------------------------------------------------------------------------------|----------------------------------------------------------------------------------------------------|-------------------------------------------------------------------|
|                         |                       | Read<br>replica<br>deletion<br>failure | Taurus<br>DeleteR<br>eadOnl<br>yNodeF<br>ailed    | Maj<br>or                     | The<br>communication<br>s between the<br>management<br>plane and the<br>read replica are<br>abnormal or<br>the VM fails to<br>be deleted<br>from IaaS. | Submit a<br>service<br>ticket.                                                                                   | Read<br>replic<br>as<br>fail<br>to be<br>delet<br>ed.             |
|                         |                       | Passwor<br>d reset<br>failure          | Taurus<br>ResetIn<br>stanceP<br>asswor<br>dFailed | Maj<br>or                     | The<br>communication<br>s between the<br>management<br>plane and the<br>instance are<br>abnormal or<br>the instance is<br>abnormal.                    | Check the<br>instance<br>status and<br>try again. If<br>the fault<br>persists,<br>submit a<br>service<br>ticket. | Pass<br>word<br>s fail<br>to be<br>reset<br>for<br>insta<br>nces. |
|                         |                       | DB<br>instance<br>reboot<br>failure    | Taurus<br>RestartI<br>nstance<br>Failed           | Maj<br>or                     | The network<br>between the<br>management<br>plane and the<br>instance is<br>abnormal or<br>the instance is<br>abnormal.                                | Check the<br>instance<br>status and<br>try again. If<br>the fault<br>persists,<br>submit a<br>service<br>ticket. | Insta<br>nces<br>fail<br>to be<br>reboo<br>ted.                   |

| Even<br>t<br>Sour<br>ce | Na<br>me<br>spa<br>ce | Event<br>Name                                       | Event<br>ID                                             | Eve<br>nt<br>Sev<br>erit<br>y | Description                                                                                                    | Solution                                                                                                    | lmpa<br>ct                                                                       |
|-------------------------|-----------------------|-----------------------------------------------------|---------------------------------------------------------|-------------------------------|----------------------------------------------------------------------------------------------------|----------------------------------------------------------------------------------------------------|----------------------------------------------------------------------------------|
|                         |                       | Restorat<br>ion to<br>new DB<br>instance<br>failure | Taurus<br>Restore<br>ToNewl<br>nstance<br>Failed        | Maj<br>or                     | The instance<br>quota is<br>insufficient,<br>underlying<br>resources are<br>exhausted, or<br>the data<br>restoration<br>logic is<br>incorrect. | If the new<br>instance fails<br>to be<br>created,<br>check the<br>instance<br>quota,<br>release<br>resources,<br>and try to<br>restore to a<br>new instance<br>again. In<br>other cases,<br>submit a<br>service<br>ticket. | Back<br>up<br>data<br>fails<br>to be<br>restor<br>ed to<br>new<br>insta<br>nces. |
|                         |                       | EIP<br>binding<br>failure                           | TaurusB<br>indEIPT<br>oInstan<br>ceFaile<br>d           | Maj<br>or                     | The binding<br>task fails.                                                                                                    | Submit a<br>service<br>ticket.                                                                                                    | EIPs<br>fail<br>to be<br>boun<br>d to<br>insta<br>nces.                          |
|                         |                       | EIP<br>unbindi<br>ng<br>failure                     | Taurus<br>Unbind<br>EIPFro<br>mInsta<br>nceFail<br>ed   | Maj<br>or                     | The unbinding<br>task fails.                                                                                                    | Submit a<br>service<br>ticket.                                                                                                    | EIPs<br>fail<br>to be<br>unbo<br>und<br>from<br>insta<br>nces.                   |
|                         |                       | Paramet<br>er<br>modific<br>ation<br>failure        | Taurus<br>Updatel<br>nstance<br>Parame<br>terFaile<br>d | Maj<br>or                     | The network<br>between the<br>management<br>plane and the<br>instance is<br>abnormal or<br>the instance is<br>abnormal.                        | Check the<br>instance<br>status and<br>try again. If<br>the fault<br>persists,<br>submit a<br>service<br>ticket.                                                                                                    | Insta<br>nce<br>para<br>mete<br>rs fail<br>to be<br>modif<br>ied.                |

| Even<br>t<br>Sour<br>ce | Na<br>me<br>spa<br>ce | Event<br>Name                                               | Event<br>ID                                                       | Eve<br>nt<br>Sev<br>erit<br>y | Description                                                                                                    | Solution                                                                                                    | lmpa<br>ct                                                                              |
|-------------------------|-----------------------|-------------------------------------------------------------|-------------------------------------------------------------------|-------------------------------|----------------------------------------------------------------------------------------------------|----------------------------------------------------------------------------------------------------|-----------------------------------------------------------------------------------------|
|                         |                       | Paramet<br>er<br>templat<br>e<br>applicati<br>on<br>failure | Taurus<br>ApplyP<br>aramet<br>erGrou<br>pToInst<br>anceFai<br>led | Maj<br>or                     | The network<br>between the<br>management<br>plane and<br>instances is<br>abnormal or<br>the instances<br>are abnormal.                                                                      | Check the<br>instance<br>status and<br>try again. If<br>the fault<br>persists,<br>submit a<br>service<br>ticket. | Para<br>mete<br>r<br>temp<br>lates<br>fail<br>to be<br>appli<br>ed to<br>insta<br>nces. |
|                         |                       | Full<br>backup<br>failure                                   | TaurusB<br>ackupIn<br>stanceF<br>ailed                            | Maj<br>or                     | The network<br>between the<br>instance and<br>the<br>management<br>plane (or the<br>OBS) is<br>disconnected,<br>or the backup<br>environment<br>created for the<br>instance is<br>abnormal. | Submit a<br>service<br>ticket.                                                                                   | Back<br>up<br>jobs<br>fail.                                                             |

| Even<br>t<br>Sour<br>ce | Na<br>me<br>spa<br>ce | Event<br>Name                       | Event<br>ID                                 | Eve<br>nt<br>Sev<br>erit<br>y | Description                                                                                                    | Solution                                                                                                    | Impa<br>ct                                                                                                    |
|-------------------------|-----------------------|-------------------------------------|---------------------------------------------|-------------------------------|----------------------------------------------------------------------------------------------------|----------------------------------------------------------------------------------------------------|----------------------------------------------------------------------------------------------------|
|                         |                       | Primary<br>/<br>standby<br>failover | Taurus<br>ActiveS<br>tandby<br>Switche<br>d | Maj<br>or                     | When the<br>network,<br>physical<br>machine, or<br>database of<br>the primary<br>node is faulty,<br>the system<br>promotes a<br>read replica to<br>primary based<br>on the failover<br>priority to<br>ensure service<br>continuity. | <ol> <li>Check<br/>whether<br/>the<br/>service is<br/>running<br/>properly.</li> <li>Check<br/>whether<br/>an alarm<br/>is<br/>generated<br/>,<br/>indicating<br/>that the<br/>read<br/>replica<br/>failed to<br/>be<br/>promoted<br/>to<br/>primary.</li> </ol> | Durin<br>g the<br>failov<br>er,<br>datab<br>ase<br>conn<br>ectio<br>n is<br>interr<br>upte<br>d for<br>a<br>short<br>perio<br>d of<br>time.<br>After<br>the<br>failov<br>er is<br>comp<br>lete,<br>you<br>can<br>recon<br>nect<br>to<br>the<br>datab |
|                         |                       | Databas<br>e read-<br>only          | NodeRe<br>adonly<br>Mode                    | Maj<br>or                     | The database<br>supports only<br>query<br>operations.                                                                                                    | Submit a<br>service<br>ticket.                                                                                                    | After<br>the<br>datab<br>ase<br>beco<br>mes<br>read-<br>only,<br>write<br>opera<br>tions<br>cann<br>ot be<br>proce<br>ssed.                                                                                                    |

| Even<br>t<br>Sour<br>ce | Na<br>me<br>spa<br>ce | Event<br>Name                    | Event<br>ID                | Eve<br>nt<br>Sev<br>erit<br>y | Description                                                                                                    | Solution                         | lmpa<br>ct                                                                                                    |
|-------------------------|-----------------------|----------------------------------|----------------------------|-------------------------------|----------------------------------------------------------------------------------------------------|----------------------------------|----------------------------------------------------------------------------------------------------|
|                         |                       | Databas<br>e read/<br>write      | NodeRe<br>adWrite<br>Mode  | Maj<br>or                     | The database<br>supports both<br>write and read<br>operations.                                                                                            | Submit a<br>service<br>ticket.   | None                                                                                                    |
|                         |                       | Instance<br>DR<br>switcho<br>ver | Disaste<br>rSwitch<br>Over | Maj<br>or                     | If an instance is<br>faulty and<br>unavailable, a<br>switchover is<br>performed to<br>ensure that the<br>instance<br>continues to<br>provide<br>services. | Contact<br>technical<br>support. | The<br>datab<br>ase<br>conn<br>ectio<br>n is<br>inter<br>mitte<br>ntly<br>interr<br>upte<br>d.<br>The<br>HA<br>servic<br>e<br>switc<br>hes<br>workl<br>oads<br>from<br>the<br>prim<br>ary<br>node<br>to a<br>read<br>replic<br>a and<br>conti<br>nues<br>to<br>provi<br>de<br>servic<br>es. |

| Even<br>t<br>Sour<br>ce | Na<br>me<br>spa<br>ce | Event<br>Name                            | Event<br>ID                                    | Eve<br>nt<br>Sev<br>erit<br>y | Description                                                                             | Solution                                                                                                    | lmpa<br>ct                                                                                                    |
|-------------------------|-----------------------|------------------------------------------|------------------------------------------------|-------------------------------|-----------------------------------------------------------------------------------------|----------------------------------------------------------------------------------------------------|----------------------------------------------------------------------------------------------------|
|                         |                       | Databas<br>e<br>process<br>restarte<br>d | Taurus<br>Databa<br>seProce<br>ssResta<br>rted | Maj<br>or                     | The database<br>process is<br>stopped due to<br>insufficient<br>memory or<br>high load. | Log in to the<br>Cloud Eye<br>console.<br>Check<br>whether the<br>memory<br>usage<br>increases<br>sharply or<br>the CPU<br>usage is too<br>high for a<br>long time.<br>You can<br>increase the<br>specification<br>s or optimize<br>the service<br>logic. | Whe<br>n the<br>datab<br>ase<br>proce<br>ss is<br>suspe<br>nded,<br>workl<br>oads<br>on<br>the<br>node<br>are<br>interr<br>upte<br>d. In<br>this<br>case,<br>the<br>HA<br>servic<br>e<br>auto<br>matic<br>ally<br>restar<br>ts the<br>datab<br>ase<br>proce<br>ss<br>and<br>atte<br>mpts<br>to<br>recov<br>er<br>the<br>workl |

## Table 6-12 GaussDB

| Even<br>t<br>Sour<br>ce | Na<br>me<br>spa<br>ce         | Event<br>Name                    | Event<br>ID                          | Ev<br>ent<br>Se<br>ver<br>ity | Description                                                                                             | Solution                                                                                                    | Impact                                                                                                    |
|-------------------------|-------------------------------|----------------------------------|--------------------------------------|-------------------------------|----------------------------------------------------------------------------------------------------|----------------------------------------------------------------------------------------------------|----------------------------------------------------------------------------------------------------|
| sDB                     | SYS<br>.GA<br>USS<br>DB<br>V5 | Proces<br>s<br>status<br>alarm   | Proce<br>ssStat<br>usAla<br>rm       | Ma<br>jor                     | Key<br>processes<br>exit,<br>including<br>CMS/CMA,<br>ETCD, GTM,<br>CN, and DN<br>processes.            | Wait until<br>the<br>process is<br>automatic<br>ally<br>recovered<br>or a<br>primary/<br>standby<br>failover is<br>automatic<br>ally<br>performed.<br>Check<br>whether<br>services<br>are<br>recovered.<br>If no,<br>contact<br>SRE<br>engineers. | If processes on<br>primary nodes<br>are faulty,<br>services are<br>interrupted<br>and then<br>rolled back. If<br>processes on<br>standby nodes<br>are faulty,<br>services are<br>not affected. |
|                         |                               | Comp<br>onent<br>status<br>alarm | Comp<br>onent<br>Statu<br>sAlar<br>m | Ma<br>jor                     | Key<br>components<br>do not<br>respond,<br>including<br>CMA, ETCD,<br>GTM, CN,<br>and DN<br>components. | Wait until<br>the<br>process is<br>automatic<br>ally<br>recovered<br>or a<br>primary/<br>standby<br>failover is<br>automatic<br>ally<br>performed.<br>Check<br>whether<br>services<br>are<br>recovered.<br>If no,<br>contact<br>SRE<br>engineers. | If processes on<br>primary nodes<br>do not<br>respond,<br>neither do the<br>services. If<br>processes on<br>standby nodes<br>are faulty,<br>services are<br>not affected.                      |

| Even<br>t<br>Sour<br>ce | Na<br>me<br>spa<br>ce | Event<br>Name                         | Event<br>ID                           | Ev<br>ent<br>Se<br>ver<br>ity | Description                                                                                                    | Solution                                                                                                    | Impact                                                                                                    |
|-------------------------|-----------------------|---------------------------------------|---------------------------------------|-------------------------------|----------------------------------------------------------------------------------------------------|----------------------------------------------------------------------------------------------------|----------------------------------------------------------------------------------------------------|
|                         |                       | Cluster<br>status<br>alarm            | Clust<br>erStat<br>usAla<br>rm        | Ma<br>jor                     | The cluster<br>status is<br>abnormal.<br>For example,<br>the cluster is<br>read-only;<br>majority of<br>ETCDs are<br>faulty; or the<br>cluster<br>resources are<br>unevenly<br>distributed.                                  | Contact<br>SRE<br>engineers.                                                                                                    | If the cluster<br>status is read-<br>only, only read<br>services are<br>processed.<br>If the majority<br>of ETCDs are<br>fault, the<br>cluster is<br>unavailable.<br>If resources<br>are unevenly<br>distributed,<br>the instance<br>performance<br>and reliability<br>deteriorate. |
|                         |                       | Hardw<br>are<br>resour<br>ce<br>alarm | Hard<br>ware<br>Resou<br>rceAl<br>arm | Ma<br>jor                     | A major<br>hardware<br>fault occurs<br>in the<br>instance,<br>such as disk<br>damage or<br>GTM<br>network<br>fault.                                                                                                    | Contact<br>SRE<br>engineers.                                                                                                    | Some or all<br>services are<br>affected.                                                                                                    |
|                         |                       | Status<br>transiti<br>on<br>alarm     | State<br>Transi<br>tionAl<br>arm      | Ma<br>jor                     | The<br>following<br>events occur<br>in the<br>instance: DN<br>build failure,<br>forcible DN<br>promotion,<br>primary/<br>standby DN<br>switchover/<br>failover, or<br>primary/<br>standby<br>GTM<br>switchover/<br>failover. | Wait until<br>the fault is<br>automatic<br>ally<br>rectified<br>and check<br>whether<br>services<br>are<br>recovered.<br>If no,<br>contact<br>SRE<br>engineers. | Some services<br>are<br>interrupted.                                                                                                    |

| Even<br>t<br>Sour<br>ce | Na<br>me<br>spa<br>ce | Event<br>Name                       | Event<br>ID                                                      | Ev<br>ent<br>Se<br>ver<br>ity | Description                                                                                                    | Solution                                                                                                | Impact                                                                                                |
|-------------------------|-----------------------|-------------------------------------|------------------------------------------------------------------|-------------------------------|----------------------------------------------------------------------------------------------------|----------------------------------------------------------------------------------------------------|----------------------------------------------------------------------------------------------------|
|                         |                       | Other<br>abnor<br>mal<br>alarm      | Other<br>Abno<br>rmal<br>Alar<br>m                               | Ma<br>jor                     | Disk usage<br>threshold<br>alarm                                                                                                    | Focus on<br>service<br>changes<br>and scale<br>up storage<br>space as<br>needed.                        | If the used<br>storage space<br>exceeds the<br>threshold,<br>storage space<br>cannot be<br>scaled up. |
|                         |                       | Faulty<br>DB<br>instan<br>ce        | Tauru<br>sInsta<br>nceR<br>unnin<br>gStat<br>usAb<br>norm<br>al  | Ma<br>jor                     | This event is<br>a key alarm<br>event and is<br>reported<br>when an<br>instance is<br>faulty due to<br>a disaster or<br>a server<br>failure.                                       | Submit a<br>service<br>ticket.                                                                          | The database<br>service may be<br>unavailable.                                                        |
|                         |                       | DB<br>instan<br>ce<br>recove<br>red | Tauru<br>sInsta<br>nceR<br>unnin<br>gStat<br>usRec<br>overe<br>d | Ma<br>jor                     | GaussDB(op<br>enGauss)<br>provides an<br>HA tool for<br>automated<br>or manual<br>rectification<br>of faults.<br>After the<br>fault is<br>rectified, this<br>event is<br>reported. | No further<br>action is<br>required.                                                                    | None                                                                                                  |
|                         |                       | Faulty<br>DB<br>node                | Tauru<br>sNod<br>eRun<br>ningS<br>tatus<br>Abno<br>rmal          | Ma<br>jor                     | This event is<br>a key alarm<br>event and is<br>reported<br>when a<br>database<br>node is<br>faulty due to<br>a disaster or<br>a server<br>failure.                                | Check<br>whether<br>the<br>database<br>service is<br>available<br>and<br>submit a<br>service<br>ticket. | The database<br>service may be<br>unavailable.                                                        |

| Even<br>t<br>Sour<br>ce | Na<br>me<br>spa<br>ce | Event<br>Name                                 | Event<br>ID                                              | Ev<br>ent<br>Se<br>ver<br>ity | Description                                                                                                    | Solution                                                                                                    | Impact                                |
|-------------------------|-----------------------|-----------------------------------------------|----------------------------------------------------------|-------------------------------|----------------------------------------------------------------------------------------------------|----------------------------------------------------------------------------------------------------|---------------------------------------|
|                         |                       | DB<br>node<br>recove<br>red                   | Tauru<br>sNod<br>eRun<br>ningS<br>tatus<br>Recov<br>ered | Ma<br>jor                     | GaussDB(op<br>enGauss)<br>provides an<br>HA tool for<br>automated<br>or manual<br>rectification<br>of faults.<br>After the<br>fault is<br>rectified, this<br>event is<br>reported. | No further<br>action is<br>required.                                                                                                    | None                                  |
|                         |                       | DB<br>instan<br>ce<br>creatio<br>n<br>failure | Gauss<br>DBV5<br>Creat<br>eInst<br>anceF<br>ailed        | Ma<br>jor                     | Instances fail<br>to be<br>created<br>because the<br>quota is<br>insufficient<br>or<br>underlying<br>resources are<br>exhausted.                                                   | Release<br>the<br>instances<br>that are<br>no longer<br>used and<br>try to<br>provision<br>them<br>again, or<br>submit a<br>service<br>ticket to<br>adjust the<br>quota. | DB instances<br>cannot be<br>created. |

| Even<br>t<br>Sour<br>ce | Na<br>me<br>spa<br>ce | Event<br>Name                          | Event<br>ID                                        | Ev<br>ent<br>Se<br>ver<br>ity | Description                                         | Solution                                                                                                    | Impact                                         |
|-------------------------|-----------------------|----------------------------------------|----------------------------------------------------|-------------------------------|-----------------------------------------------------|----------------------------------------------------------------------------------------------------|------------------------------------------------|
|                         |                       | Node<br>adding<br>failure              | Gauss<br>DBV5<br>Expa<br>ndClu<br>sterF<br>ailed   | Ma<br>jor                     | The<br>underlying<br>resources are<br>insufficient. | Submit a<br>service<br>ticket. The<br>O&M<br>personnel<br>will<br>coordinate<br>resources<br>in the<br>backgroun<br>d, and<br>then you<br>delete the<br>node that<br>failed to<br>be added<br>and add a<br>new node. | None                                           |
|                         |                       | Storag<br>e<br>scale-<br>up<br>failure | Gauss<br>DBV5<br>Enlar<br>geVol<br>umeF<br>ailed   | Ma<br>jor                     | The<br>underlying<br>resources are<br>insufficient. | Submit a<br>service<br>ticket. The<br>O&M<br>personnel<br>will<br>coordinate<br>resources<br>in the<br>backgroun<br>d and then<br>you scale<br>up the<br>storage<br>space<br>again.                                  | Services may<br>be interrupted.                |
|                         |                       | Reboo<br>t<br>failure                  | Gauss<br>DBV5<br>Resta<br>rtInst<br>anceF<br>ailed | Ma<br>jor                     | The network<br>is abnormal.                         | Retry the<br>reboot<br>operation<br>or submit<br>a service<br>ticket to<br>the O&M<br>personnel.                                                                                                    | The database<br>service may be<br>unavailable. |

| Even<br>t<br>Sour<br>ce | Na<br>me<br>spa<br>ce | Event<br>Name                                               | Event<br>ID                                               | Ev<br>ent<br>Se<br>ver<br>ity | Description                                                 | Solution                                                                                             | Impact                                                      |
|-------------------------|-----------------------|-------------------------------------------------------------|-----------------------------------------------------------|-------------------------------|-------------------------------------------------------------|----------------------------------------------------------------------------------------------------|-------------------------------------------------------------|
|                         |                       | Full<br>backu<br>p<br>failure                               | Gauss<br>DBV5<br>FullB<br>ackup<br>Failed                 | Ma<br>jor                     | The backup<br>files fail to<br>be exported<br>or uploaded.  | Submit a<br>service<br>ticket to<br>the O&M<br>personnel.                                            | Data cannot<br>be backed up.                                |
|                         |                       | Differe<br>ntial<br>backu<br>p<br>failure                   | Gauss<br>DBV5<br>Differ<br>ential<br>Back<br>upFai<br>led | Ma<br>jor                     | The backup<br>files fail to<br>be exported<br>or uploaded.  | Submit a<br>service<br>ticket to<br>the O&M<br>personnel.                                            | Data cannot<br>be backed up.                                |
|                         |                       | Backu<br>p<br>deletio<br>n<br>failure                       | Gauss<br>DBV5<br>Delet<br>eBack<br>upFai<br>led           | Ma<br>jor                     | This function<br>does not<br>need to be<br>implemente<br>d. | N/A                                                                                                  | N/A                                                         |
|                         |                       | EIP<br>bindin<br>g<br>failure                               | Gauss<br>DBV5<br>BindE<br>IPFail<br>ed                    | Ma<br>jor                     | The EIP is<br>bound to<br>another<br>resource.              | Submit a<br>service<br>ticket to<br>the O&M<br>personnel.                                            | The instance<br>cannot be<br>accessed from<br>the Internet. |
|                         |                       | EIP<br>unbind<br>ing<br>failure                             | Gauss<br>DBV5<br>Unbi<br>ndEIP<br>Failed                  | Ma<br>jor                     | The network<br>is faulty or<br>EIP is<br>abnormal.          | Unbind<br>the IP<br>address<br>again or<br>submit a<br>service<br>ticket to<br>the O&M<br>personnel. | IP addresses<br>may be<br>residual.                         |
|                         |                       | Param<br>eter<br>templ<br>ate<br>applic<br>ation<br>failure | Gauss<br>DBV5<br>Apply<br>Para<br>mFail<br>ed             | Ma<br>jor                     | Modifying a<br>parameter<br>template<br>times out.          | Modify the<br>parameter<br>template<br>again.                                                        | None                                                        |

| Even<br>t<br>Sour<br>ce | Na<br>me<br>spa<br>ce | Event<br>Name                                   | Event<br>ID                                                             | Ev<br>ent<br>Se<br>ver<br>ity | Description                                                                                           | Solution                                                                                         | Impact                                                                                 |
|-------------------------|-----------------------|-------------------------------------------------|-------------------------------------------------------------------------|-------------------------------|----------------------------------------------------------------------------------------------------|--------------------------------------------------------------------------------------------------|----------------------------------------------------------------------------------------|
|                         |                       | Param<br>eter<br>modifi<br>cation<br>failure    | Gauss<br>DBV5<br>Upda<br>telnst<br>anceP<br>aram<br>Grou<br>pFaile<br>d | Ma<br>jor                     | Modifying a<br>parameter<br>template<br>times out.                                                    | Modify the<br>parameter<br>template<br>again.                                                    | None                                                                                   |
|                         |                       | Backu<br>p and<br>restora<br>tion<br>failure    | Gauss<br>DBV5<br>Resto<br>reFro<br>mBca<br>kupF<br>ailed                | Ma<br>jor                     | The<br>underlying<br>resources are<br>insufficient<br>or backup<br>files fail to<br>be<br>downloaded. | Submit a<br>service<br>ticket.                                                                   | The database<br>service may be<br>unavailable<br>during the<br>restoration<br>failure. |
|                         |                       | Failed<br>to<br>upgra<br>de the<br>hot<br>patch | Gauss<br>DBV5<br>Upgr<br>adeH<br>otfixF<br>ailed                        | Ma<br>jor                     | Generally,<br>this fault is<br>caused by an<br>error<br>reported<br>during<br>kernel<br>upgrade.      | View the<br>error<br>informatio<br>n about<br>the<br>workflow<br>and redo<br>or skip the<br>job. | None                                                                                   |

 Table 6-13 Distributed Database Middleware (DDM)

| Even<br>t<br>Sour<br>ce | Na<br>me<br>spa<br>ce | Event<br>Name                                   | Even<br>t ID                                | Event<br>Severit<br>Y | Descriptio<br>n                                       | Solution                                                     | Impact                                       |
|-------------------------|-----------------------|-------------------------------------------------|---------------------------------------------|-----------------------|-------------------------------------------------------|--------------------------------------------------------------|----------------------------------------------|
| DD<br>M                 | SYS<br>.DD<br>M       | Failed<br>to<br>create<br>a DDM<br>instanc<br>e | creat<br>eDd<br>mInst<br>ance<br>Faile<br>d | Major                 | The<br>underlying<br>resources<br>are<br>insufficient | Release<br>resources and<br>create the<br>instance<br>again. | DDM<br>instances<br>cannot<br>be<br>created. |

| Even<br>t<br>Sour<br>ce | Na<br>me<br>spa<br>ce       | Event<br>Name                                               | Even<br>t ID                          | Event<br>Severit<br>Y | Descriptio<br>n                                           | Solution                                                                                                    | Impact                                                  |
|-------------------------|-----------------------------|-------------------------------------------------------------|---------------------------------------|-----------------------|-----------------------------------------------------------|----------------------------------------------------------------------------------------------------|---------------------------------------------------------|
|                         |                             | Failed<br>to<br>change<br>class of<br>a DDM<br>instanc<br>e | resize<br>Flavo<br>rFaile<br>d        | Major                 | The<br>underlying<br>resources<br>are<br>insufficient     | Submit a<br>service ticket<br>to the O&M<br>personnel to<br>coordinate<br>resources and<br>try again.                                                                | Services<br>on some<br>nodes<br>are<br>interrupt<br>ed. |
|                         | to<br>scale<br>out a<br>DDM | scale<br>out a<br>DDM<br>instanc                            | enlar<br>geNo<br>deFai<br>led         | Major                 | The<br>underlying<br>resources<br>are<br>insufficient     | Submit a<br>service ticket<br>to the O&M<br>personnel to<br>coordinate<br>resources,<br>delete the<br>node that<br>fails to be<br>added, and<br>add a node<br>again. | The<br>instance<br>fails to<br>be scaled<br>out.        |
|                         | to<br>scal<br>a D           | scale in<br>a DDM<br>instanc                                | reduc<br>eNod<br>eFail<br>ed          | Major                 | The<br>underlying<br>resources<br>fail to be<br>released. | Submit a<br>service ticket<br>to the O&M<br>personnel to<br>release<br>resources.                                                                                    | The<br>instance<br>fails to<br>be scaled<br>in.         |
|                         |                             | Failed<br>to<br>restart<br>a DDM<br>instanc<br>e            | resta<br>rtInst<br>ance<br>Faile<br>d | Major                 | The DB<br>instances<br>associated<br>are<br>abnormal.     | Check<br>whether DB<br>instances<br>associated are<br>normal. If the<br>instances are<br>normal,<br>submit a<br>service ticket<br>to the O&M<br>personnel.           | Services<br>on some<br>nodes<br>are<br>interrupt<br>ed. |

| Even<br>t<br>Sour<br>ce | Na<br>me<br>spa<br>ce | Event<br>Name                         | Even<br>t ID                    | Event<br>Severit<br>Y | Descriptio<br>n                                                                                                    | Solution                                                                                                    | Impact                                 |
|-------------------------|-----------------------|---------------------------------------|---------------------------------|-----------------------|----------------------------------------------------------------------------------------------------|----------------------------------------------------------------------------------------------------|----------------------------------------|
|                         |                       | Failed<br>to<br>create<br>a<br>schema | creat<br>eLogi<br>cDbF<br>ailed | Major                 | The<br>possible<br>causes are<br>as follows:<br>• The<br>passwor<br>d for<br>the DB<br>instance<br>account<br>is<br>incorrec<br>t.<br>• The<br>security<br>group<br>of the<br>DDM<br>instance<br>and the<br>associat<br>ed DB<br>instance<br>are<br>incorrec<br>tly<br>configur<br>ed. As a<br>result,<br>the<br>DDM<br>instance<br>cannot<br>commu<br>nicate<br>with<br>the<br>associat<br>ed DB | <ul> <li>Check<br/>whether</li> <li>The<br/>username<br/>and<br/>password<br/>of the DB<br/>instance<br/>are correct.</li> <li>The<br/>security<br/>groups<br/>associated<br/>with the<br/>DDM<br/>instance<br/>and<br/>underlying<br/>database<br/>instance<br/>are<br/>correctly<br/>configured.</li> </ul> | Services<br>cannot<br>run<br>properly. |

| Even<br>t<br>Sour<br>ce | Na<br>me<br>spa<br>ce | Event<br>Name                                | Even<br>t ID                                  | Event<br>Severit<br>Y | Descriptio<br>n                                            | Solution                                                                                             | Impact                                                                      |
|-------------------------|-----------------------|----------------------------------------------|-----------------------------------------------|-----------------------|------------------------------------------------------------|----------------------------------------------------------------------------------------------------|-----------------------------------------------------------------------------|
|                         |                       | Failed<br>to bind<br>an EIP                  | bindE<br>ipFail<br>ed                         | Major                 | The EIP is<br>abnormal.                                    | Try again<br>later. In case<br>of emergency,<br>contact O&M<br>personnel to<br>rectify the<br>fault. | The<br>DDM<br>instance<br>cannot<br>be<br>accessed<br>from the<br>Internet. |
|                         |                       | Failed<br>to<br>scale<br>out a<br>schema     | migr<br>ateLo<br>gicD<br>bFail<br>ed          | Major                 | The<br>underlying<br>resources<br>fail to be<br>processed. | Submit a<br>service ticket<br>to the O&M<br>personnel.                                               | The<br>schema<br>cannot<br>be scaled<br>out.                                |
|                         |                       | Failed<br>to re-<br>scale<br>out a<br>schema | retry<br>Migr<br>ateLo<br>gicD<br>bFail<br>ed | Major                 | The<br>underlying<br>resources<br>fail to be<br>processed. | Submit a<br>service ticket<br>to the O&M<br>personnel.                                               | The<br>schema<br>cannot<br>be scaled<br>out.                                |

 Table 6-14 Cloud Phone Server

| Even<br>t<br>Sour<br>ce | Na<br>me<br>spa<br>ce | Event<br>Name          | Ev<br>ent<br>ID                                     | Even<br>t<br>Seve<br>rity | Description                                                                                                    | Solution                                                                                                    | Impact                               |
|-------------------------|-----------------------|------------------------|-----------------------------------------------------|---------------------------|----------------------------------------------------------------------------------------------------|----------------------------------------------------------------------------------------------------|--------------------------------------|
| СРН                     | SYS<br>.CP<br>H       | Server<br>shutdo<br>wn | cp<br>hS<br>erv<br>er<br>Os<br>Sh<br>utd<br>ow<br>n | Majo<br>r                 | <ul> <li>The cloud<br/>phone server<br/>was stopped</li> <li>on the<br/>manageme<br/>nt console.</li> <li>by calling<br/>APIs.</li> </ul> | Deploy service<br>applications in<br>HA mode.<br>After the fault is<br>rectified, check<br>whether services<br>recover. | Service<br>s are<br>interru<br>pted. |

| Even<br>t<br>Sour<br>ce | Na<br>me<br>spa<br>ce | Event<br>Name                          | Ev<br>ent<br>ID                               | Even<br>t<br>Seve<br>rity | Description                                                                                                    | Solution                                                                                                    | Impact                               |
|-------------------------|-----------------------|----------------------------------------|-----------------------------------------------|---------------------------|----------------------------------------------------------------------------------------------------|----------------------------------------------------------------------------------------------------|--------------------------------------|
|                         |                       | Server<br>abnor<br>mal<br>shutdo<br>wn | cp<br>hS<br>erv<br>erS<br>hut<br>do<br>wn     | Majo<br>r                 | <ul> <li>The cloud<br/>phone server<br/>was stopped<br/>unexpectedly.</li> <li>Possible<br/>causes are as<br/>follows:</li> <li>The cloud<br/>phone<br/>server was<br/>powered off<br/>unexpectedl<br/>y.</li> <li>The cloud<br/>phone<br/>server was<br/>stopped<br/>due to<br/>hardware<br/>faults.</li> </ul> | Deploy service<br>applications in<br>HA mode.<br>After the fault is<br>rectified, check<br>whether services<br>recover. | Service<br>s are<br>interru<br>pted. |
|                         |                       | Server<br>reboot                       | cp<br>hS<br>erv<br>er<br>Os<br>Re<br>bo<br>ot | Majo<br>r                 | <ul> <li>The cloud<br/>phone server<br/>was rebooted</li> <li>on the<br/>manageme<br/>nt console.</li> <li>by calling<br/>APIs.</li> </ul>                                                                                                    | Deploy service<br>applications in<br>HA mode.<br>After the fault is<br>rectified, check<br>whether services<br>recover. | Service<br>s are<br>interru<br>pted. |
|                         |                       | Server<br>abnor<br>mal<br>reboot       | cp<br>hS<br>erv<br>erR<br>eb<br>oot           | Majo<br>r                 | The cloud<br>phone server<br>was rebooted<br>unexpectedly<br>due to<br>• OS faults.<br>• hardware<br>faults.                                                                                                    | Deploy service<br>applications in<br>HA mode.<br>After the fault is<br>rectified, check<br>whether services<br>recover. | Service<br>s are<br>interru<br>pted. |

| Even<br>t<br>Sour<br>ce | Na<br>me<br>spa<br>ce | Event<br>Name                    | Ev<br>ent<br>ID                            | Even<br>t<br>Seve<br>rity | Description                                                                                                    | Solution                                                                                                    | Impact                                                                                                  |
|-------------------------|-----------------------|----------------------------------|--------------------------------------------|---------------------------|----------------------------------------------------------------------------------------------------|----------------------------------------------------------------------------------------------------|----------------------------------------------------------------------------------------------------|
|                         |                       | Netwo<br>rk<br>discon<br>nection | cp<br>hS<br>erv<br>erli<br>nk<br>Do<br>wn  | Majo<br>r                 | The network<br>where the<br>cloud phone<br>server was<br>deployed was<br>disconnected.<br>Possible<br>causes are as<br>follows:<br>• The cloud<br>phone<br>server was<br>stopped<br>unexpectedl<br>y and<br>rebooted.<br>• The switch<br>was faulty. | Deploy service<br>applications in<br>HA mode.<br>After the fault is<br>rectified, check<br>whether services<br>recover. | Service<br>s are<br>interru<br>pted.                                                                    |
|                         |                       | PCle<br>error                    | cp<br>hS<br>erv<br>erP<br>cie<br>Err<br>or | Majo<br>r                 | The PCle<br>device or main<br>board on the<br>cloud phone<br>server was<br>faulty.                                                                                                    | Deploy service<br>applications in<br>HA mode.<br>After the fault is<br>rectified, check<br>whether services<br>recover. | The<br>networ<br>k or<br>disk<br>read/<br>write is<br>affecte<br>d.                                     |
|                         |                       | Disk<br>error                    | cp<br>hS<br>erv<br>er<br>Dis<br>kEr<br>ror | Majo<br>r                 | The disk on<br>the cloud<br>phone server<br>was faulty due<br>to<br>• disk<br>backplane<br>faults.<br>• disk faults.                                                                                                    | Deploy service<br>applications in<br>HA mode.<br>After the fault is<br>rectified, check<br>whether services<br>recover. | Data<br>read/<br>write<br>services<br>are<br>affecte<br>d, or<br>the<br>BMS<br>cannot<br>be<br>started. |

| Even<br>t<br>Sour<br>ce | Na<br>me<br>spa<br>ce | Event<br>Name     | Ev<br>ent<br>ID                                   | Even<br>t<br>Seve<br>rity | Description                                                                                                    | Solution                                                                                                    | Impact                                                                                                    |
|-------------------------|-----------------------|-------------------|---------------------------------------------------|---------------------------|----------------------------------------------------------------------------------------------------|----------------------------------------------------------------------------------------------------|----------------------------------------------------------------------------------------------------|
|                         |                       | Storag<br>e error | cp<br>hS<br>erv<br>erS<br>tor<br>ag<br>eEr<br>ror | Majo<br>r                 | The cloud<br>phone server<br>could not<br>connect to EVS<br>disks. Possible<br>causes are as<br>follows:<br>• SDI card<br>faults<br>• Remote<br>storage<br>devices<br>were faulty. | Deploy service<br>applications in<br>HA mode.<br>After the fault is<br>rectified, check<br>whether services<br>recover. | Data<br>read/<br>write<br>services<br>are<br>affecte<br>d, or<br>the<br>BMS<br>cannot<br>be<br>started.                                                                                                   |
|                         |                       | GPU<br>offline    | cp<br>hS<br>erv<br>er<br>Gp<br>uOff<br>lin<br>e   | Majo<br>r                 | GPU of the<br>cloud phone<br>server was<br>loose and<br>disconnected.                                                                                                    | Stop the cloud<br>phone server<br>and reboot it.                                                                        | Faults<br>occur<br>on<br>cloud<br>phones<br>whose<br>GPUs<br>are<br>disconn<br>ected.<br>Cloud<br>phones<br>cannot<br>run<br>properl<br>y even<br>if they<br>are<br>restarte<br>d or<br>reconfi<br>gured. |

| Even<br>t<br>Sour<br>ce | Na<br>me<br>spa<br>ce | Event<br>Name         | Ev<br>ent<br>ID                                 | Even<br>t<br>Seve<br>rity | Description                                                   | Solution                                                                    | Impact                                                                                                    |
|-------------------------|-----------------------|-----------------------|-------------------------------------------------|---------------------------|---------------------------------------------------------------|-----------------------------------------------------------------------------|----------------------------------------------------------------------------------------------------|
|                         |                       | GPU<br>timeou<br>t    | cp<br>hS<br>erv<br>Gp<br>uTi<br>me<br>Ou<br>t   | Majo<br>r                 | GPU of the<br>cloud phone<br>server timed<br>out.             | Reboot the<br>cloud phone<br>server.                                        | Cloud<br>phones<br>whose<br>GPUs<br>timed<br>out<br>cannot<br>run<br>properl<br>y and<br>are still<br>faulty<br>even if<br>they<br>are<br>restarte<br>d or<br>reconfi<br>gured. |
|                         |                       | Disk<br>space<br>full | cp<br>hS<br>erv<br>er<br>Dis<br>kF<br>ull       | Majo<br>r                 | Disk space of<br>the cloud<br>phone server<br>was used up.    | Clear the<br>application data<br>in the cloud<br>phone to<br>release space. | Cloud<br>phone<br>is sub-<br>healthy<br>, prone<br>to<br>failure,<br>and<br>unable<br>to<br>start.                                                                              |
|                         |                       | Disk<br>readon<br>ly  | cp<br>hS<br>erv<br>Dis<br>kR<br>ea<br>dO<br>nly | Majo<br>r                 | The disk of the<br>cloud phone<br>server became<br>read-only. | Reboot the<br>cloud phone<br>server.                                        | Cloud<br>phone<br>is sub-<br>healthy<br>, prone<br>to<br>failure,<br>and<br>unable<br>to<br>start.                                                                              |

| Even<br>t<br>Sour<br>ce | Na<br>me<br>spa<br>ce | Event<br>Name                                 | Ev<br>ent<br>ID                                    | Even<br>t<br>Seve<br>rity | Description                                                   | Solution                             | Impact                                                                                                    |
|-------------------------|-----------------------|-----------------------------------------------|----------------------------------------------------|---------------------------|---------------------------------------------------------------|--------------------------------------|----------------------------------------------------------------------------------------------------|
|                         |                       | Cloud<br>phone<br>metad<br>ata<br>damag<br>ed | cp<br>hP<br>ho<br>ne<br>ta<br>Da<br>ta<br>Da<br>ge | Majo<br>r                 | Cloud phone<br>metadata was<br>damaged.                       | Contact O&M<br>personnel.            | The<br>cloud<br>phone<br>cannot<br>run<br>properl<br>y even<br>if it is<br>restarte<br>d or<br>reconfi<br>gured. |
|                         |                       | GPU<br>failed                                 | gp<br>uA<br>bn<br>or<br>ma<br>l                    | Critic<br>al              | The GPU was<br>faulty.                                        | Submit a service<br>ticket.          | Service<br>s are<br>interru<br>pted.                                                                             |
|                         |                       | GPU<br>recover<br>ed                          | gp<br>uN<br>or<br>ma<br>l                          | Infor<br>mati<br>onal     | The GPU was<br>running<br>properly.                           | No further<br>action is<br>required. | N/A                                                                                                    |
|                         |                       | Kernel<br>crash                               | ker<br>nel<br>Cra<br>sh                            | Critic<br>al              | The kernel log<br>indicated<br>crash.                         | Submit a service<br>ticket.          | Service<br>s are<br>interru<br>pted<br>during<br>the<br>crash.                                                   |
|                         |                       | Kernel<br>OOM                                 | ker<br>nel<br>Oo<br>m                              | Majo<br>r                 | The kernel log<br>indicated out<br>of memory.                 | Submit a service<br>ticket.          | Service<br>s are<br>interru<br>pted.                                                                             |
|                         |                       | Hardw<br>are<br>malfun<br>ction               | har<br>dw<br>are<br>Err<br>or                      | Critic<br>al              | The kernel log<br>indicated<br>Hardware<br>Error.             | Submit a service<br>ticket.          | Service<br>s are<br>interru<br>pted.                                                                             |
|                         |                       | PCle<br>error                                 | pci<br>eA<br>er                                    | Critic<br>al              | The kernel log<br>indicated <b>PCIe</b><br><b>Bus Error</b> . | Submit a service<br>ticket.          | Service<br>s are<br>interru<br>pted.                                                                             |

| Even<br>t<br>Sour<br>ce | Na<br>me<br>spa<br>ce | Event<br>Name                                                               | Ev<br>ent<br>ID                                  | Even<br>t<br>Seve<br>rity | Description                                                                                   | Solution                    | Impact                               |
|-------------------------|-----------------------|-----------------------------------------------------------------------------|--------------------------------------------------|---------------------------|-----------------------------------------------------------------------------------------------|-----------------------------|--------------------------------------|
|                         |                       | SCSI<br>error                                                               | scsi<br>Err<br>or                                | Critic<br>al              | The kernel log<br>indicated SCSI<br>Error.                                                    | Submit a service<br>ticket. | Service<br>s are<br>interru<br>pted. |
|                         |                       | Image<br>storage<br>becam<br>e read-<br>only                                | par<br>tRe<br>ad<br>On<br>ly                     | Critic<br>al              | The image<br>storage<br>became read-<br>only.                                                 | Submit a service<br>ticket. | Service<br>s are<br>interru<br>pted. |
|                         |                       | Image<br>storage<br>superbl<br>ock<br>damag<br>ed                           | ba<br>dS<br>up<br>erB<br>loc<br>k                | Critic<br>al              | The<br>superblock of<br>the file system<br>of the image<br>storage was<br>damaged.            | Submit a service<br>ticket. | Service<br>s are<br>interru<br>pted. |
|                         |                       | Image<br>storage<br>/.share<br>dpath/<br>master<br>becam<br>e read-<br>only | isul<br>ad<br>Ma<br>ste<br>rRe<br>ad<br>On<br>ly | Critic<br>al              | Mount<br>point /.shared<br>path/master of<br>the image<br>storage<br>became read-<br>only.    | Submit a service<br>ticket. | Service<br>s are<br>interru<br>pted. |
|                         |                       | Cloud<br>phone<br>data<br>disk<br>becam<br>e read-<br>only                  | cp<br>hDi<br>skR<br>ea<br>dO<br>nly              | Critic<br>al              | The cloud<br>phone data<br>disk became<br>read-only.                                          | Submit a service<br>ticket. | Service<br>s are<br>interru<br>pted. |
|                         |                       | Cloud<br>phone<br>data<br>disk<br>superbl<br>ock<br>damag<br>ed             | cp<br>hDi<br>skB<br>ad<br>Su<br>per<br>Blo<br>ck | Critic<br>al              | The<br>superblock of<br>the file system<br>of the cloud<br>phone data<br>disk was<br>damaged. | Submit a service<br>ticket. | Service<br>s are<br>interru<br>pted. |

| Ev<br>en<br>t<br>So<br>ur<br>ce | Na<br>me<br>spa<br>ce | Event<br>Name                         | Ev<br>ent<br>ID    | Eve<br>nt<br>Sev<br>erit<br>y | Descriptio<br>n                                                                                                    | Solution                                                                                                    | Impact                                                                                                    |
|---------------------------------|-----------------------|---------------------------------------|--------------------|-------------------------------|----------------------------------------------------------------------------------------------------|----------------------------------------------------------------------------------------------------|----------------------------------------------------------------------------------------------------|
| L2<br>CG                        | SYS<br>.ES<br>W       | IP<br>addresse<br>s<br>conflicte<br>d | IPC<br>onf<br>lict | Maj<br>or                     | A cloud<br>server and<br>an on-<br>premises<br>server that<br>need to<br>communica<br>te use the<br>same IP<br>address. | Check the ARP and<br>switch information<br>to locate the<br>servers that have<br>the same IP<br>address and<br>change the IP<br>address. | The<br>communi<br>cations<br>between<br>the on-<br>premises<br>and cloud<br>servers<br>may be<br>abnormal |

 Table 6-15 Layer 2 Connection Gateway (L2CG)

Table 6-16 Elastic IP and bandwidth

| Event<br>Source  | Na<br>me<br>spa<br>ce | Event Name   | Event ID  | Event Severity  |              |       |             |                |              |       |  |  |  |  |  |  |  |  |  |  |  |  |  |  |  |  |  |  |  |  |  |  |                       |                 |       |
|------------------|-----------------------|--------------|-----------|-----------------|--------------|-------|-------------|----------------|--------------|-------|--|--|--|--|--|--|--|--|--|--|--|--|--|--|--|--|--|--|--|--|--|--|-----------------------|-----------------|-------|
| Elastic IP       | SYS                   | VPC deleted  | deleteVpc | Major           |              |       |             |                |              |       |  |  |  |  |  |  |  |  |  |  |  |  |  |  |  |  |  |  |  |  |  |  |                       |                 |       |
| and<br>bandwidth | .VP<br>C              | VPC modified | modifyVpc | Minor           |              |       |             |                |              |       |  |  |  |  |  |  |  |  |  |  |  |  |  |  |  |  |  |  |  |  |  |  |                       |                 |       |
|                  | -                     |              |           |                 |              |       |             | Subnet deleted | deleteSubnet | Minor |  |  |  |  |  |  |  |  |  |  |  |  |  |  |  |  |  |  |  |  |  |  |                       |                 |       |
|                  |                       |              |           | Subnet modified | modifySubnet | Minor |             |                |              |       |  |  |  |  |  |  |  |  |  |  |  |  |  |  |  |  |  |  |  |  |  |  |                       |                 |       |
|                  |                       |              |           |                 |              | -     |             |                |              |       |  |  |  |  |  |  |  |  |  |  |  |  |  |  |  |  |  |  |  |  |  |  | Bandwidth<br>modified | modifyBandwidth | Minor |
|                  |                       |              |           |                 |              |       | VPN deleted | deleteVpn      | Major        |       |  |  |  |  |  |  |  |  |  |  |  |  |  |  |  |  |  |  |  |  |  |  |                       |                 |       |
|                  |                       | VPN modified | modifyVpn | Minor           |              |       |             |                |              |       |  |  |  |  |  |  |  |  |  |  |  |  |  |  |  |  |  |  |  |  |  |  |                       |                 |       |

| Even<br>t<br>Sour<br>ce | Na<br>me<br>spa<br>ce | Event<br>Name                 | Event ID         | Even<br>t<br>Seve<br>rity | Descriptio<br>n                                                                                                    | Soluti<br>on                                                                                | Impact                                                                           |
|-------------------------|-----------------------|-------------------------------|------------------|---------------------------|----------------------------------------------------------------------------------------------------|---------------------------------------------------------------------------------------------|----------------------------------------------------------------------------------|
| EVS                     | SYS<br>.EV<br>S       | Update disk                   | updateVolu<br>me | Mino<br>r                 | Update the<br>name and<br>description<br>of an EVS<br>disk.                                                                                       | No<br>furthe<br>r<br>action<br>is<br>requir<br>ed.                                          | None                                                                             |
|                         |                       | Expand disk                   | extendVolu<br>me | Mino<br>r                 | Expand an<br>EVS disk.                                                                                                    | No<br>furthe<br>r<br>action<br>is<br>requir<br>ed.                                          | None                                                                             |
|                         |                       | Delete disk                   | deleteVolu<br>me | Majo<br>r                 | Delete an<br>EVS disk.                                                                                                    | No<br>furthe<br>r<br>action<br>is<br>requir<br>ed.                                          | Delete<br>d disks<br>cannot<br>be<br>recover<br>ed.                              |
|                         |                       | QoS upper<br>limit<br>reached | reachQoS         | Majo<br>r                 | The I/O<br>latency<br>increases as<br>the QoS<br>upper limits<br>of the disk<br>are<br>frequently<br>reached<br>and flow<br>control<br>triggered. | Chan<br>ge<br>the<br>disk<br>type<br>to<br>one<br>with a<br>highe<br>r<br>specifi<br>cation | The<br>current<br>disk<br>may<br>fail to<br>meet<br>service<br>require<br>ments. |

Table 6-17 Elastic Volume Service (EVS)

| Event<br>Source | Na<br>me<br>spa<br>ce | Event Name                   | Event ID                   | Event Severity |
|-----------------|-----------------------|------------------------------|----------------------------|----------------|
| IAM             | SYS                   | Login                        | login                      | Minor          |
|                 | .IA<br>M              | Logout                       | logout                     | Minor          |
|                 |                       | Password changed             | changePasswor<br>d         | Major          |
|                 |                       | User created                 | createUser                 | Minor          |
|                 |                       | User deleted                 | deleteUser                 | Major          |
|                 |                       | User updated                 | updateUser                 | Minor          |
|                 |                       | User group created           | createUserGro<br>up        | Minor          |
|                 |                       | User group deleted           | deleteUserGro<br>up        | Major          |
|                 |                       | User group updated           | updateUserGro<br>up        | Minor          |
|                 |                       | ldentity provider<br>created | createldentityP<br>rovider | Minor          |
|                 |                       | ldentity provider<br>deleted | deleteIdentityP<br>rovider | Major          |
|                 |                       | ldentity provider<br>updated | updateldentity<br>Provider | Minor          |
|                 |                       | Metadata updated             | updateMetada<br>ta         | Minor          |
|                 |                       | Security policy<br>updated   | updateSecurity<br>Policies | Major          |
|                 |                       | Credential added             | addCredential              | Major          |
|                 |                       | Credential deleted           | deleteCredenti<br>al       | Major          |
|                 |                       | Project created              | createProject              | Minor          |
|                 |                       | Project updated              | updateProject              | Minor          |
|                 |                       | Project suspended            | suspendProject             | Major          |

Table 6-18 Identity and Access Management (IAM)

| Event<br>Source | Na<br>me<br>spa<br>ce | Event Name    | Event ID                  | Event Severity          |             |
|-----------------|-----------------------|---------------|---------------------------|-------------------------|-------------|
| KMS             | SYS                   | Key disabled  | disableKey                | Major                   |             |
|                 | .KM<br>S              |               | Key deletion<br>scheduled | scheduleKeyD<br>eletion | Minor       |
|                 |                       |               |                           | Grant retired           | retireGrant |
|                 |                       | Grant revoked | revokeGrant               | Major                   |             |

Table 6-19 Key Management Service (KMS)

 Table 6-20 Object Storage Service (OBS)

| Event<br>Source | Na<br>me<br>spa<br>ce | Event Name               | Event ID               | Event Severity |
|-----------------|-----------------------|--------------------------|------------------------|----------------|
| OBS             | SYS                   | Bucket deleted           | deleteBucket           | Major          |
|                 | .OB<br>S              | Bucket policy<br>deleted | deleteBucketP<br>olicy | Major          |
|                 |                       | Bucket ACL<br>configured | setBucketAcl           | Minor          |
|                 |                       | Bucket policy configured | setBucketPolic<br>y    | Minor          |

| Table 6 | -21 Cloud | Eye |
|---------|-----------|-----|
|---------|-----------|-----|

| Eve<br>nt<br>Sour<br>ce | Na<br>me<br>spa<br>ce | Event<br>Nam<br>e                              | Event ID                          | Eve<br>nt<br>Sev<br>erit<br>y | Description                                                                                                    | Solution                                                                                                    |
|-------------------------|-----------------------|------------------------------------------------|-----------------------------------|-------------------------------|----------------------------------------------------------------------------------------------------|----------------------------------------------------------------------------------------------------|
| Clou<br>d<br>Eye        | SYS<br>.CE<br>S       | Agent<br>heart<br>beat<br>interr<br>uptio<br>n | agentHeartb<br>eatInterrupte<br>d | Maj<br>or                     | The Agent<br>sends a<br>heartbeat<br>message to<br>Cloud Eye<br>every minute. If<br>Cloud Eye<br>cannot receive<br>a heartbeat for<br>3 minutes,<br><b>Agent Status</b><br>is displayed as<br><b>Faulty</b> . | <ul> <li>Confirm that the Agent domain name cannot be resolved.</li> <li>Check whether your account is in arrears.</li> <li>The Agent process is faulty. Restart the Agent. If the Agent process is still faulty after the restart, the Agent files may be damaged. In this case, reinstall the Agent.</li> <li>Confirm that the server time is inconsistent with the local standard time.</li> <li>If the DNS server is not a Huawei Cloud DNS server, run the dig domain name command to obtain the IP address of agent.ces.myh uaweicloud.co m which is resolved by the Huawei Cloud DNS server over the intranet and then add the IP address</li> </ul> |

| Eve<br>nt<br>Sour<br>ce | Na<br>me<br>spa<br>ce | Event<br>Nam<br>e                 | Event ID         | Eve<br>nt<br>Sev<br>erit<br>y | Description                                                                 | Solution                                                                                                    |
|-------------------------|-----------------------|-----------------------------------|------------------|-------------------------------|-----------------------------------------------------------------------------|----------------------------------------------------------------------------------------------------|
|                         |                       |                                   |                  |                               |                                                                             | <ul> <li>into the corresponding hosts file.</li> <li>Update the Agent to the latest version.</li> </ul>                                                                                                    |
|                         |                       | Agent<br>back<br>to<br>norm<br>al | agentResum<br>ed | Inf<br>or<br>ma<br>tio<br>nal | The Agent was<br>back to<br>normal.                                         | No further action is required.                                                                                                    |
|                         |                       | Agent<br>faulty                   | agentFaulty      | Maj<br>or                     | The Agent was<br>faulty and this<br>status was<br>reported to<br>Cloud Eye. | The Agent process<br>is faulty. Restart<br>the Agent. If the<br>Agent process is<br>still faulty after<br>the restart, the<br>Agent files may be<br>damaged. In this<br>case, reinstall the<br>Agent.<br>Update the Agent<br>to the latest<br>version. |

| Eve<br>nt<br>Sour<br>ce | Na<br>me<br>spa<br>ce | Event<br>Nam<br>e             | Event ID              | Eve<br>nt<br>Sev<br>erit<br>y | Description                                                                                                    | Solution                                                                                                    |
|-------------------------|-----------------------|-------------------------------|-----------------------|-------------------------------|----------------------------------------------------------------------------------------------------|----------------------------------------------------------------------------------------------------|
|                         |                       | Agent<br>discon<br>necte<br>d | agentDiscon<br>nected | Maj<br>or                     | The Agent<br>sends a<br>heartbeat<br>message to<br>Cloud Eye<br>every minute. If<br>Cloud Eye<br>cannot receive<br>a heartbeat for<br>3 minutes,<br><b>Agent Status</b><br>is displayed as<br><b>Faulty</b> . | Confirm that the<br>Agent domain<br>name cannot be<br>resolved.<br>Check whether<br>your account is in<br>arrears.<br>The Agent process<br>is faulty. Restart<br>the Agent. If the<br>Agent process is<br>still faulty after<br>the restart, the<br>Agent files may be<br>damaged. In this<br>case, reinstall the<br>Agent.<br>Confirm that the<br>server time is<br>inconsistent with<br>the local standard<br>time.<br>If the DNS server<br>is not a Huawei<br>Cloud DNS server,<br>run the <b>dig</b><br><i>domain-name</i><br>command to<br>obtain the IP<br>address of<br><b>agent.ces.myhua</b><br><b>weicloud.com</b><br>which is resolved<br>by the Huawei<br>Cloud DNS server<br>over the intranet,<br>and then add the<br>IP address into the<br>corresponding<br><b>hosts</b> file. Update<br>the Agent to the<br>latest version. |

| Table 6-22 | 2 Enterprise | Switch |
|------------|--------------|--------|
|------------|--------------|--------|

| Even<br>t<br>Sour<br>ce          | Na<br>me<br>spa<br>ce | Event<br>Name                         | Eve<br>nt<br>ID    | Event<br>Severity | Descriptio<br>n                                                                                                    | Solution                                                                                                    | Impact                                                                                                    |
|----------------------------------|-----------------------|---------------------------------------|--------------------|-------------------|----------------------------------------------------------------------------------------------------|----------------------------------------------------------------------------------------------------|----------------------------------------------------------------------------------------------------|
| Ente<br>rpris<br>e<br>Swit<br>ch | SYS<br>.ES<br>W       | IP<br>address<br>es<br>conflict<br>ed | IPCo<br>nflic<br>t | Major             | A cloud<br>server and<br>an on-<br>premises<br>server that<br>need to<br>communic<br>ate use<br>the same<br>IP address. | Check the<br>ARP and<br>switch<br>informatio<br>n to locate<br>the servers<br>that have<br>the same<br>IP address<br>and<br>change<br>the IP<br>address. | The<br>communic<br>ations<br>between<br>the on-<br>premises<br>and cloud<br>servers<br>may be<br>abnormal. |

Table 6-23 Cloud Secret Management Service (CSMS)

| Even<br>t<br>Sour<br>ce | Na<br>me<br>spa<br>ce | Event<br>Name                                               | Eve<br>nt<br>ID                      | Event<br>Severity | Descriptio<br>n                                                                                               | Solution                                                                                  | Impact                                                                                            |
|-------------------------|-----------------------|-------------------------------------------------------------|--------------------------------------|-------------------|----------------------------------------------------------------------------------------------------|-------------------------------------------------------------------------------------------|---------------------------------------------------------------------------------------------------|
| CSM<br>S                | SYS<br>.CS<br>MS      | Operati<br>on on<br>secret<br>schedul<br>ed for<br>deletion | oper<br>ateD<br>elete<br>dSec<br>ret | Major             | A user<br>attempts<br>to perform<br>operations<br>on a<br>secret that<br>is<br>scheduled<br>to be<br>deleted. | Check<br>whether<br>the<br>scheduled<br>secret<br>deletion<br>needs to<br>be<br>canceled. | The user<br>cannot<br>perform<br>operations<br>on the<br>secret<br>scheduled<br>to be<br>deleted. |

| Event<br>Source | Na<br>me<br>spa<br>ce | Event<br>Name                                       | Event<br>ID                       | Eve<br>nt<br>Seve<br>rity | Descriptio<br>n                                                                                                    | Solution                                                                                                    | Impact                                                                                                    |
|-----------------|-----------------------|-----------------------------------------------------|-----------------------------------|---------------------------|----------------------------------------------------------------------------------------------------|----------------------------------------------------------------------------------------------------|----------------------------------------------------------------------------------------------------|
| DCS             | SYS<br>.DC<br>S       | Full sync<br>retry<br>during<br>online<br>migration | migra<br>tionF<br>ullRes<br>ync   | Min<br>or                 | If online<br>migration<br>fails, full<br>synchroniz<br>ation will<br>be<br>triggered<br>because<br>increment<br>al<br>synchroniz<br>ation<br>cannot be<br>performed | Check<br>whether<br>full sync<br>retries are<br>triggered<br>repeatedly.<br>Check<br>whether<br>the source<br>instance is<br>connected<br>and<br>whether it<br>is<br>overloade<br>d. If full<br>sync<br>retries are<br>triggered<br>repeatedly,<br>contact<br>O&M<br>personnel. | The<br>migration<br>task is<br>disconnect<br>ed from<br>the source<br>instance,<br>triggering<br>another<br>full sync.<br>As a<br>result, the<br>CPU usage<br>of the<br>source<br>instance<br>may<br>increase<br>sharply. |
|                 |                       | Automati<br>c failover                              | maste<br>rStan<br>dbyFa<br>ilover | Min<br>or                 | The<br>master<br>node was<br>abnormal,<br>promoting<br>a replica<br>to master.                                                                                      | Check<br>whether<br>services<br>can<br>recover by<br>themselve<br>s. If<br>application<br>s cannot<br>recover,<br>restart<br>them.                                                                                                    | Persistent<br>connectio<br>ns to the<br>instance<br>are<br>interrupte<br>d.                                                                                                    |

| Table 6-24 Distributed | Cache Service (DCS) |
|------------------------|---------------------|

| Event<br>Source | Na<br>me<br>spa<br>ce | Event<br>Name                                         | Event<br>ID                                        | Eve<br>nt<br>Seve<br>rity | Descriptio<br>n                                                                             | Solution                                                                                                    | Impact                                                                                                    |
|-----------------|-----------------------|-------------------------------------------------------|----------------------------------------------------|---------------------------|---------------------------------------------------------------------------------------------|----------------------------------------------------------------------------------------------------|----------------------------------------------------------------------------------------------------|
|                 |                       | Memcach<br>ed<br>master/<br>standby<br>switchove<br>r | memc<br>ached<br>Maste<br>rStan<br>dbyFa<br>ilover | Min<br>or                 | The<br>master<br>node was<br>abnormal,<br>promoting<br>the<br>standby<br>node to<br>master. | Check<br>whether<br>services<br>can<br>recover by<br>themselve<br>s. If<br>application<br>s cannot<br>recover,<br>restart<br>them. | Persistent<br>connectio<br>ns to the<br>instance<br>will be<br>interrupte<br>d.                                                                                                    |
|                 |                       | Redis<br>server<br>abnormal                           | redis<br>Node<br>Status<br>Abnor<br>mal            | Maj<br>or                 | The Redis<br>server<br>status was<br>abnormal.                                              | Check<br>whether<br>services<br>are<br>affected. If<br>yes,<br>contact<br>O&M<br>personnel.                                        | If the<br>master<br>node is<br>abnormal,<br>an<br>automatic<br>failover is<br>performed<br>. If a<br>standby<br>node is<br>abnormal<br>and the<br>client<br>directly<br>connects<br>to the<br>standby<br>node for<br>read/write<br>splitting,<br>no data<br>can be<br>read. |

| Event<br>Source | Na<br>me<br>spa<br>ce | Event<br>Name                           | Event<br>ID                                         | Eve<br>nt<br>Seve<br>rity | Descriptio<br>n                                      | Solution                                                                                                    | Impact                                                                            |
|-----------------|-----------------------|-----------------------------------------|-----------------------------------------------------|---------------------------|------------------------------------------------------|----------------------------------------------------------------------------------------------------|-----------------------------------------------------------------------------------|
|                 |                       | Redis<br>server<br>recovered            | redis<br>Node<br>Status<br>Norm<br>al               | Maj<br>or                 | The Redis<br>server<br>status<br>recovered.          | Check<br>whether<br>services<br>can<br>recover. If<br>the<br>application<br>s are not<br>reconnecte<br>d, restart<br>them.             | Recover<br>from an<br>exception.                                                  |
|                 |                       | Sync<br>failure in<br>data<br>migration | migra<br>teSyn<br>cData<br>Fail                     | Maj<br>or                 | Online<br>migration<br>failed.                       | Reconfigur<br>e the<br>migration<br>task and<br>migrate<br>data<br>again. If<br>the fault<br>persists,<br>contact<br>O&M<br>personnel. | Data<br>migration<br>fails.                                                       |
|                 |                       | Memcach<br>ed<br>instance<br>abnormal   | memc<br>ached<br>Instan<br>ceStat<br>usAbn<br>ormal | Maj<br>or                 | The<br>Memcach<br>ed node<br>status was<br>abnormal. | Check<br>whether<br>services<br>are<br>affected. If<br>yes,<br>contact<br>O&M<br>personnel.                                            | The<br>Memcache<br>d instance<br>is<br>abnormal<br>and may<br>not be<br>accessed. |
|                 |                       | Memcach<br>ed<br>instance<br>recovered  | memc<br>ached<br>Instan<br>ceStat<br>usNor<br>mal   | Maj<br>or                 | The<br>Memcach<br>ed node<br>status<br>recovered.    | Check<br>whether<br>services<br>can<br>recover. If<br>the<br>application<br>s are not<br>reconnecte<br>d, restart<br>them.             | Recover<br>from an<br>exception.                                                  |

| Event<br>Source | Na<br>me<br>spa<br>ce | Event<br>Name                                 | Event<br>ID                                     | Eve<br>nt<br>Seve<br>rity | Descriptio<br>n                                                                                                    | Solution                                                                                                    | Impact                                                                                                    |
|-----------------|-----------------------|-----------------------------------------------|-------------------------------------------------|---------------------------|----------------------------------------------------------------------------------------------------|----------------------------------------------------------------------------------------------------|----------------------------------------------------------------------------------------------------|
|                 |                       | Instance<br>backup<br>failure                 | instan<br>ceBac<br>kupFa<br>ilure               | Maj<br>or                 | The DCS<br>instance<br>fails to be<br>backed up<br>due to an<br>OBS<br>access<br>failure.                                                                 | Retry<br>backup<br>manually.                                                                                                    | Automate<br>d backup<br>fails.                                                                                                    |
|                 |                       | Instance<br>node<br>abnormal<br>restart       | instan<br>ceNo<br>deAb<br>norm<br>alRest<br>art | Maj<br>or                 | DCS<br>nodes<br>restarted<br>unexpecte<br>dly when<br>they<br>became<br>faulty.                                                                           | Check<br>whether<br>services<br>can<br>recover. If<br>the<br>application<br>s are not<br>reconnecte<br>d, restart<br>them.         | Persistent<br>connectio<br>ns to the<br>instance<br>will be<br>interrupte<br>d.                                                                   |
|                 |                       | Long-<br>running<br>Lua<br>scripts<br>stopped | script<br>sStop<br>ped                          | Infor<br>mati<br>onal     | Lua scripts<br>that had<br>timed out<br>automatic<br>ally<br>stopped<br>running.                                                                          | Optimize<br>Lua scrips<br>to prevent<br>execution<br>timeout.                                                                      | If Lua<br>scripts<br>take a<br>long time<br>to execute,<br>they will<br>be forcibly<br>stopped to<br>avoid<br>blocking<br>the entire<br>instance. |
|                 |                       | Node<br>restarted                             | node<br>Restar<br>ted                           | Infor<br>mati<br>onal     | After<br>write<br>operations<br>had been<br>performed<br>, the node<br>automatic<br>ally<br>restarted<br>to stop<br>Lua scripts<br>that had<br>timed out. | Check<br>whether<br>services<br>can<br>recover by<br>themselve<br>s. If<br>application<br>s cannot<br>recover,<br>restart<br>them. | Persistent<br>connectio<br>ns to the<br>instance<br>will be<br>interrupte<br>d.                                                                   |

| Event<br>Source | Na<br>me<br>spa<br>ce | Event<br>Name                                               | Event<br>ID                                                         | Eve<br>nt<br>Seve<br>rity               | Descriptio<br>n                                                | Solution                                                                                         | Impact                                           |                                                         |                                                  |
|-----------------|-----------------------|-------------------------------------------------------------|---------------------------------------------------------------------|-----------------------------------------|----------------------------------------------------------------|--------------------------------------------------------------------------------------------------|--------------------------------------------------|---------------------------------------------------------|--------------------------------------------------|
| ICA             | SYS<br>.ICA           | BGP peer<br>disconnec<br>tion                               | BgpPe<br>erDisc<br>onnec<br>tion                                    | Maj<br>or                               | The BGP<br>peer is<br>disconnect<br>ed.                        | Log in to<br>the<br>gateway<br>and locate<br>the cause.                                          | Service<br>traffic may<br>be<br>interrupte<br>d. |                                                         |                                                  |
|                 |                       | BGP peer<br>connectio<br>n success                          | BgpPe<br>erCon<br>nectio<br>nSucc<br>ess                            | Maj<br>or                               | The BGP<br>peer is<br>successfull<br>y<br>connected.           | None                                                                                             | None                                             |                                                         |                                                  |
|                 |                       |                                                             |                                                                     | Abnormal<br>GRE<br>tunnel<br>status     | Abnor<br>malGr<br>eTunn<br>elStat<br>us                        | Maj<br>or                                                                                        | The GRE<br>tunnel<br>status is<br>abnormal.      | Log in to<br>the<br>gateway<br>and locate<br>the cause. | Service<br>traffic may<br>be<br>interrupte<br>d. |
|                 |                       | Normal<br>GRE<br>tunnel<br>status                           | Norm<br>alGre<br>Tunne<br>lStatu<br>s                               | Maj<br>or                               | The GRE<br>tunnel<br>status is<br>normal.                      | None                                                                                             | None                                             |                                                         |                                                  |
|                 |                       |                                                             | WAN<br>interface<br>goes up                                         | Equip<br>ment<br>WanG<br>oingO<br>nline | Maj<br>or                                                      | The WAN<br>interface<br>goes<br>online.                                                          | None                                             | None                                                    |                                                  |
|                 |                       | WAN<br>interface<br>goes<br>down                            | Equip<br>ment<br>WanG<br>oingOff<br>line                            | Maj<br>or                               | The WAN<br>interface<br>goes<br>offline.                       | Check<br>whether<br>the event<br>is caused<br>by a<br>manual<br>operation<br>or device<br>fault. | The device<br>cannot be<br>used.                 |                                                         |                                                  |
|                 |                       | Intelligen<br>t<br>enterprise<br>gateway<br>going<br>online | Intelli<br>gentE<br>nterpr<br>iseGat<br>eway<br>Going<br>Onlin<br>e | Maj<br>or                               | The<br>intelligent<br>enterprise<br>gateway<br>goes<br>online. | None                                                                                             | None                                             |                                                         |                                                  |

Table 6-25 Intelligent Cloud Access (ICA)

| Event<br>Source | Na<br>me<br>spa<br>ce | Event<br>Name                                                | Event<br>ID                                                          | Eve<br>nt<br>Seve<br>rity | Descriptio<br>n                                                 | Solution                                                                                         | Impact                           |
|-----------------|-----------------------|--------------------------------------------------------------|----------------------------------------------------------------------|---------------------------|-----------------------------------------------------------------|--------------------------------------------------------------------------------------------------|----------------------------------|
|                 |                       | Intelligen<br>t<br>enterprise<br>gateway<br>going<br>offline | Intelli<br>gentE<br>nterpr<br>iseGat<br>eway<br>Going<br>Offlin<br>e | Maj<br>or                 | The<br>intelligent<br>enterprise<br>gateway<br>goes<br>offline. | Check<br>whether<br>the event<br>is caused<br>by a<br>manual<br>operation<br>or device<br>fault. | The device<br>cannot be<br>used. |

 Table 6-26
 Cloud Storage Gateway (CSG)

| Event<br>Source | Na<br>me<br>spa<br>ce | Event Name                           | Event ID                                    | Event<br>Severity                                       | Description                                                                                                   |       |                                                                  |
|-----------------|-----------------------|--------------------------------------|---------------------------------------------|---------------------------------------------------------|----------------------------------------------------------------------------------------------------|-------|------------------------------------------------------------------|
| CSG             | SYS<br>.CS<br>G       | Abnormal CSG<br>process status       | gatewayPr<br>ocessStatu<br>sAbnorma<br>l    | Major                                                   | This event is<br>triggered when<br>an exception<br>occurs in the CSG<br>process status.                       |       |                                                                  |
|                 |                       | Abnormal CSG<br>connection<br>status | gatewayT<br>oServiceC<br>onnectAb<br>normal | Major                                                   | This event is<br>triggered when<br>no CSG status<br>report is returned<br>for five<br>consecutive<br>periods. |       |                                                                  |
|                 |                       |                                      |                                             | Abnormal<br>connection<br>status between<br>CSG and OBS | gatewayT<br>oObsConn<br>ectAbnor<br>mal                                                                       | Major | This event is<br>triggered when<br>CSG cannot<br>connect to OBS. |
|                 |                       | Read-only file<br>system             | gatewayFi<br>leSystemR<br>eadOnly           | Major                                                   | This event is<br>triggered when<br>the partition file<br>system on CSG<br>becomes read-<br>only.              |       |                                                                  |

| Event<br>Source | Na<br>me<br>spa<br>ce | Event Name              | Event ID                         | Event<br>Severity | Description                                                                                                    |
|-----------------|-----------------------|-------------------------|----------------------------------|-------------------|----------------------------------------------------------------------------------------------------|
|                 |                       | Read-only file<br>share | gatewayFi<br>leShareRe<br>adOnly | Major             | This event is<br>triggered when<br>the file share<br>becomes read-<br>only due to<br>insufficient cache<br>disk storage<br>space. |

## Table 6-27 Enterprise connection

| Event<br>Sourc<br>e | Na<br>me<br>spa<br>ce | Event<br>Name                         | Event<br>ID                          | Eve<br>nt<br>Sev<br>erit<br>y | Descrip<br>tion                                             | Solution                                                                                   | Impact                           |
|---------------------|-----------------------|---------------------------------------|--------------------------------------|-------------------------------|-------------------------------------------------------------|--------------------------------------------------------------------------------------------|----------------------------------|
| EC SYS<br>.EC       |                       | WAN<br>interface<br>goes up           | Equipm<br>entWan<br>GoesOn<br>line   | Ma<br>jor                     | The<br>WAN<br>interfac<br>e goes<br>online.                 | None                                                                                       | None                             |
|                     |                       | WAN<br>interface<br>goes<br>down      | Equipm<br>entWan<br>GoesOff<br>line  | Ma<br>jor                     | The<br>WAN<br>interfac<br>e goes<br>offline.                | Check<br>whether the<br>event is<br>caused by a<br>manual<br>operation or<br>device fault. | The device<br>cannot be<br>used. |
|                     |                       | BGP peer<br>disconne<br>ction         | BgpPee<br>rDiscon<br>nection         | Ma<br>jor                     | BGP<br>peer<br>disconn<br>ection                            | Check<br>whether the<br>event is<br>caused by a<br>manual<br>operation or<br>device fault. | The device<br>cannot be<br>used. |
|                     |                       | BGP peer<br>connecti<br>on<br>success | BgpPee<br>rConne<br>ctionSu<br>ccess | Ma<br>jor                     | The<br>BGP<br>peer is<br>successf<br>ully<br>connect<br>ed. | None                                                                                       | None                             |

| Event<br>Sourc<br>e | Na<br>me<br>spa<br>ce | Event<br>Name                                                    | Event<br>ID                                                 | Eve<br>nt<br>Sev<br>erit<br>y | Descrip<br>tion                                                          | Solution                                                                                   | Impact                           |
|---------------------|-----------------------|------------------------------------------------------------------|-------------------------------------------------------------|-------------------------------|--------------------------------------------------------------------------|--------------------------------------------------------------------------------------------|----------------------------------|
|                     |                       | Abnorma<br>l GRE<br>tunnel<br>status                             | Abnor<br>malGre<br>TunnelS<br>tatus                         | Ma<br>jor                     | Abnorm<br>al GRE<br>tunnel<br>status                                     | Check<br>whether the<br>event is<br>caused by a<br>manual<br>operation or<br>device fault. | The device<br>cannot be<br>used. |
|                     |                       | Normal<br>GRE<br>tunnel<br>status                                | Normal<br>GreTun<br>nelStat<br>us                           | Ma<br>jor                     | The<br>GRE<br>tunnel<br>status is<br>normal.                             | None                                                                                       | None                             |
|                     |                       | Intelligen<br>t<br>enterpris<br>e<br>gateway<br>going<br>online  | Intellig<br>entEnte<br>rpriseG<br>ateway<br>GoesOn<br>line  | Ma<br>jor                     | The<br>intellige<br>nt<br>enterpri<br>se<br>gatewa<br>y goes<br>online.  | None                                                                                       | None                             |
|                     |                       | Intelligen<br>t<br>enterpris<br>e<br>gateway<br>going<br>offline | Intellig<br>entEnte<br>rpriseG<br>ateway<br>GoesOff<br>line | Ma<br>jor                     | The<br>intellige<br>nt<br>enterpri<br>se<br>gatewa<br>y goes<br>offline. | Check<br>whether the<br>event is<br>caused by a<br>manual<br>operation or<br>device fault. | The device<br>cannot be<br>used. |

| Event<br>Sourc<br>e | Na<br>me<br>spa<br>ce | Event<br>Name                                         | Event ID                         | Event<br>Severity | Descript<br>ion                                                                                                    | Solutio<br>n                                                                                                    | Impact                                                                                                    |
|---------------------|-----------------------|-------------------------------------------------------|----------------------------------|-------------------|----------------------------------------------------------------------------------------------------|----------------------------------------------------------------------------------------------------|----------------------------------------------------------------------------------------------------|
| CCM                 | SYS<br>.CC<br>M       | Certific<br>ate<br>revocati<br>on                     | CCMRevok<br>eCertificat<br>e     | Major             | The<br>certificat<br>e enters<br>into the<br>revocati<br>on<br>process.<br>Once<br>revoked,<br>the<br>certificat<br>e cannot<br>be used<br>anymor<br>e. | Check<br>whether<br>the<br>certificat<br>e<br>revocati<br>on is<br>really<br>needed.<br>Certifica<br>te<br>revocati<br>on can<br>be<br>canceled | If a<br>certificat<br>e is<br>revoked,<br>the<br>website<br>is<br>inaccessi<br>ble<br>using<br>HTTPS.                                                    |
|                     |                       | Certific<br>ate<br>auto-<br>deploy<br>ment<br>failure | CCMAutoD<br>eployment<br>Failure | Major             | The<br>certificat<br>e fails to<br>be<br>automat<br>ically<br>deploye<br>d.                                                                             | Check<br>service<br>resource<br>s whose<br>certificat<br>es need<br>to be<br>replaced                                                           | If no<br>new<br>certificat<br>e is<br>deploye<br>d after a<br>certificat<br>e<br>expires,<br>the<br>website<br>is<br>inaccessi<br>ble<br>using<br>HTTPS. |

| Table 6-28 Cloud Ce | tificate Manager (CCM) |
|---------------------|------------------------|
|---------------------|------------------------|

| Event<br>Sourc<br>e | Na<br>me<br>spa<br>ce | Event<br>Name                            | Event ID                                    | Event<br>Severity | Descript<br>ion                                                                                                    | Solutio<br>n                                                                   | Impact                                                                                                    |
|---------------------|-----------------------|------------------------------------------|---------------------------------------------|-------------------|----------------------------------------------------------------------------------------------------|--------------------------------------------------------------------------------|----------------------------------------------------------------------------------------------------|
|                     |                       | Certific<br>ate<br>expirati<br>on        | CCMCertifi<br>cateExpirat<br>ion            | Major             | An SSL<br>certificat<br>e has<br>expired.                                                                                                    | Purchas<br>e a new<br>certificat<br>e in a<br>timely<br>manner.                | If no<br>new<br>certificat<br>e is<br>deploye<br>d after a<br>certificat<br>e<br>expires,<br>the<br>website<br>is<br>inaccessi<br>ble<br>using<br>HTTPS. |
|                     |                       | Certific<br>ate<br>about<br>to<br>expire | CCMcertifi<br>cateAbout<br>ToExpiratio<br>n | Major             | This<br>alarm is<br>generat<br>ed when<br>an SSL<br>certificat<br>e is<br>about to<br>expire in<br>one<br>week,<br>one<br>month,<br>and two<br>months. | Renew<br>or<br>purchas<br>e a new<br>certificat<br>e in a<br>timely<br>manner. | If no<br>new<br>certificat<br>e is<br>deploye<br>d after a<br>certificat<br>e<br>expires,<br>the<br>website<br>is<br>inaccessi<br>ble<br>using<br>HTTPS. |

## **7** Task Center

On the **Task Center** page, you can export data including monitoring data and alarm records. You can go to the **Alarm Records** and **Server Monitoring (Elastic Cloud Server)** pages to create an export task. After the export task is submitted, you can view the progress and download the file on the **Task Center** page.

#### **Exporting Monitoring Data**

- 1. Log in to the management console.
- 2. Choose Service List > Cloud Eye.
- 3. In the navigation pane on the left, choose **Server Monitoring** > **Elastic Cloud Server**.
- 4. Click **Export Data** in the upper right corner.

#### Figure 7-1 Export Data

| Export Data + Edition |                                                                                                    |                                          |                   |         |  |  |  |  |
|-----------------------|----------------------------------------------------------------------------------------------------|------------------------------------------|-------------------|---------|--|--|--|--|
| 1 After subm          | 1 After submitting a monitoring data export task, you can view the progress and download the file on the Task Center page. |                                          |                   |         |  |  |  |  |
| Task Name             |                                                                                                    |                                          |                   |         |  |  |  |  |
| Statistic             | Aggregated data Ray                                                                                                    | w data                                   |                   |         |  |  |  |  |
|                       | Max. Min. V Avg.                                                                                                    | Sum                                      |                   |         |  |  |  |  |
| Time Range            | Nov 11, 2024 - Nov 17, 2024                                                                                                |                                          |                   |         |  |  |  |  |
|                       | Aggregated data from the last 90 days                                                                                      | s, not including today, can be exported. |                   |         |  |  |  |  |
| Aggregated By         | Custom range 🔹                                                                                                    | 0                                        |                   |         |  |  |  |  |
| Monitoring Item       | Resource Type                                                                                                    | Dimension                                | Monitored Objects | Metrics |  |  |  |  |
|                       | Elastic Cloud Server v                                                                                                    | ECSs 💌                                   | All resources 🔹   | -Select |  |  |  |  |
|                       | Add Monitoring Item                                                                                                    |                                          |                   |         |  |  |  |  |
|                       |                                                                                                    | Export                                   | Cancel            |         |  |  |  |  |

#### **NOTE**

\_

. \_

By default, the page of the new edition is displayed. To return to the earlier edition, click **Earlier Edition**. In the earlier edition, the data export task is not displayed on the **Task Center** page and can be downloaded on the current page.

#### Figure 7-2 Earlier edition of the Export Data page

| Time Range Nov 16, 2024 16:33:4 | 9 – Nov 18, 2024 16:33:49 | Period Raw data 💌 |         |
|---------------------------------|---------------------------|-------------------|---------|
| Resource Type                   | Dimension                 | Monitored Objects | Metrics |
| Elastic Cloud Server 🔹          | -Select-                  | -Select           | -Select |
| Add Monitoring Item You can add | 9 more.                   |                   |         |
|                                 |                           |                   |         |
|                                 |                           | Export Cancel     |         |

5. On the **Export Data** page, set parameters as prompted.

| Parameter          | Description                                                                                                    |  |  |  |  |
|--------------------|----------------------------------------------------------------------------------------------------|--|--|--|--|
| Task Name          | Name of an export task.                                                                                                    |  |  |  |  |
|                    | t contains 1 to 32 characters.                                                                                                    |  |  |  |  |
| Statistic          | There are two modes: Aggregated data and Raw data.                                                                                                    |  |  |  |  |
|                    | <ul> <li>Aggregated data: Data can be exported after being<br/>aggregated using the maximum value, minimum value,<br/>average value, or sum value.</li> </ul>                                                                 |  |  |  |  |
|                    | • <b>Raw data</b> : The original data is exported.                                                                                                    |  |  |  |  |
| Time               | Select the time range for the data to be exported.                                                                                                    |  |  |  |  |
| Range              | • Data of a maximum of the last 90 days can be exported for an aggregate value.                                                                                                    |  |  |  |  |
|                    | • Raw data from the last 48 hours is available for export.                                                                                                    |  |  |  |  |
| Aggregate<br>d By  | This parameter is mandatory when <b>Statistics</b> is set to <b>Aggregate data</b> .                                                                                                    |  |  |  |  |
|                    | If you select <b>Custom range</b> , data aggregated during your configured time range will be exported. If you select one of the other options, data will be aggregated based on your selected granularity and then exported. |  |  |  |  |
| Monitoring<br>Item | • <b>Resource Type</b> : The default value is . You do not need to set this parameter.                                                                                                    |  |  |  |  |
|                    | • <b>Dimension</b> : Specify the dimension name of the metric to be exported.                                                                                                    |  |  |  |  |
|                    | <ul> <li>Monitored Object: You can select All Resources or<br/>Specific resources.</li> </ul>                                                                                                    |  |  |  |  |
|                    | • <b>Metric</b> : Specify the metric to be exported.                                                                                                    |  |  |  |  |

**Table 7-1** Configuring parameters for exporting data

- 6. After the configuration is complete, click **Export**.
- 7. After the export task is submitted, you can view and download the monitoring data under the **Monitoring Data Export Tasks** tab on the **Task Center** page.

#### Figure 7-3 Viewing export tasks

| Monitoring Data Export Tasks Alarm Record Export Tasks |                      |                                    |                                                                      |            |                                 |                 |  |
|--------------------------------------------------------|----------------------|------------------------------------|----------------------------------------------------------------------|------------|---------------------------------|-----------------|--|
| Delete                                                 |                      |                                    |                                                                      |            |                                 |                 |  |
|                                                        |                      |                                    |                                                                      |            |                                 | С               |  |
| Task Name 🗘                                            | Resource Type 💠      | Statistic ¢                        | Time Range 💠                                                         | Status 🕆   | Created \$                      | Operation       |  |
|                                                        | Elastic Cloud Server | Aggregated data (Max., Min., Avg.) | Nov 07, 2024 07:00:00 GMT+08:00 ~<br>Nov 14, 2024 06:59:59 GMT+08:00 | S Exported | Nov 14, 2024 16:10:59 GMT+08:00 | Download Delete |  |

#### **Exporting Alarm Records**

- 1. Log in to the management console.
- 2. Choose Service List > Cloud Eye.
- 3. Choose Alarm Management > Alarm Records.
- 4. On the Alarm Records page, click Export.

#### Figure 7-4 Alarm Records page

| arm Records (                 | 0                                   |                         |                |            |                |                                    |                                                         |                                    |                       |              |
|-------------------------------|-------------------------------------|-------------------------|----------------|------------|----------------|------------------------------------|---------------------------------------------------------|------------------------------------|-----------------------|--------------|
| Export                        | ]                                   |                         |                |            |                |                                    |                                                         | Nov 11, 2024 16:40:14 -            | Nov 18, 2024 16:40:14 | ₿ C ⊗        |
| Q Search by ala               | rm rule name by defa Alarm Severity | Last Updated            | Alarm Duration | Alarm Type | Resource Type  | Abnormal Resource                  | Alarm Policy                                            | Alarm Rule Name/ID                 | Notification Grou     | Operation    |
| <ul> <li>Triggered</li> </ul> | O Major                             | Nov 18, 2024 15:43:01 G | -              | Event      | Relational Dat | <br>9f37942644af4cecb7b9685a31a56  | Relational Database Service-Delete<br>Immediate trigger | alarm-8qll<br>al1663248465627WOAAG | -                     | View Details |
| Triggered                     | O Major                             | Nov 18, 2024 15:42:42 G |                | Event      | Relational Dat | <br>0ad9fae73e9345ae950bf5b76b687  | Relational Database Service-Delete<br>Immediate trigger | alarm-8qll<br>al1663248465627WOAAG |                       | View Details |
| <ul> <li>Triggered</li> </ul> | O Major                             | Nov 18, 2024 15:42:39 G | -              | Event      | Relational Dat | <br>4de9b6812ae549d9913ff087e1357  | Relational Database Service-Delete<br>Immediate trigger | alarm-8qll<br>al1663248465627WOAAG |                       | View Details |
| <ul> <li>Triggered</li> </ul> | O Major                             | Nov 18, 2024 15:42:13 G | -              | Event      | Relational Dat | <br>93a60156614f4dc88b3c46b968b1b  | Relational Database Service-Delete<br>Immediate trigger | alarm-8qll<br>al1663248465627WOAAG |                       | View Details |
| <ul> <li>Triggered</li> </ul> | O Major                             | Nov 18, 2024 15:42:10 G |                | Event      | Relational Dat | <br>4252141d744147c9a6c6a411696014 | Relational Database Service-Delete<br>Immediate trigger | alarm-8qll<br>al1663248465627WOAAG |                       | View Details |

#### **NOTE**

You can export all alarm records or alarm records filtered by status, alarm severity, alarm rule name, resource type, resource ID, and alarm rule ID above the alarm record list.

5. In the displayed **Export Alarm Records** dialog box, enter an export task name and click **OK**.

The task name contains 1 to 32 characters.

 $\times$ 

#### Figure 7-5 Entering an export task name

| Export Alarm Records                                                                                                    |  |
|----------------------------------------------------------------------------------------------------|--|
| After submitting an alarm record export task, you can view the progress and download the file on the Task     Center page. |  |
| Task Name OK Cancel                                                                                                    |  |

6. After the export task is submitted, you can view and download the alarm records under the **Alarm Record Export Task** tab on the **Task Center** page.

## **8** Data Dump

### 8.1 Adding a Dump Task

#### Scenarios

You can dump cloud service monitoring data to DMS for Kafka in real time and query the metrics on the DMS for Kafka console or using an open-source Kafka client.

#### **NOTE**

An account can create a maximum of 20 data dump tasks.

#### Procedure

- 1. Log in to the management console.
- 2. Click **Service List** in the upper left corner and select **Cloud Eye**.
- 3. In the navigation pane on the left, choose **Data Dump**.
- 4. Click Add Dump Task.
- 5. On the **Add Dump Task** page, configure parameters by referring to **Table 8-1**.

#### Table 8-1 Dump task parameters

| Parameter     | Description                                                                                                    |
|---------------|----------------------------------------------------------------------------------------------------|
| Name          | Specifies the dump task name.                                                                                   |
|               | The name can contain 1 to 128 characters and consist of only letters, digits, underscores (_), and hyphens (-). |
|               | Example value: dataShareJob-ECSMetric                                                                           |
| Resource Type | Specifies the type of resources monitored by Cloud Eye.<br>Example value: <b>Elastic Cloud Server</b>           |

| Parameter           | Description                                                                                                    |
|---------------------|----------------------------------------------------------------------------------------------------|
| Dimension           | Specifies the dimension of the monitored object.                                                                                            |
|                     | For details, see <b>Metrics</b> and <b>Dimension</b> on the monitoring metric description page for monitored services.                      |
|                     | • If you select <b>All</b> , all monitored objects of the selected resource type will be dumped to Kafka.                                   |
|                     | • If you select a specific dimension, only metrics of this dimension will be dumped to Kafka.                                               |
|                     | Example value: <b>All</b>                                                                                                    |
| Monitoring<br>Scope | The scope can only be <b>All resources</b> , indicating that all metrics of the specified monitored object will be dumped to DMS for Kafka. |
| Resource Type       | The type can only be <b>Distributed Message Service for</b><br><b>Kafka</b> .                                                               |
| Project Name        | Specifies the project of the resource.                                                                                                    |
| Destination         | Specifies the Kafka instance and topic where the data is to be dumped.                                                                      |
|                     | If no Kafka instance or topic is available, see <b>Buying an</b><br>Instance and Creating a Topic.                                          |

6. Click **Add** after the configuration is complete.

**NOTE** 

You can query the dumped data in Kafka. For details, see **Querying Messages**.

### 8.2 Modifying, Deleting, Enabling, or Disabling Dump Tasks

#### Scenarios

This topic describes how to modify, disable, enable, or delete a dump task.

#### Modifying a Dump Task

- 1. Log in to the management console.
- 2. Click **Service List** in the upper left corner and select **Cloud Eye**.
- 3. In the navigation pane, choose **Data Dump**.
- Locate a dump task and click Modify in the Operation column. The Modify Dump Task page is displayed.
- 5. Modify the task settings.
- 6. Click **Modify**.

#### Disabling Dump Tasks

#### 

After you disable a dump task, collected monitoring data will not be dumped but existing data is still saved.

- Disabling a single dump task: On the **Data Dump** page, locate the dump task and click **Disable** in the **Operation** column. In the displayed **Disable Dump Task** dialog box, click **Yes**.
- Batch disabling dump tasks: On the Data Dump page, select the check boxes in front of the data dump tasks to be disabled and click Disable above the list. In the displayed Disable Dump Task dialog box, click Yes.

#### Enabling Dump Tasks

#### 

After you enable the dump task, collected monitoring data will be dumped.

- Enabling a single dump task: On the Data Dump page, locate a dump task whose status is Disabled and click Enable in the Operation column. In the displayed Enable Dump Task dialog box, click Yes.
- Batch enabling dump tasks: On the Data Dump page, select the check boxes in front of the data dump tasks to be enabled and click Enable above the list. In the displayed Enable Dump Task dialog box, click Yes.

#### **Deleting a Dump Task**

#### 

After you delete a dump task, collected monitoring data will not be dumped but existing data is still saved.

Locate the dump task and click **Delete** in the **Operation** column. In the displayed **Delete Data Dump** dialog box, click **Yes**.

## **9** Cloud Service Monitoring

## 9.1 Introduction to Cloud Service Monitoring

#### Scenarios

Cloud Service Monitoring collects data of built-in metrics of cloud services. You can monitor these metrics to track the status of corresponding cloud services. On the **Cloud Service Monitoring** page, in addition to viewing monitoring data, you can also create alarm rules and export raw data.

#### What You Can Do with Cloud Service Monitoring

- Viewing metrics: You can view the graphs of raw data collected in the last 1 hour, 3 hours, 12 hours, 1 day, and 7 days. You can customize the metrics to be viewed and view monitoring data that is automatically refreshed.
- Creating alarm rules: You can create alarm rules for key metrics of cloud services. When the conditions in the alarm rule are met, Cloud Eye sends emails or HTTP/HTTPS requests, enabling you to quickly respond to resource changes.
- Exporting monitoring data: Cloud Service Monitoring allows you to export a maximum of 10 monitoring items in your selected time range and aggregation period. The exported monitoring report contains the username, region name, service name, instance name, instance ID, metric name, metric data, time, and timestamp, facilitating query and filtering.

### **9.2 Viewing Metrics**

- 1. Log in to the management console.
- 2. Click **Service List** in the upper left corner and select **Cloud Eye**.
- 3. In the navigation pane on the left, choose **Cloud Service Monitoring** and select the cloud service whose resources you want to view.
- 4. Locate the cloud service resource and click **View Metric** in the **Operation** column.

#### D NOTE

- You can sort graphs by dragging them based on service requirements.
- If Auto Refresh is enabled, data is automatically refreshed every minute.
- Some cloud services allow you to view resource details. You can click **View Resource Details** in the upper part of the page to view details about monitored resources.
- You can search for a specific metric in the search box.
- For details about how to export monitoring data, see How Can I Export Collected Data?
- 5. Near the top right corner of the page, click **Select Metric**.

The **Select Metric** dialog box is displayed.

Select at least one metric. Drag and drop the selected metrics at desired locations to sort them. This helps you customize metrics to be viewed.

6. Hover your mouse over a graph. In the upper right corner, click to view monitoring details on an enlarged graph. Select a time period or customize a time range to view the metric in a specific monitoring interval.

#### **NOTE**

- If you select **1h**, **3h**, **12h**, or **1d**, raw data is displayed by default. You can set **Period** and **Statistic** to change the aggregation period of monitoring data. For details about aggregation periods, see
- If you select **7d** or **30d**, aggregated data is displayed by default. You can set **Period** and **Statistic** to change the aggregation period of monitoring data.
- 7. In the upper right corner of the monitoring graph, click to create alarm rules for the metric. For details about the parameters, see **Creating an Alarm Rule**.

## **10** Permissions Management

### **10.1 Creating a User and Granting Permissions**

You can use **IAM** for fine-grained permissions control for your Cloud Eye resources. With IAM, you can:

- Create IAM users for employees based on your enterprise's organizational structure. Each IAM user will have their own security credentials for accessing Cloud Eye resources.
- Grant different permissions to IAM users based on their job responsibilities.
- Entrust an account of Huawei Cloud or a cloud service to perform efficient O&M on your Cloud Eye resources.

If your Huawei Cloud account does not require individual IAM users, skip this topic.

This topic describes the procedure for granting permissions (see Figure 10-1).

#### Prerequisites

You have learned about the system policies of Cloud Eye before assigning the preset Cloud Eye permissions to user groups (if needed). To grant custom permissions to a user group, ensure that you have **created a custom Cloud Eye policy**.

For details about the system policies supported by Cloud Eye and comparison between these policies, see **Permissions Management**. For the permissions of other services, see **System Permissions**.

#### **Process Flow**

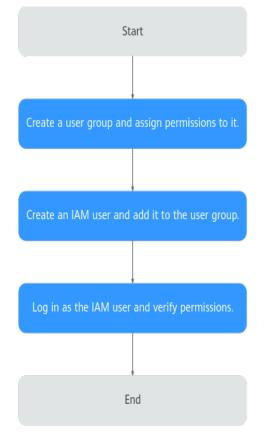

#### Figure 10-1 Process for granting Cloud Eye permissions

#### 1. Create a user group and assign permissions.

Create a user group on the IAM console, and attach the **CES Administrator**, **Tenant Guest**, and **Server Administrator** policies to the group.

#### **NOTE**

- Cloud Eye is a region-specific service and must be deployed in specific physical regions. Cloud Eye permissions can be assigned and take effect only in specific regions. If you want a permission to take effect for all regions, assign it in all these regions. The global permission does not take effect.
- The preceding are all Cloud Eye permissions. For more refined Cloud Eye permissions, see **Permissions Management**.
- 2. Create an IAM user. Create a user on the IAM console and add the user to the group created in 1.
- 3. Log in and verify permissions.

Log in to the Cloud Eye console as the created user, and verify that the user has the **CES Administrator** permissions. After you log in to the Cloud Eye console and use related functions, if no authentication failure message is displayed, the authorization is successful.

### **10.2 Cloud Eye Custom Policies**

Custom policies can be created to supplement the system-defined policies of Cloud Eye. For the actions that can be added to custom policies, see in **Permissions Policies and Supported Actions** in *Cloud Eye API Reference*.

You can create custom policies in either of the following two ways:

- Visual editor: Select cloud services, actions, resources, and request conditions. This does not require knowledge of policy syntax.
- JSON: Edit JSON policies from scratch or based on an existing policy.

For details, see **Creating a Custom Policy**. This topic contains examples of common Cloud Eye custom policies.

#### **Example Custom Policies**

}

{

3

• Example 1: allowing users to modify alarm rules

```
"Version": "1.1",
"Statement": [
{
"Action": [
ces:alarms:put"
],
"Effect": "Allow"
}
]
```

• Example 2: denying alarm rule deletion

A policy with only "Deny" permissions must be used in conjunction with other policies to take effect. If the permissions assigned to a user contain both "Allow" and "Deny", the "Deny" permissions take precedence over the "Allow" permissions.

The following method can be used if you need to assign permissions of the **CES FullAccess** policy to a user but you want to prevent the user from deleting alarm rules. Create a custom policy for denying alarm rule deletion, and attach both policies to the group the user belongs. Then the user can perform all operations on alarm rules except deleting alarm rules. The following is an example of a deny policy:

```
"Version": "1.1",
"Statement": [
{
"Action": [
ces:alarms:delete"
],
"Effect": "Deny"
}
]
```

Example 3: allowing users to create, modify, query, and delete alarm rules
 A custom policy can contain the actions of multiple services that are of the global or project-level type. The following is a policy with multiple actions:

 "Version": "1.1",

```
"Statement": [

{

"Action": [

"ces:alarms:create",

"ces:alarms:put",

"ces:alarms:list",

"ces:alarms:delete"

],

"Effect": "Allow"

}

]
```

## **11** Quota Adjustment

#### What Is Quota?

Quotas can limit the number or amount of resources available to users, such as the maximum number of ECS or EVS disks that can be created.

If the existing resource quota cannot meet your service requirements, you can apply for a higher quota.

#### How Do I View My Quotas?

- 1. Log in to the management console.
- 2. Click  $\bigcirc$  in the upper left corner and select the desired region and project.
- In the upper right corner of the page, choose Resources > My Quotas. The Service Quota page is displayed.
- 4. View the used and total quota of each type of resources on the displayed page.

If a quota cannot meet service requirements, apply for a higher quota.

# **12** Services Interconnected with Cloud Eye

| Category | Service                                                  | Namespace   | Dimension                                                                                                 |
|----------|----------------------------------------------------------|-------------|----------------------------------------------------------------------------------------------------|
| Compute  | Elastic Cloud Server                                     | SYS.ECS     | Key: instance_id<br>Value: ECS ID                                                                         |
|          | ECS (OS<br>monitoring)                                   | AGT.ECS     | Key: instance_id<br>Value: ECS ID                                                                         |
|          | Bare Metal Server                                        | SERVICE.BMS | Key: instance_id<br>Value: BMS ID                                                                         |
|          | Auto Scaling                                             | SYS.AS      | Key: AutoScalingGroup<br>Value: auto scaling group<br>ID                                                  |
| Storage  | Elastic Volume<br>Service (attached to<br>an ECS or BMS) | SYS.EVS     | Key: disk_name<br>Value: server ID-drive<br>letter (sda is the drive<br>letter.)                          |
|          | Object Storage<br>Service                                | SYS.OBS     | Key: bucket_name<br>Value: bucket name                                                                    |
|          | Scalable File Service                                    | SYS.SFS     | Key: share_id<br>Value: file system name                                                                  |
|          | SFS Turbo                                                | SYS.EFS     | Key: efs_instance_id<br>Value: instance                                                                   |
| Network  | Elastic IP and<br>bandwidth                              | SYS.VPC     | <ul> <li>Key: publicip_id<br/>Value: EIP ID</li> <li>Key: bandwidth_id<br/>Value: bandwidth ID</li> </ul> |

| Category       | Service                        | Namespace | Dimension                                                                                                    |
|----------------|--------------------------------|-----------|----------------------------------------------------------------------------------------------------|
|                | Elastic Load Balance           | SYS.ELB   | <ul> <li>Key: lb_instance_id<br/>Value: ID of a classic<br/>load balancer</li> <li>Key: lbaas_instance_id<br/>Value: ID of a shared<br/>load balancer</li> <li>Key: lbaas_listener_id<br/>Value: ID of a shared<br/>load balancer listener</li> </ul> |
|                | NAT Gateway                    | SYS.NAT   | Key: nat_gateway_id<br>Value: NAT gateway ID                                                                                                    |
|                | Virtual Private<br>Network     | SYS.VPN   | Key: connection_id<br>Value: VPN connection                                                                                                    |
|                | Cloud Connect                  | SYS.CC    | <ul> <li>Key: cloud_connect_id<br/>Value: cloud<br/>connection ID</li> <li>Key: bwp_id<br/>Value: bandwidth<br/>package ID</li> <li>Key:<br/>region_bandwidth_id<br/>Value: inter-region<br/>bandwidth ID</li> </ul>                                  |
|                | Direct Connect                 | SYS.DCAAS | <ul> <li>Key: direct_connect_id<br/>Value: connection</li> <li>Key:<br/>history_direct_connect<br/>_id<br/>Value: historical<br/>connection</li> </ul>                                                                                                |
|                | Global Accelerator             | SYS.GA    | <ul> <li>Key: ga_accelerator_id<br/>Value: ID of the global<br/>accelerator</li> <li>Key: ga_listener_id<br/>Value: ID of a listener<br/>added to the global<br/>accelerator</li> </ul>                                                               |
| Middlewar<br>e | Distributed Message<br>Service | SYS.DMS   | For details, see the information in the right column.                                                                                                    |

| Category | Service                        | Namespace | Dimension                                                                                                    |
|----------|--------------------------------|-----------|----------------------------------------------------------------------------------------------------|
|          | Distributed Cache<br>Service   | SYS.DCS   | Key: dcs_instance_id     Value: DCS Redis     instance                                                                                         |
|          |                                |           | Key:<br>dcs_cluster_redis_node<br>Value: Redis Server                                                                                          |
|          |                                |           | <ul> <li>Key:<br/>dcs_cluster_proxy_nod<br/>e<br/>Value: Proxy in a<br/>Proxy Cluster DCS<br/>Redis 3.0 instance</li> </ul>                    |
|          |                                |           | <ul> <li>Key:<br/>dcs_cluster_proxy2_no<br/>de<br/>Value: Proxy in a<br/>Proxy Cluster DCS of<br/>Redis 4.0 or Redis 5<br/>instance</li> </ul> |
|          |                                |           | <ul> <li>Key:<br/>dcs_memcached_insta<br/>nce_id<br/>Value: DCS<br/>Memcached instance</li> </ul>                                              |
| Database | Relational Database<br>Service | SYS.RDS   | For details, see the information in the right column.                                                                                          |
|          | Document Database<br>Service   | SYS.DDS   | <ul> <li>Key:<br/>mongodb_node_id<br/>Value: DDS node ID</li> <li>Key:<br/>mongodb_instance_id<br/>Value: DDS DB<br/>instance ID</li> </ul>    |
|          | GaussDB                        | SYS.NoSQL | For details, see the information in the right column.                                                                                          |

| Category                       | Service                 | Namespace     | Dimension                                                                                                    |
|--------------------------------|-------------------------|---------------|----------------------------------------------------------------------------------------------------|
|                                | GaussDB(for<br>MySQL)   | SYS.GAUSSDB   | <ul> <li>Key:<br/>gaussdb_mysql_instan<br/>ce_id<br/>Value: GaussDB(for<br/>MySQL) instance ID</li> <li>Key:<br/>gaussdb_mysql_node_i<br/>d<br/>Value: GaussDB(for<br/>MySQL) instance ID</li> <li>Key:<br/>dbproxy_instance_id<br/>Value: GaussDB(for<br/>MySQL) Proxy<br/>instance ID</li> <li>Key: dbproxy_node_id<br/>Value: GaussDB(for<br/>MySQL) Proxy node<br/>ID</li> </ul> |
|                                | GaussDB                 | SYS.GAUSSDBV5 | <ul> <li>Key:<br/>gaussdbv5_instance_id<br/>Value: GaussDB<br/>instance ID</li> <li>Key:<br/>gaussdbv5_node_id<br/>Value: GaussDB node<br/>ID</li> <li>Key:<br/>gaussdbv5_componen<br/>t_id<br/>Value: GaussDB<br/>component ID</li> </ul>                                                                                                    |
| Enterprise<br>Intelligenc<br>e | Cloud Search<br>Service | SYS.ES        | Key: cluster_id<br>Value: CSS cluster                                                                                                    |
|                                | ModelArts               | SYS.ModelArts | <ul> <li>Key: service_id<br/>Value: real-time<br/>service ID</li> <li>Key: model_id<br/>Value: model ID</li> </ul>                                                                                                    |
|                                | Data Lake Insight       | SYS.DLI       | <ul> <li>Key: queue_id<br/>Value: queue instance</li> <li>Key: flink_job_id<br/>Value: Flink job</li> </ul>                                                                                                    |

| Category | Service                      | Namespace | Dimension                                                                            |
|----------|------------------------------|-----------|--------------------------------------------------------------------------------------|
| Security | Web Application<br>Firewall  | SYS.WAF   | <ul> <li>Key: instance_id</li> <li>Value: dedicated WAF</li> <li>instance</li> </ul> |
|          |                              |           | <ul> <li>Key: waf_instance_id<br/>Value: cloud WAF<br/>instance</li> </ul>           |
|          | Database Security<br>Service | SYS.DBSS  | Key: audit_id<br>Value: instance                                                     |

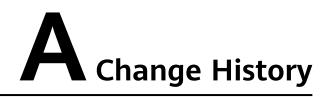

| Released On | Description                               |
|-------------|-------------------------------------------|
| 2022-09-30  | This issue is the first official release. |